$\overline{aws}$ 

ユーザーガイド

# Microsoft Windows の Amazon Kinesis エー ジェント

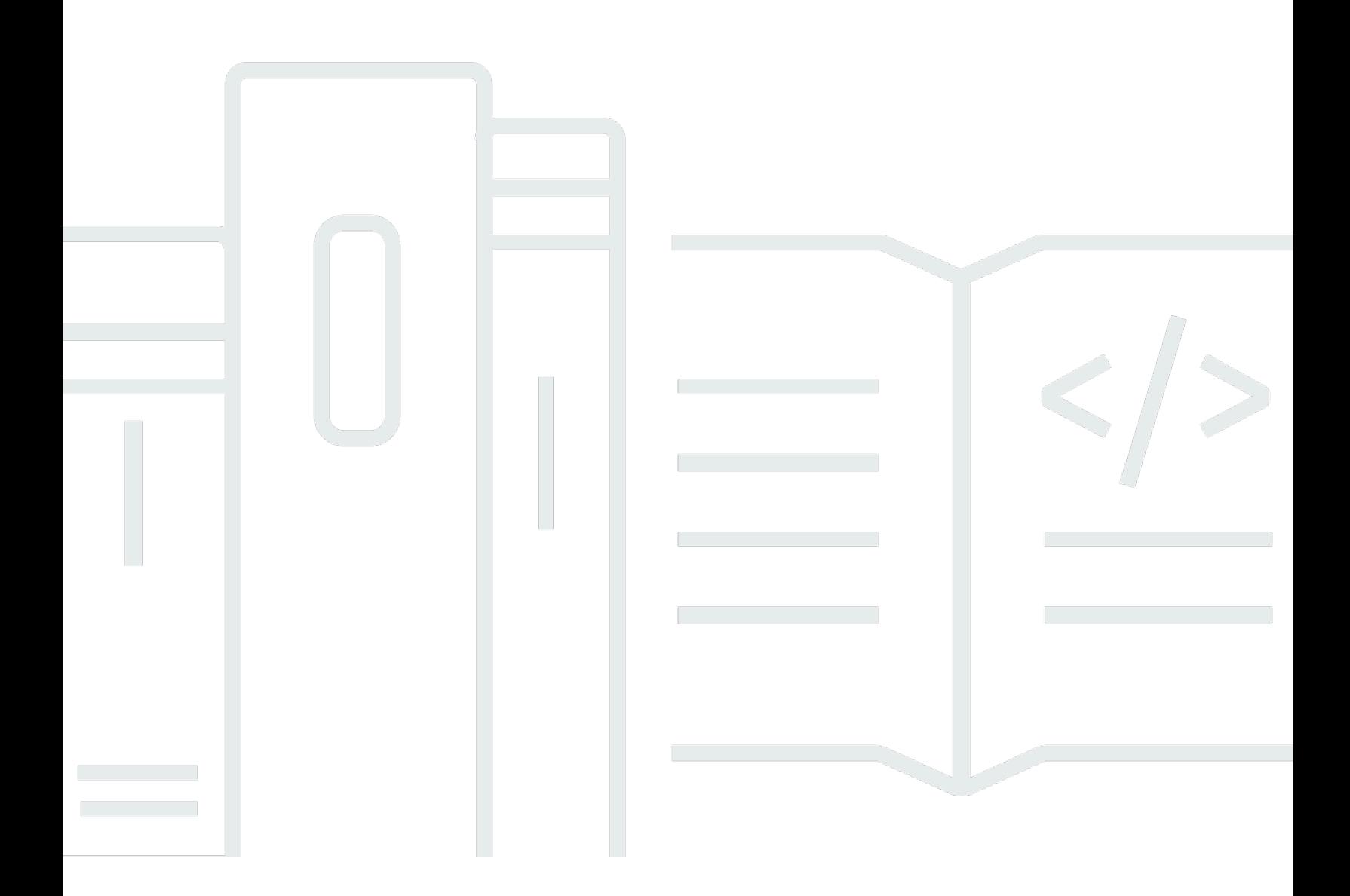

Copyright © Amazon Web Services, Inc. and/or its affiliates. All rights reserved.

# Microsoft Windows の Amazon Kinesis エージェント: ユーザーガイド

Copyright © Amazon Web Services, Inc. and/or its affiliates. All rights reserved.

Amazon の商標およびトレードドレスは、Amazon のものではない製品またはサービスと関連付けて はならず、また、お客様に混乱を招くような形や Amazon の信用を傷つけたり失わせたりする形で 使用することはできません。Amazon が所有しない商標はすべてそれぞれの所有者に所属します。所 有者は必ずしも Amazon と提携していたり、関連しているわけではありません。また、Amazon 後 援を受けているとはかぎりません。

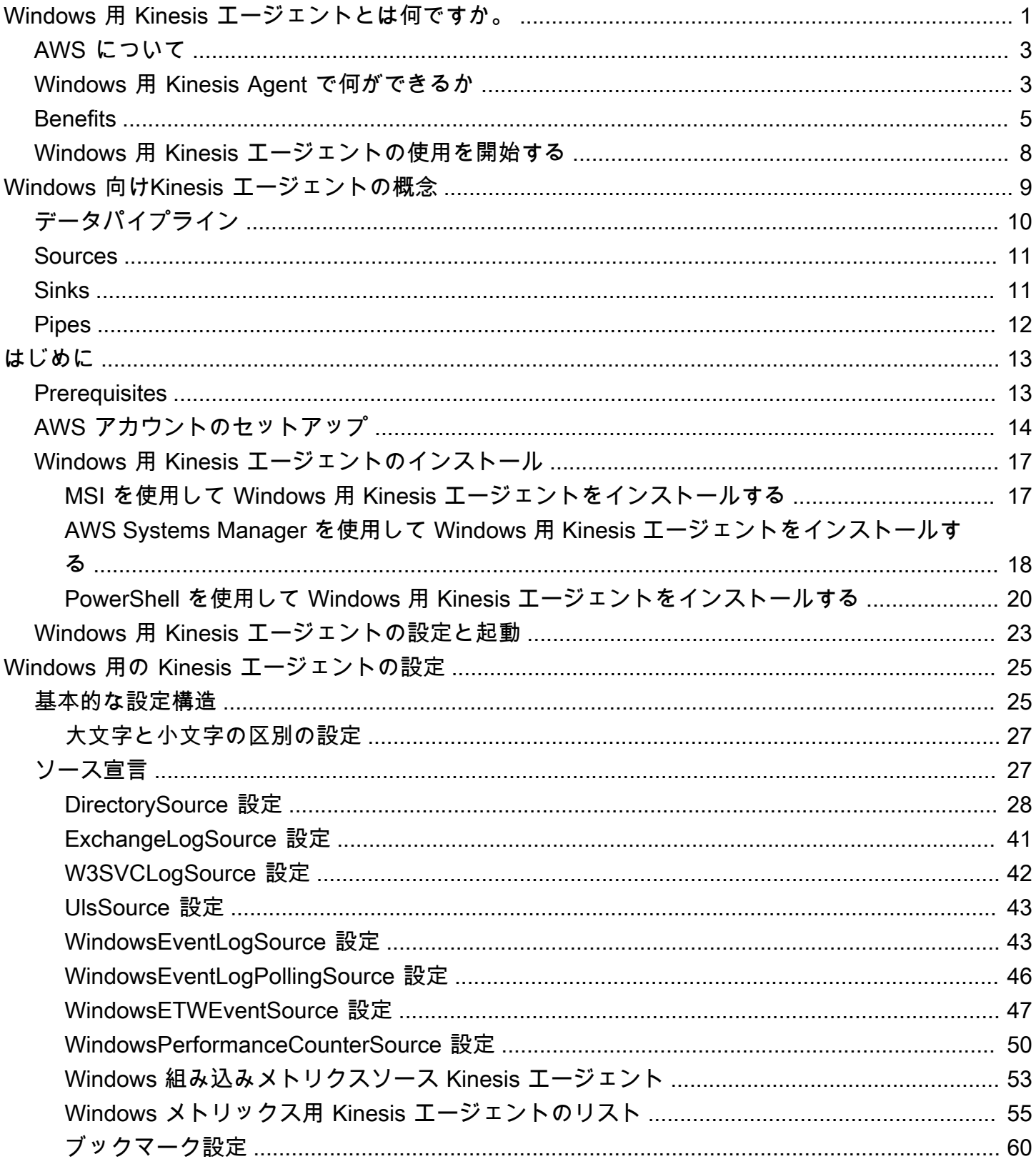

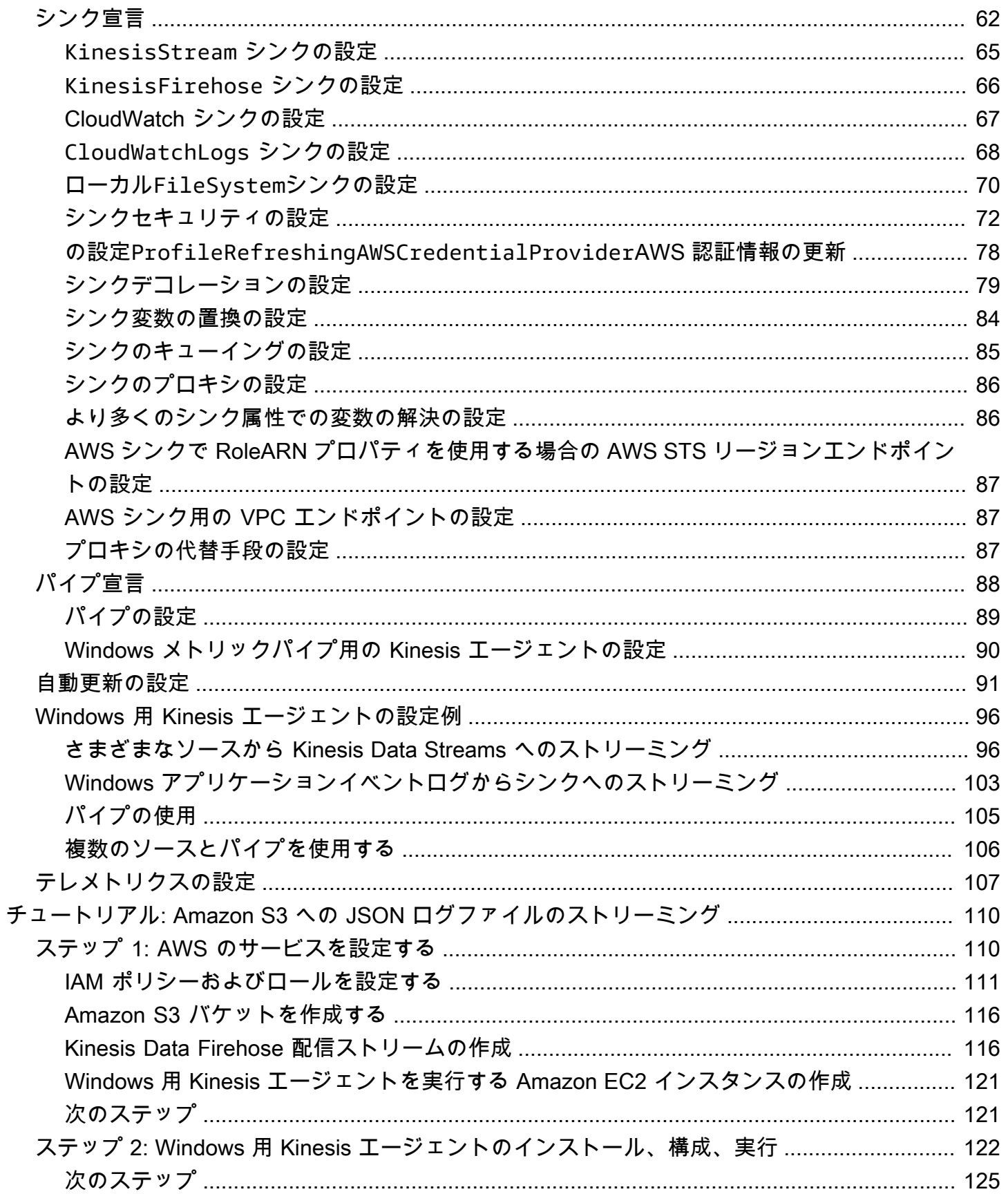

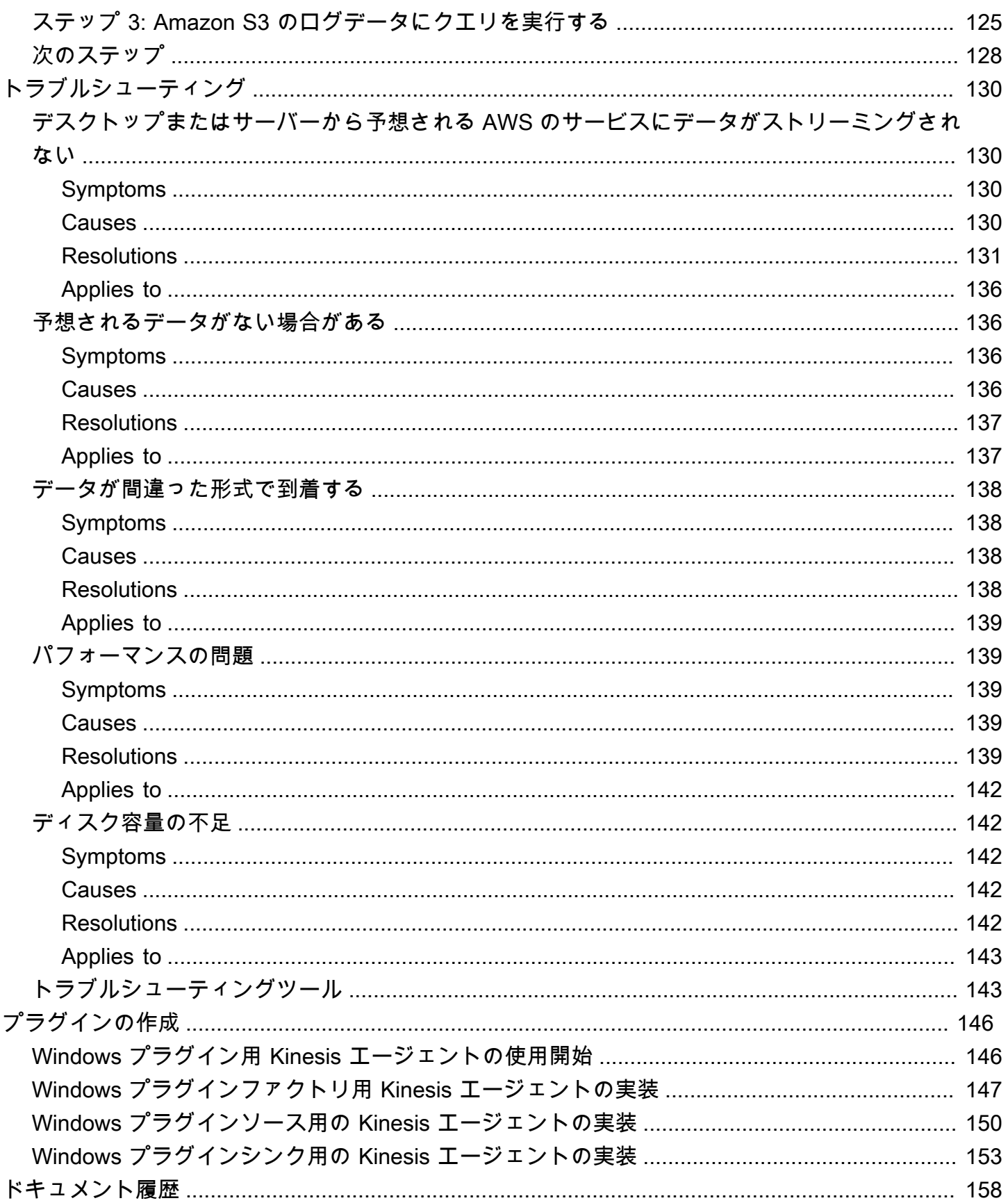

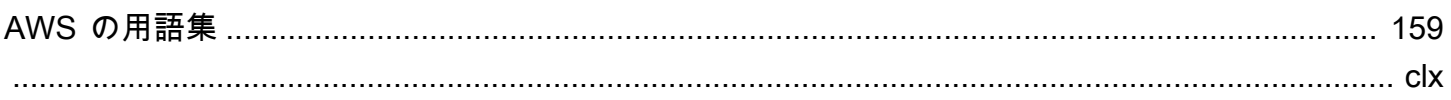

# <span id="page-6-0"></span>Amazon Kinesis Agent とは何ですか?

Amazon Kinesis Agent for Microsoft Windows (Windows 用 Kinesis Agent) は、設定可能で拡張可 能なエージェントです。Windows デスクトップコンピュータおよびサーバーのフリート上で、オ ンプレミスまたは AWS クラウドで動作します。Kinesis Agent for Windows は、ログ、イベント、 およびメトリクスを効率的かつ確実に収集、解析、変換、ストリーム配信します。[Kinesis Data](https://docs.aws.amazon.com/streams/latest/dev/) [Streams,](https://docs.aws.amazon.com/streams/latest/dev/)[Kinesis Data Firehose](https://docs.aws.amazon.com/firehose/latest/dev/),[Amazon CloudWatch](https://docs.aws.amazon.com/AmazonCloudWatch/latest/monitoring/), および[\[CloudWatch Logs\]](https://docs.aws.amazon.com/AmazonCloudWatch/latest/logs/)。

これらのサービスから、以下を含むさまざまなその他の AWS サービスを使用して、データを保存、 分析、および可視化できます。

- [Amazon Simple Storage Service \(Amazon S3\)](https://docs.aws.amazon.com/AmazonS3/latest/gsg/)
- [Amazon Redshift](https://docs.aws.amazon.com/redshift/latest/gsg/)
- [Amazon Elasticsearch Service \(Amazon ES\)](https://docs.aws.amazon.com/elasticsearch-service/latest/developerguide/)
- [Kinesis Data Analytics](https://docs.aws.amazon.com/kinesisanalytics/latest/dev/)
- [Amazon QuickSight](https://docs.aws.amazon.com/quicksight/latest/user/)
- [Amazon Athena](https://docs.aws.amazon.com/athena/latest/ug/)
- [Kibana](https://aws.amazon.com/elasticsearch-service/kibana/)

次の図は、Kinesis Data Streamsにログファイルをストリーミングする Kinesis Agent for Windows のシンプルな構成を示しています。

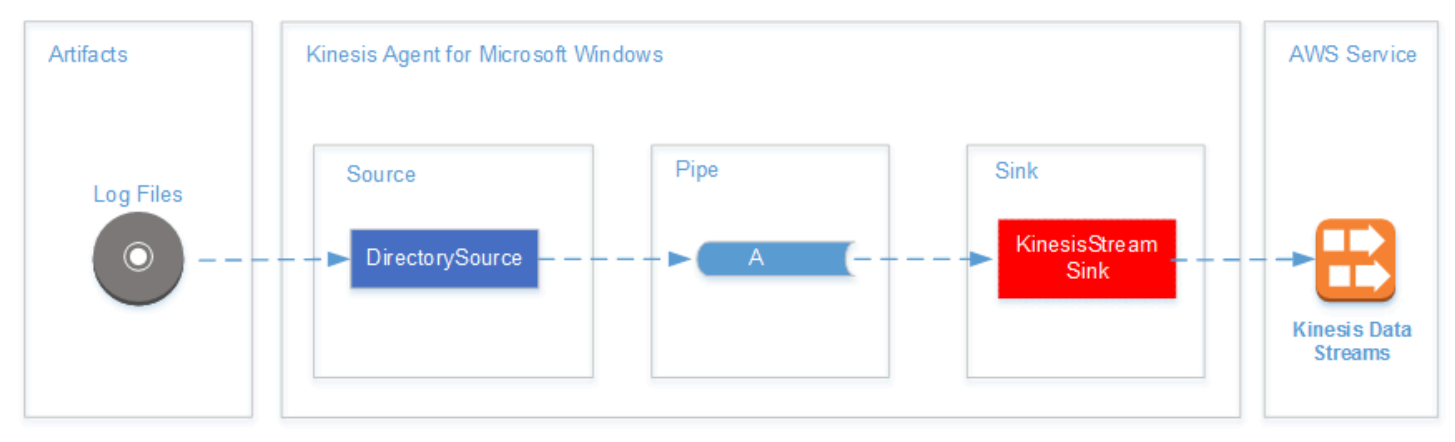

ソース、パイプ、およびシンクの詳細については、「[Microsoft Windows 向けの Amazon Kinesis](#page-14-0) [エージェントの概念](#page-14-0)」を参照してください。

次の図は、ストリーム処理フレームワークを使用してカスタムのリアルタイムデータパイプ ラインを構築する方法の一部を示しています。これらのフレームワークには、Kinesis Data Analytics、Amazon EMR 上の Apache Spark、および AWS Lambda が含まれます。

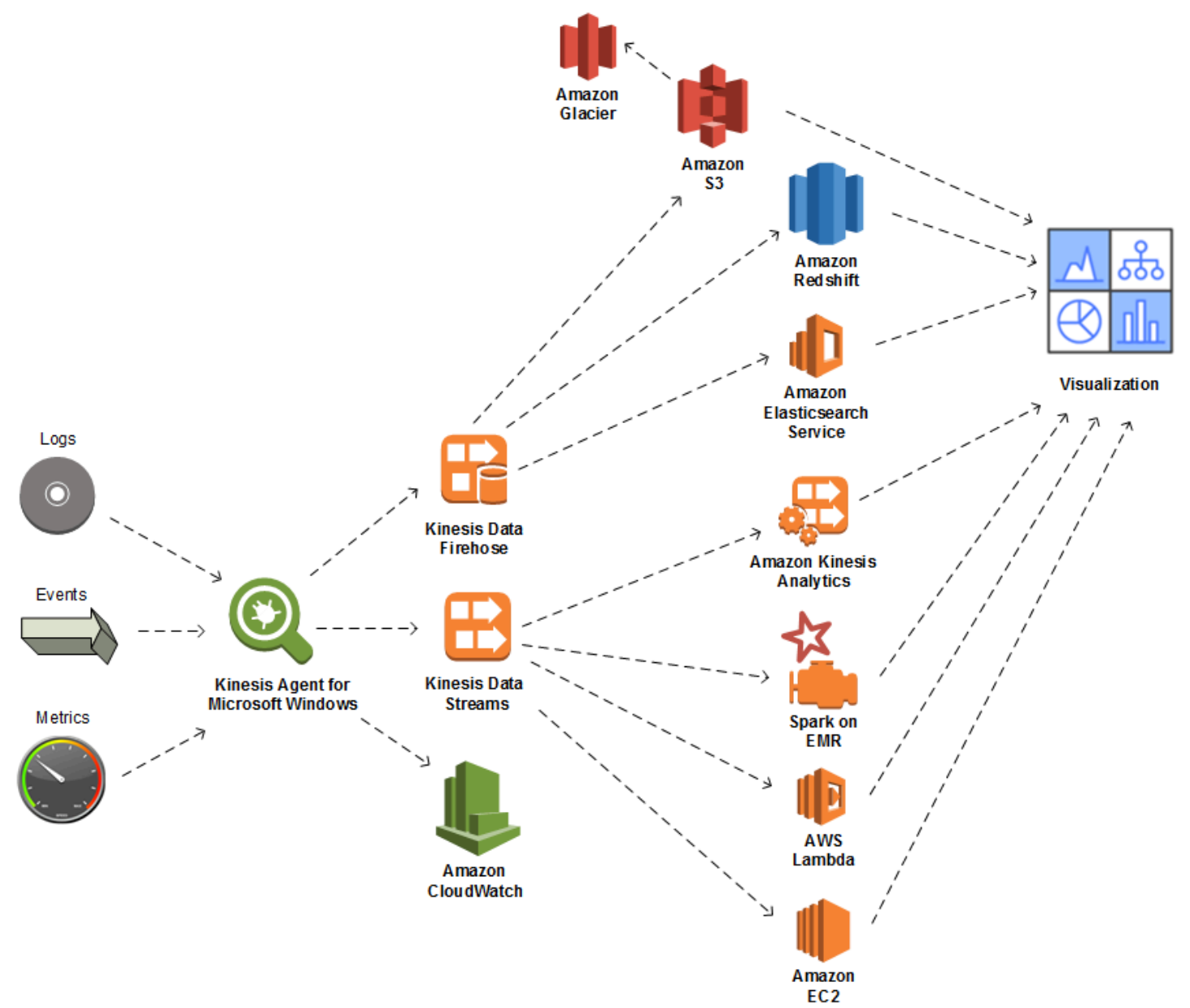

#### トピック

- [AWS について](#page-8-0)
- [Windows 用 Kinesis Agent で何ができるか](#page-8-1)
- **[Benefits](#page-10-0)**
- [Windows 用 Kinesis エージェントの使用を開始する](#page-13-0)

## <span id="page-8-0"></span>AWS について

Amazon Web Services (AWS) は、アプリケーションの開発時に利用できるデジタルインフラストラ クチャサービスの集合体です。サービスには、演算能力、ストレージ、データベース、分析、およ びアプリケーション同期 (メッセージングとキューイング) があります。AWS は従量制サービスモ デルを採用しています。料金が発生するのは、自分またはアプリケーションが使用するサービスの 分のみです。また、そのサービスをプロトタイプと実験に利用しやすくするために、AWS では無料 利用枠も用意されています。この枠では、サービスを利用しても一定のレベル以下であれば無料で す。AWS コストおよび AWS の詳細無料利用枠の使用方法については、[リソースセンターのご利用](https://docs.aws.amazon.com/FeaturedArticles/latest/TestDriveFreeTier.html) [開始にあたって](https://docs.aws.amazon.com/FeaturedArticles/latest/TestDriveFreeTier.html)。AWS アカウントを作成するには、[AWS のホームページ](https://portal.aws.amazon.com/gp/aws/developer/registration/index.html)を開き、サインアップし ます。

### <span id="page-8-1"></span>Windows 用 Kinesis Agent で何ができるか

Windows 用 Kinesis Agent には、以下の特徴と機能があります。

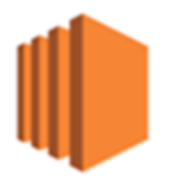

ログ、イベント、およびメトリクスデータの収集

Kinesis Agent for Windows は、サーバーおよびデスクトップのフリートから 1 つ以上の AWS サー ビスに、ログ、イベント、およびメトリクスを収集、解析、変換、およびストリーミングします。 サービスが受信したペイロードは、元のソースとは異なる形式の場合があります。たとえば、ログが サーバー上の特定のテキスト形式 (syslog 形式) などで保存される場合があります。Windows Kinesis Agent は、そのテキストを収集および解析し、AWS にストリーミングする前などに、任意で JSON 形式に変換できます。これにより、JSON を消費する一部の AWS のサービスによる単純な処理が容 易になります。Kinesis Data Streams にストリーミングされるデータは、Kinesis Data Analytics に よって継続的に処理され、追加のメトリクスと集約されたメトリクスを生成し、ライブダッシュボー ドを強化できます。データパイプラインのダウンストリームでデータが使用される方法に応じて、さ まざまな AWS サービス(Amazon S3 など)を使用してデータを保存できます。

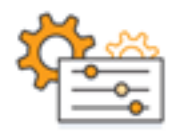

#### AWS サービスとの統合

Kinesis Agent for Windows では、ログファイル、イベント、およびメトリクスを複数の異なる AWS サービスに送信するように設定できます。

- [Kinesis Data Firehose](https://docs.aws.amazon.com/firehose/latest/dev/) ストリーミングされたデータを Amazon S3、Amazon Redshift、Amazon ES、または[Splunkさ](https://aws.amazon.com/quickstart/architecture/splunk-enterprise/)らなる分析のために。
- [Kinesis Data Streams](https://docs.aws.amazon.com/streams/latest/dev/) Kinesis データ分析または Apache Spark でホストされているカスタムア プリケーションを使用して、ストリームデータを処理します。[Amazon EMR。](https://docs.aws.amazon.com/emr/latest/ManagementGuide/)または、[Amazon](https://docs.aws.amazon.com/AWSEC2/latest/GettingStartedGuide/)  [EC2](https://docs.aws.amazon.com/AWSEC2/latest/GettingStartedGuide/)インスタンスまたは、で実行中のカスタムのサーバーレス関[数AWS Lambda](https://docs.aws.amazon.com/lambda/latest/dg/)。
- [CloudWatch](https://docs.aws.amazon.com/AmazonCloudWatch/latest/monitoring/):ストリーミングされたメトリクスをグラフで表示できます。ダッシュボードに結合 することもできます。次に、プリセットのしきい値を違反するメトリクス値によってトリガーされ る CloudWatch アラームを設定します。
- [\[CloudWatch Logs\]](https://docs.aws.amazon.com/AmazonCloudWatch/latest/logs/) ストリーミングされたログとイベントを保存し、AWS マネジメントコン ソールで表示および検索するか、データパイプラインのさらに下流側で処理できます。

すばやいインストールと設定

Windows 用 Kinesis Agent は、ほんの数ステップでインストールおよび設定できます。詳細について は、「[Windows 用 Kinesis エージェントのインストール](#page-22-0)」および[「Microsoft Windows 用の Amazon](#page-30-0)  [Kinesis エージェントの設定」](#page-30-0)を参照してください。単純な宣言型の設定ファイルによって以下を指 定します。

- 収集対象のログ、イベント、およびメトリクスのソースと形式。
- 収集されたデータに適用する変換。追加データを含めることができ、既存のデータは変換および フィルタリングできます。
- 最終データがストリーミングされた宛先、およびストリーミングペイロードのバッファリング、 シャーディング、および形式。

Windows Kinesis Agent には、以下の一般的な Microsoft エンタープライズサービスによって生成さ れるログファイル向けに、組み込みパーサーがあります。

• Microsoft Exchange

- SharePoint
- Active Directory ドメインコントローラー
- DHCP サーバー

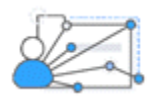

継続的な管理が不要

Windows 用 Kinesis Agent は、データを一切失うことなく、さまざまな状況に自動的に適応します。 その機能には、ログのローテーション、再起動後のリカバリー、および一時的なネットワークまたは サーバーの中断が含まれます。Windows 用 Kinesis Agent は、新しいバージョンに自動的に更新する ように設定できます。以上のいずれの状況でも、オペレーターの介入は必要ありません。

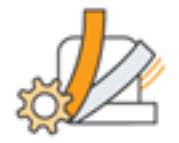

オープンアーキテクチャを使用した拡張

サーバーまたはデスクトップシステムの監視に宣言型の機能と組み込みプラグインが不十分な場合、 プラグインを作成して Kinesis Agent for Windows を拡張できます。新しいプラグインによって、 ログ、イベント、およびメトリクスの新しいソースと宛先が有効になります。Windows 用 Kinesis Agent のソースコードは、[https://github.com/awslabs/kinesis-agent-windows。](https://github.com/awslabs/kinesis-agent-windows)

### <span id="page-10-0"></span>**Benefits**

Windows Kinesis Agent は、データパイプラインのログ、イベント、およびメトリクスについて、初 期データの収集、変換、およびストリーミングを実行します。このようなデータパイプライン構築す ると、以下のような多くのメリットがあります。

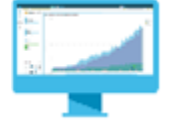

#### 分析と可視化

Windows 用 Kinesis Agent と Kinesis Data Firehose の統合およびその変換機能によって、さまざま な分析および可視化サービスとの統合が容易になります。

- [Amazon QuickSight](https://docs.aws.amazon.com/quicksight/latest/user/) さまざまなソースから取り込むことができるクラウドベースの BI サービ ス。Windows 用 Kinesis Agent は、データを変換し、KKinesis Data Firehose e 経由で Amazon S3 および Amazon Redshift にストリーミングできます。このプロセスにより、Amazon QuickSight 可視化を使用して、データから深い洞察を得られるようになります。
- [Athena](https://docs.aws.amazon.com/athena/latest/ug/) データの SQL ベースのクエリを可能にする対話型クエリサービス。Windows 用 Kinesis エージェントは、Kinesis データFirehose 経由で Amazon S3 にデータを変換およびストリーミン グできます。Athena は、そのデータに対してインタラクティブに SQL クエリを実行して、ログと イベントを迅速に確認および解析できます。
- [Kibana](https://aws.amazon.com/elasticsearch-service/kibana/) オープンソースのデータ可視化ツール。Windows 用 Kinesis エージェントは、Kinesis データ Firehose を介してデータを変換し、Amazon ES にストリーミングできます。次 に、Kibana を使用してそのデータを調べることができます。ヒストグラム、折れ線グラフ、円グ ラフ、ヒートマップ、および地理空間グラフィックスを含むさまざまな可視化を作成して、開くこ とができます。

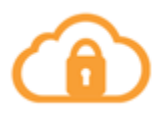

**Security** 

Kinesis Agent for Windows を含むログおよびイベントデータ分析パイプラインでは、組織のセキュ リティ違反を検出し、警告します。これは、攻撃をブロックし、阻止するのに役立ちます。

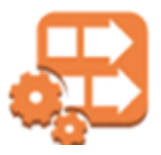

アプリケーションのパフォーマンス

Windows Kinesis Agent は、アプリケーションまたはサービスのパフォーマンスに関するログ、イベ ント、およびメトリクスデータを収集できます。次に、完全なデータパイプラインがこのデータを分 析します。この分析によって、明らかではなかった可能性がある欠陥を検出して、報告することで、 アプリケーションとサービスのパフォーマンスと信頼性を向上させるのに役立ちます。たとえば、 サービス API コールの実行時間の大きな変化を検出できます。この機能は、デプロイと相関がある 場合、自分が所有するサービスに関する新しいパフォーマンスの問題を見つけ、解決するのに役立ち ます。

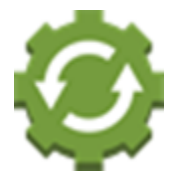

#### サービスオペレーション

データパイプラインでは、運用上の潜在的な問題を予測し、サービス停止を回避する方法について の洞察を得るために収集されたデータを解析できます。たとえば、ログ、イベント、およびメトリク スを解析して、現在および予測される容量の利用率を特定できます。これによって、サービスのユー ザーが影響を受ける前に追加容量をオンラインで提供できます。サービス停止が発生した場合、デー タを解析して、停止期間中のお客様への影響を特定します。

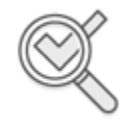

Auditing

データパイプラインでは、Kinesis Agent for Windows が収集および変換するログ、イベント、およ びメトリクスを処理できます。次に、さまざまな AWS サービスを使用して、この処理済みデータを 監査できます。たとえば、Kinesis Data Firehose は、Amazon S3 にデータを保存する Kinesis Agent for Windows からデータストリームを受信できます。次に、Athena を使用してインタラクティブな SQL クエリを実行して、このデータを監査できます。

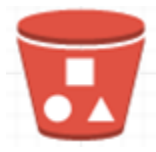

Archiving

多くの場合、最も重要な運用データは、最近収集されたデータです。ただし、数年にわたってアプ リケーションおよびサービスに関して収集されたデータの解析も、長期的な計画作成などに役立ち ます。大量のデータを保持することは、コストがかかることがあります。Windows 用 Kinesis Agent は、Kinesis データFirehose を介して Amazon S3 にデータを収集、変換、保存できます。したがっ て、[Amazon S3 Glacier](https://docs.aws.amazon.com/amazonglacier/latest/dev/)を使用して、古いデータをアーカイブする費用を削減できます。

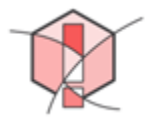

#### Alerting

Windows 用 Kinesis エージェントは CloudWatch にメトリックスをストリーミングします。次 に、CloudWatch アラームを作成して、経由で通知を送信できます。[Amazon 簡易通知サービス](https://docs.aws.amazon.com/sns/latest/gsg/)  [\(Amazon SNS\)メ](https://docs.aws.amazon.com/sns/latest/gsg/)トリックが一貫して特定のしきい値を超えている場合 これにより、アプリケーショ ンとサービスに関する運用上の問題について気付きやすくなります。

## <span id="page-13-0"></span>Windows 用 Kinesis エージェントの使用を開始する

Windows 用 Kinesis Agent の詳細については、次のセクションを使用して開始することをお勧めしま す。

- [Microsoft Windows 向けの Amazon Kinesis エージェントの概念](#page-14-0)
- [Microsoft Windows 用 Amazon Kinesis エージェントの使用開始](#page-18-0)

# <span id="page-14-0"></span>Microsoft Windows 向けの Amazon Kinesis エージェントの 概念

Amazon Kinesis Agent for Microsoft Windows (Kinesis Agent for Windows) の主要な概念を理解する ことで、デスクトップおよびサーバーのフリートでデータを収集して、処理するためにデータパイプ ラインの残りの部分にストリーミングすることが容易になります。

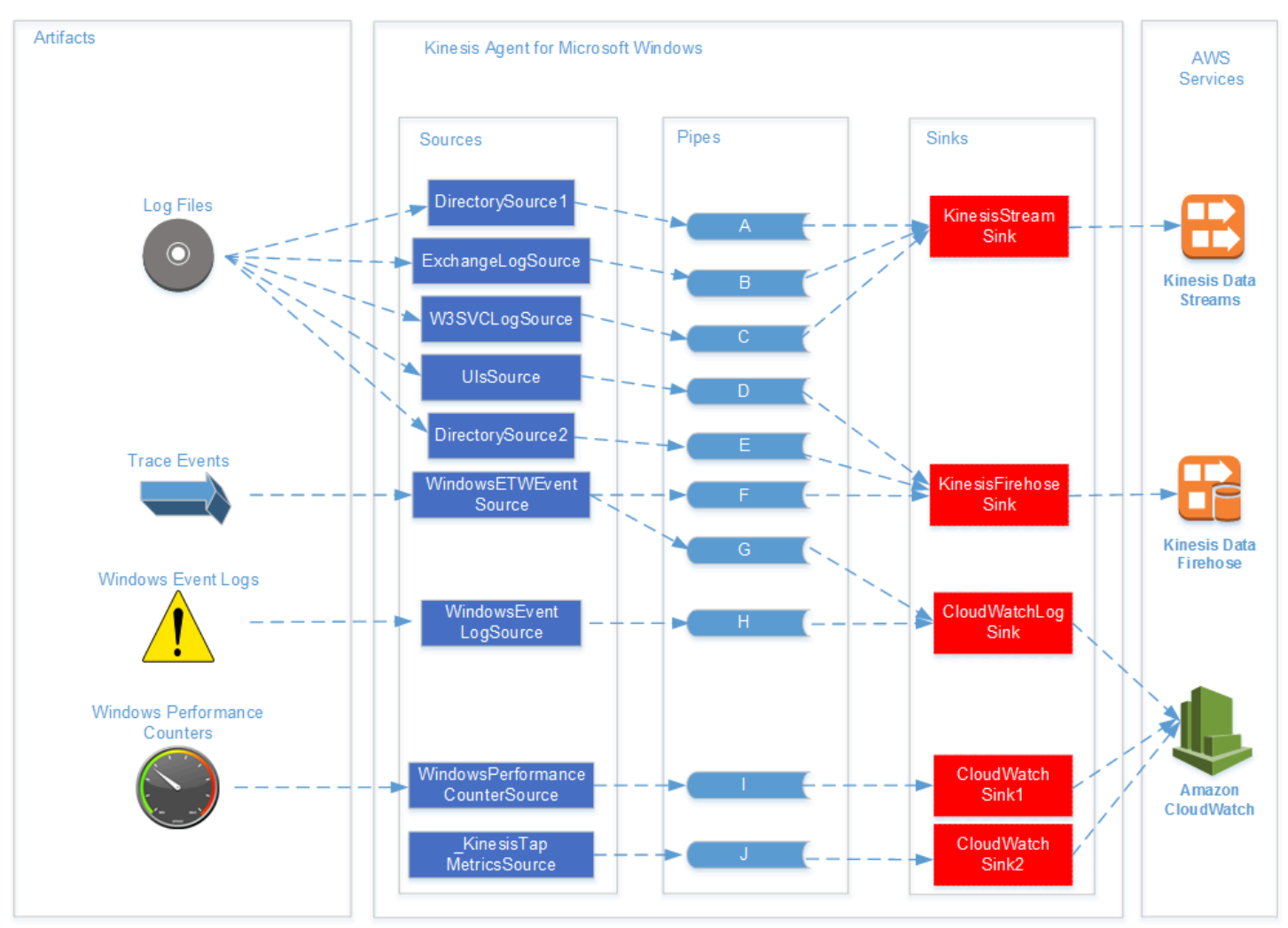

データパイプラインの図は、以下のコンポーネントとプロセスを示しています。

1 つ以上の Kinesis Agent for Windows によって収集されるログファイル、イベント、およびメトリ クスなどのアーティファクトがサーバーとデスクトップに含まれるsources。データは、オプション で変換できます。たとえば、フラットファイルのテキスト形式からオブジェクトへと変換できます。 データ (オブジェクトまたはテキスト形式) は、1 つ以上の Kinesis Agent for Windows に取り込まれ ます。パイプ。パイプは、1 つのソースと 1 つの Windows を接続します。sink。パイプでは、不要 なデータをオプションで除外できます。

シンクでは、オブジェクトにパースされたデータを JSON または XML にオプションで変換で きます。シンクは、Kinesis データストリーム、KinesKinesis Data Firehose e、または Amazon CloudWatch などの特定の ASW サービスにデータを送信します。

複数のパイプを使用することで、1 つのソースが複数のシンクに同じデータを送信できます (例とし て、図のパイプ F および G を参照)。複数のパイプを使用することで、異なるソースが 1 つのシンク にデータをストリーミングできます (例として、図のパイプ A、B、および C を参照)。複数のパイプ を使用することで、複数のシンクから複数のソースにデータをストリーミングすることもできます。 ソース、シンク、およびパイプにはタイプがあり、同じタイプのソース、シンク、またはパイプが複 数存在できます。

ソース、シンク、およびパイプを宣言する設定ファイルの例については、「[Windows 用 Kinesis](#page-101-0)  [エージェントの設定例](#page-101-0)」を参照してください。

- トピック
- [データパイプライン](#page-15-0)
- [Sources](#page-16-0)
- [Sinks](#page-16-1)
- [Pipes](#page-17-0)

### <span id="page-15-0"></span>データパイプライン

Aデータパイプラインは、アプリケーションとサービスのアラームの収集、処理、視覚化、および 場合によっては生成に使用されます。Kinesis Agent for Windows は、開始時にデータパイプライン に適合します。ここでは、ログ、イベント、およびメトリックがデスクトップコンピューターまた はサーバーから収集されます。Kinesis Agent for Windows は、収集したデータをストリーミングし て、データパイプラインの残りを形成するさまざまな ASAWS サービスにストリーミングします。 データパイプラインには、特定のサービスの状態をリアルタイムで可視化するなどの目的があり、エ ンジニアがより効率的にサービスを運用するのに役立ちます。サービス状態データパイプラインは、 以下のいずれかを実行します。

• これらの問題がサービスの顧客の体験に影響を与える前にエンジニアに警告します。

- リソースの使用状況の傾向を示すことで、エンジニアがサービスのコストを効率的に管理するのを 支援します。これらの傾向を把握することで、エンジニアは適切なリソースレベルを調整したり、 さらに自動スケーリングシナリオを実装できます。
- サービスの顧客によってレポートされる問題の根本原因を洞察します。これによって、これらの問 題の解決時間が短縮され、サポート費用を削減できます。

Windows 用 Kinesis Agent を使用してデータパイプラインを構築するための詳しい手順について は、[チュートリアル: Windows 用 Kinesis エージェントを使用して JSON ログファイルを Amazon](#page-115-0)  [S3 にストリーミング。](#page-115-0)

#### <span id="page-16-0"></span>Sources

Windows 向けKinesis エージェントsourceログ、イベント、またはメトリクスを収集します。ソース は、ソースのタイプに基づいて、そのデータの特定のプロデューサーから特定の種類のデータを収集 します。たとえば、DirectorySource タイプは、ファイルシステムの特定のディレクトリからロ グファイルを収集します。データがまだ構造化されていない場合 (一部の種類のログファイルについ て)、ソースは、一部の構造化された形式にテキスト表現をパースするのに役立つ場合があります。 各ソースは、特定のソース宣言Windows 用 Kinesis エージェントappsettings.json設定ファイル を作成します。ソース宣言によって、特定のデータ収集要件に基づいてソースを調整するようにソー スを設定するために必要な詳細情報が提供されます。設定可能な詳細の種類は、ソースタイプによっ て異なります。たとえば、DirectorySource ソースタイプの場合、ログファイルがあるディレク トリを指定する必要があります。

<span id="page-16-1"></span>ソースタイプおよびソース宣言の詳細については、「[ソース宣言](#page-32-1)」を参照してください。

### Sinks

Windows 向けKinesis エージェントsinkは、Kinesis Agent for Windows ソースによってデータを収 集させ、データパイプラインの残りを形成する複数の可能な ASAWS サービスのいずれかにその データをストリーミングします。各シンクは、特定のシンク宣言Windows 用 Kinesis エージェン トappsettings.json設定ファイルを作成します。シンク宣言によって、特定のデータストリーミ ング要件に基づいてシンクを調整するようにシンクを設定するために必要な詳細情報が提供されま す。設定可能な詳細の種類は、シンクタイプによって異なります。たとえば、あるシンクタイプで は、シンク宣言によって、そのタイプに提供されたデータの特定のシリアル化 Format を指定でき ます。シンク宣言でこのオプションが指定されている場合、シンクに関連付けられている AWS サー ビスにデータをストリーミングする前に、収集されたデータのシリアル化が実行されます。

<span id="page-17-0"></span>シンクタイプとシンク宣言の詳細については、「[シンク宣言](#page-67-0)」を参照してください。

### Pipes

Windows 向けKinesis エージェントパイプWindows 用 Kinesis エージェントのソースの出力と Windows 用シンクの入力を接続します。オプションで、データがパイプを経由して移動する際に データを変換できます。各パイプは、Windows 用の Kinesis エージェントの特定のパイプ宣言に対 応します。appsettings.json設定ファイルを作成します。パイプ宣言では、パイプのソースおよ びシンクなど、シンクを設定する際に必要な詳細情報が提供されます。

パイプタイプとパイプ宣言の詳細については、「[パイプ宣言](#page-93-0)」を参照してください。

# <span id="page-18-0"></span>Microsoft Windows 用 Amazon Kinesis エージェントの使用 開始

Amazon Kinesis Agent for Microsoft Windows (Kinesis Agent for Windows) を使用すると、Windows フリートから AWS サービスにログ、イベント、およびメトリクスを収集、解析、変換、およびスト リーミング配信できます。以下の情報には、Kinesis Agent for Windows をインストールおよび設定 するための前提条件と詳細な手順が含まれています。

トピック

- [Prerequisites](#page-18-1)
- [AWS アカウントのセットアップ](#page-19-0)
- [Windows 用 Kinesis エージェントのインストール](#page-22-0)
- [Windows 用 Kinesis エージェントの設定と起動](#page-28-0)

## <span id="page-18-1"></span>**Prerequisites**

Windows 用 Kinesis Agent をインストールする前に、次の前提条件が揃っていることを確認してくだ さい。

- Windows 用 Kinesis エージェントの概念に精通しています。詳細については、[「Microsoft](#page-14-0)  [Windows 向けの Amazon Kinesis エージェントの概念」](#page-14-0)を参照してください。
- データパイプラインに関するさまざまな AWS サービスを使用するための AWS アカウント。AWS アカウントの作成と設定の詳細については、「[AWS アカウントのセットアップ」](#page-19-0)を参照してくだ さい。
- Windows 用 Kinesis エージェントを実行する各デスクトップまたはサーバーに Microsoft .NET Framework 4.6 以降がインストールされていること。詳細については、Microsoft .NETドキュメン トの「[Install the .NET Framework for developers」](https://docs.microsoft.com/en-us/dotnet/framework/install/guide-for-developers)を参照してください。

デスクトップまたはサーバーにインストールされている .NET Framework が最新バージョンかど うかを特定するには、次の PowerShell スクリプトを使用します。

```
 [System.Version]( 
 (Get-ChildItem 'HKLM:\SOFTWARE\Microsoft\NET Framework Setup\NDP' -recurse ` 
 | Get-ItemProperty -Name Version -ErrorAction SilentlyContinue `
```
 | Where-Object { (\$\_.PSChildName -match 'Full') } ` | Select-Object Version | Sort-Object -Property Version -Descending)[0]).Version

- Windows 用 Kinesis Agent からデータを送信するストリーム(Amazon Kinesis Data Streams を使用している場合)。ストリームを作成するには、[Kinesis Data Streams コンソールと](https://console.aws.amazon.com/kinesis/)する と、[AWS CLI](https://docs.aws.amazon.com/cli/latest/reference/kinesis/create-stream.html), または[AWS Tools for Windows PowerShell](https://docs.aws.amazon.com/powershell/latest/reference/items/New-KINStream.html)。詳細については、「」を参照してくだ さい。[データストリームの作成および更新](https://docs.aws.amazon.com/streams/latest/dev/amazon-kinesis-streams.html)()Amazon Kinesis Data Streams 開発者ガイド。
- Windows 用 Kinesis エージェント (Amazon Kinesis データ Firehose を使用している場合) か らデータを送信する Firehose 配信ストリーム。配信ストリームを作成するには[、Kinesis Data](https://console.aws.amazon.com/firehose/)  [Firehose コンソールと](https://console.aws.amazon.com/firehose/)すると、[AWS CLI](https://docs.aws.amazon.com/cli/latest/reference/firehose/create-delivery-stream.html), または[AWS Tools for Windows PowerShell](https://docs.aws.amazon.com/powershell/latest/reference/items/New-KINFDeliveryStream.html)。詳細につい ては、「」を参照してください。[Amazon Kinesis Data Firehose 配信ストリームの作成\(](https://docs.aws.amazon.com/firehose/latest/dev/basic-create.html))Amazon Kinesis Data Firehose 開発者ガイド。

### <span id="page-19-0"></span>AWS アカウントのセットアップ

AWS アカウントをお持ちでない場合は、以下の手順に従ってアカウントを作成してください。

サインアップして AWS アカウントを作成するには

- 1. <https://portal.aws.amazon.com/billing/signup> を開きます。
- 2. オンラインの手順に従います。

サインアップ手順の一環として、通話呼び出しを受け取り、電話のキーパッドを用いて確認コー ドを入力することが求められます。

自分用の管理者ユーザーを作成し、そのユーザーを管理者グループに追加するには (コンソール)

1. [] にサインインします。[IAM コンソールを](https://console.aws.amazon.com/iam/)選択して、アカウントの所有者としてルートユー ザーをクリックし、AWS アカウントの E メールアドレスを入力します。次のページでパスワー ドを入力します。

**a** Note

使用に関するベストプラクティスに従うことを強くお勧めします**Administrator**ルー トユーザーの認証情報を追跡し、安全な場所に保管しておくIAM ユーザー。ルートユー ザーとしてのサインインは、いくつかの[アカウントとサービスの管理タスク](https://docs.aws.amazon.com/general/latest/gr/aws_tasks-that-require-root.html)の実行にの み使用してください。

- 2. ナビゲーションペインで [Users]、[Add user] の順に選択します。
- 3. [ユーザー名] に「**Administrator**」と入力します。
- 4. [AWS Management Console access (AWS マネジメントコンソールへのアクセス)] の横にある チェックボックスをオンにします。[Custom password (カスタムパスワード)] を選択し、その後 テキストボックスに新しいパスワードを入力します。
- 5. (オプション) デフォルトでは、AWS は新しいユーザーの初回のサインイン時に新しいパスワー ドの作成を要求します。必要に応じて [User must create a new password at next sign-in (ユー ザーは次回のサインイン時に新しいパスワードを作成する必要がある)] のチェックボックスをオ フにして、新しいユーザーがサインインしてからパスワードをリセットできるようにできます。
- 6. 選択次へ: アクセス許可。
- 7. [Set permissions (アクセス許可の設定)] で、[Add user to group (ユーザーをグループに追加)] を 選択します。
- 8. [Create group] を選択します。
- 9. [グループの作成] ダイアログボックスで、[グループ名] に「**Administrators**」と入力しま す。
- 10. 選択フィルタポリシー[]、[] の順に選択します。AWS マネージド-ジョブ機能をクリックして、 テーブルの内容をフィルタリングします。
- 11. ポリシーリストで、[AdministratorAccess] のチェックボックスをオンにします。次に、[Create group] を選択します。

#### **a** Note

AdministratorAccess アクセス許可を使用して AWS の請求およびコスト管理コン ソールにアクセスするには、IAM ユーザーと IAM ロールの請求情報へのアクセスを有効 にする必要があります。これを行うには、[請求コンソールへのアクセスの委任に関する](https://docs.aws.amazon.com/IAM/latest/UserGuide/tutorial_billing.html) [チュートリアルのステップ 1 の手順](https://docs.aws.amazon.com/IAM/latest/UserGuide/tutorial_billing.html)に従ってください。

- 12. グループのリストに戻り、新しいグループのチェックボックスをオンにします。必要に応じて [Refresh] を選択し、リスト内のグループを表示します。
- 13. 選択次へ: タグ。
- 14. (オプション) タグをキー 値のペアとしてアタッチして、メタデータをユーザーに追加しま す。IAM でのタグの使用の詳細については、「」を参照してください。[IAM エンティティのタ](https://docs.aws.amazon.com/IAM/latest/UserGuide/id_tags.html) [グ付け](https://docs.aws.amazon.com/IAM/latest/UserGuide/id_tags.html)()IAM ユーザーガイド。
- 15. 選択次へ: 確認新しいユーザーに追加するグループメンバーシップのリストを表示します。続行 する準備ができたら、[Create user] を選択します。

このプロセスを繰り返して新しいグループとユーザーを作成して、AWS アカウントのリソースへの アクセス許可をユーザーに付与できます。ポリシーを使用して特定の AWS のリソースへのユーザー のアクセス許可を制限する方法については、「[AWS リソースのアクセス管理」](https://docs.aws.amazon.com/IAM/latest/UserGuide/access.html)と「[IAM アイデン](https://docs.aws.amazon.com/IAM/latest/UserGuide/access_policies_examples.html) [ティティベースのポリシーの例](https://docs.aws.amazon.com/IAM/latest/UserGuide/access_policies_examples.html)」を参照してください。

AWS にサインアップして、管理者アカウントを作成するには

1. AWS アカウントをお持ちでない場合は、<https://aws.amazon.com/>。[Create an AWS Account] を選択し、オンラインの手順に従います。

サインアップ手順の一環として、通話呼び出しを受け取り、電話のキーパッドを用いて PIN を 入力することが求められます。

- 2. AWS マネジメントコンソールにサインインして、IAM コンソール ([https://](https://console.aws.amazon.com/iam/)  [console.aws.amazon.com/iam/\)](https://console.aws.amazon.com/iam/) を開きます。
- 3. ナビゲーションペインで、[グループ]、[新しいグループの作成] の順に選択します。
- 4. [Group Name] にグループの名前 (例: **Administrators**) を入力し、[Next Step] を選択します。
- 5. ポリシーのリストで、AdministratorAccess ポリシーの横にあるチェックボックスを選択しま す。[フィルタ] メニューと [検索] ボックスを使用して、ポリシーのリストをフィルタリングでき ます。
- 6. [Next Step] を選択します。[Create Group] を選択します。新しいグループが [Group Name] の下 に表示されます。
- 7. ナビゲーションペインで [ユーザー] を選択し、続いて [Create New Users (新しいユーザーの作 成)] を選択します。
- 8. [1] ボックスにユーザー名を入力して、[Generate an access key for each user] の横にある チェックボックスをオフにし、[Create] を選択します。
- 9. ユーザーのリストで、先ほど作成したユーザーの名前 (チェックボックスではない) を選択しま す。[Search] ボックスを使用してユーザー名を検索できます。
- 10. [Groups] タブを選択し、[Add User to Groups] を選択します。
- 11. 管理者グループの横にあるチェックボックスをオンにして、[Add to Groups] を選択します。
- 12. [Security Credentials] タブを選択します。[Sign-In Credentials] で、[Manage Password] を選択 します。
- 13. [Assign a custom password] を選択し、[Password] ボックスと [Confirm Password] ボックスに パスワードを入力して、[Apply] を選択します。

## <span id="page-22-0"></span>Windows 用 Kinesis エージェントのインストール

Windows に Kinesis エージェントをインストールする方法は 3 つあります。

- MSI (Windows インストーラパッケージ) を使用してインストールします。
- からのインストール[AWS Systems Manager](https://docs.aws.amazon.com/systems-manager/latest/userguide/)サーバーおよびデスクトップを管理するための一連の サーバーです。
- PowerShell スクリプトを実行します。

**a** Note

次の手順では、KinesisTap および AWSKinesisTap という用語が使用される場合がありま す。これらの単語は Kinesis Agent for Windows と同じ意味を表しますが、これらの単語を使 用して手順を実行するとき、それを指定する必要があります。

#### <span id="page-22-1"></span>MSI を使用して Windows 用 Kinesis エージェントをインストールする

Windows MSI 用 Kinesis エージェントの最新の Windows MSI パッケージは、[GitHub 上のキネシス-](https://github.com/awslabs/kinesis-agent-windows/releases)[エージェント-ウィンドウのリポジトリ。](https://github.com/awslabs/kinesis-agent-windows/releases)MSIをダウンロードしたら、Windowsを使用してMSIを起動 し、インストーラの指示に従います。インストール後、Windowsアプリケーションと同じようにア ンインストールできます。

または、[] を使用することもできます。[msiexecコ](https://docs.microsoft.com/en-us/windows-server/administration/windows-commands/msiexec)マンドを実行して、次の例に示すよう に、Windows のコマンドプロンプトから Windows のコマンドプロンプトからインストールし、ロ グ記録を有効にし、アンインストールします。置換*AWSKinesisTap.1.1.216.4.msi* with the appropriate version of Kinesis Agent for Windows for your application.

Windows 用 Kinesis エージェントをサイレントインストールするには

msiexec /i *AWSKinesisTap.1.1.216.4.msi* /q

トラブルシューティング用のインストールメッセージを*logfile.log*:

msiexec /i *AWSKinesisTap.1.1.216.4.msi* /q /L\*V *logfile.log*

コマンドプロンプトを使用して Kinesis エージェント for Windows をアンインストールするには

msiexec.exe /x {ADAB3982-68AA-4B45-AE09-7B9C03F3EBD3} /q

## <span id="page-23-0"></span>AWS Systems Manager を使用して Windows 用 Kinesis エージェントをイ ンストールする

Systems Manager の実行コマンドを使用して Windows 用 Kinesis エージェントをインストールする には、以下の手順を実行します。Run Command の詳細については、」[AWS Systems Manager の実](https://docs.aws.amazon.com/systems-manager/latest/userguide/execute-remote-commands.html) [行コマンド](https://docs.aws.amazon.com/systems-manager/latest/userguide/execute-remote-commands.html)()AWS Systems Manager ユーザーガイド。Systems Manager Run コマンドを使用するこ とに加えて、Systems Manager を使用することもできます。[メンテナンスウィンドウお](https://docs.aws.amazon.com/systems-manager/latest/userguide/systems-manager-maintenance.html)よび[ステー](https://docs.aws.amazon.com/systems-manager/latest/userguide/systems-manager-state.html) [トマネージャー](https://docs.aws.amazon.com/systems-manager/latest/userguide/systems-manager-state.html)を使用して、Windows 用 Kinesis エージェントの展開を時間の経過とともに自動化 します。

#### **a** Note

Windows 用 Kinesis Agent for Windows 用のSystems Manager のインストールは、以下の AWS リージョンで使用できます。[AWS Systems Manager以](https://docs.aws.amazon.com/general/latest/gr/rande.html#ssm_region)下は例外です。

- cn-north-1
- cn-northwest-1
- すべての AWS GovCloud リージョン

Systems Manager を使用して Windows 用 Kinesis エージェントをインストールするには

- 1. Kinesis Agent for Windows をインストールするインスタンスにバージョン 2.2.58.0 以降の SSM エージェントがインストールされていることを確認します。詳細については、「」を参照し てください。[Windows インスタンスへの SSM エージェントのインストールおよび設定\(](https://docs.aws.amazon.com/systems-manager/latest/userguide/sysman-install-ssm-win.html))AWS Systems Manager ユーザーガイド。
- 2. AWS Systems Manager コンソール () を開きます[。https://console.aws.amazon.com/systems](https://console.aws.amazon.com/systems-manager/)[manager/。](https://console.aws.amazon.com/systems-manager/)

#### 3. ナビゲーションペインで、[] の下のノード管理] で、Run Command[]、[] の順に選択しま す。Run Command。

4. からコマンドのドキュメントリストで、AWS-ConfigureAWSPackagedocument.

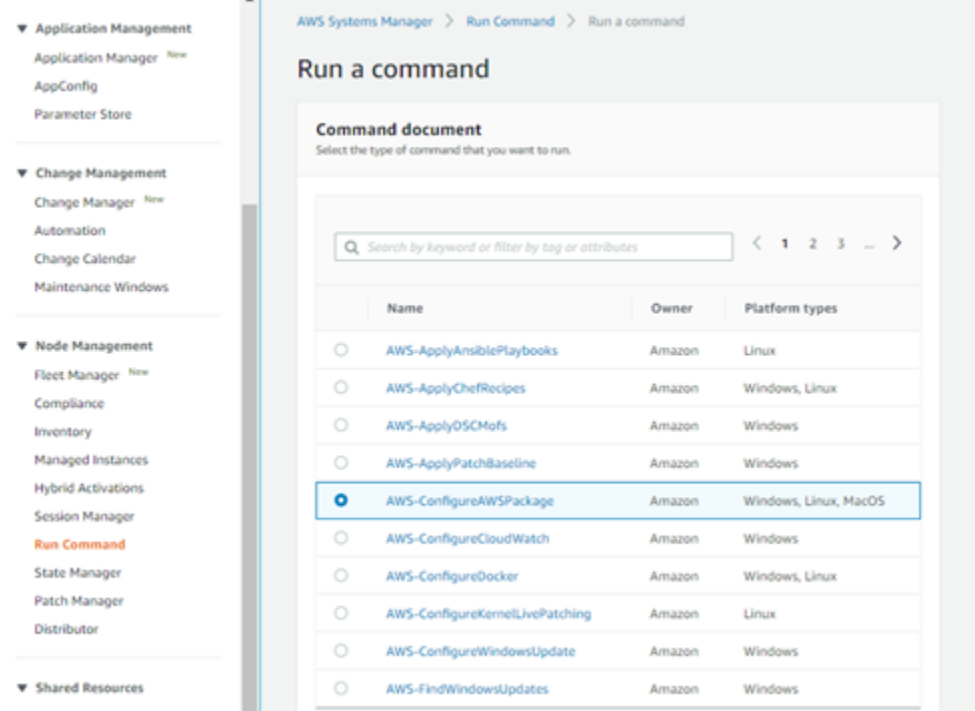

5. []コマンドのパラメーター, 用名前にと入力します。AWSkineSistap。その他の設定はデフォルト のままにします。

**a** Note

離れるVersionAWSkinesistap パッケージの最新バージョンを指定する場合は、空白のま まにします。オプションで、インストールする特定のバージョンを入力できます。

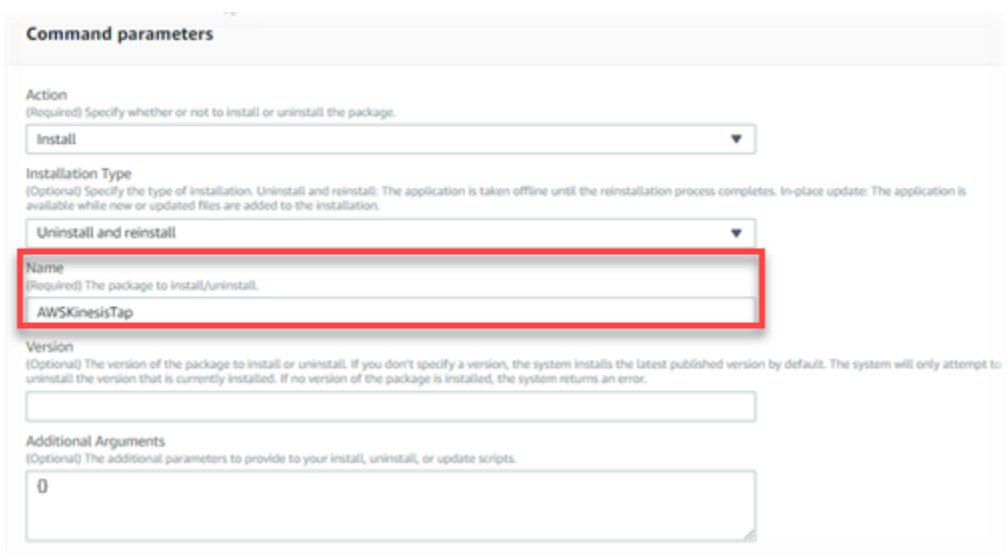

- 6. []ターゲットに、コマンドを実行するインスタンスを指定します。インスタンスに関連付けられ たタグに基づいてインスタンスを指定するか、手動でインスタンスを選択するか、インスタンス を含むリソースグループを指定できます。
- 7. その他すべての設定はデフォルトのままにして、[] メニューからRun。

<span id="page-25-0"></span>PowerShell を使用して Windows 用 Kinesis エージェントをインストールす る

テキストエディタを使用して、次のコマンドをファイルにコピーし、PowerShell スクリプトとして 保存します。私たちはInstallKinesisAgent.ps1以下に例を示します。

```
Param( 
     [ValidateSet("prod", "beta", "test")] 
    [string] $environment = 'prod',
     [string] $version, 
     [string] $baseurl
)
# Self-elevate the script if required.
if (-Not ([Security.Principal.WindowsPrincipal] 
 [Security.Principal.WindowsIdentity]::GetCurrent()).IsInRole([Security.Principal.WindowsBuiltI
  'Administrator')) { 
     if ([int](Get-CimInstance -Class Win32_OperatingSystem | Select-Object -
ExpandProperty BuildNumber) -ge 6000) {
```

```
 $CommandLine = '-File "' + $MyInvocation.MyCommand.Path + '" ' + 
  $MyInvocation.UnboundArguments 
         Start-Process -FilePath PowerShell.exe -Verb Runas -ArgumentList $CommandLine 
         Exit 
     }
}
# Allows input to change base url. Useful for testing.
if ($baseurl) { 
     if (!$baseUrl.EndsWith("/")) { 
         throw "Invalid baseurl param value. Must end with a trailing forward slash 
 ('/')'' } 
     $kinesistapBaseUrl = $baseurl
} else { 
     $kinesistapBaseUrl = "https://s3-us-west-2.amazonaws.com/kinesis-agent-windows/
downloads/"
}
Write-Host "Using $kinesistapBaseUrl as base url"
$webClient = New-Object System.Net.WebClient
try { 
     $packageJson = $webClient.DownloadString($kinesistapBaseUrl + 'packages.json' + '?
_t=' + [System.DateTime]::Now.Ticks) | ConvertFrom-Json
} catch { 
     throw "Downloading package list failed."
}
if ($version) { 
     $kinesistapPackage = $packageJson.packages | Where-Object { $_.packageName -eq 
  "AWSKinesisTap.$version.nupkg" } 
     if ($null -eq $kinesistapPackage) { 
         throw "No package found matching input version $version" 
     }
} else { 
     $packageJson = $packageJson.packages | Where-Object { $_.packageName -match 
  ".nupkg" } 
     $kinesistapPackage = $packageJson[0]
}
```

```
$packageName = $kinesistapPackage.packageName
$checksum = $kinesistapPackage.checksum
#Create %TEMP%/kinesistap if not exists
$kinesistapTempDir = Join-Path $env:TEMP 'kinesistap'
if (![System.IO.Directory]::Exists($kinesistapTempDir)) {[void]
[System.IO.Directory]::CreateDirectory($kinesistapTempDir)}
#Download KinesisTap.x.x.x.x.nupkg package
$kinesistapNupkgPath = Join-Path $kinesistapTempDir $packageName
$webClient.DownloadFile($kinesistapBaseUrl + $packageName, $kinesistapNupkgPath)
$kinesistapUnzipPath = $kinesistapNupkgPath.Replace('.nupkg', '')
# Calculates hash of downloaded file. Downlevel compatible using .Net hashing on PS < 4
if ($PSVersionTable.PSVersion.Major -ge 4) { 
     $calculatedHash = Get-FileHash $kinesistapNupkgPath -Algorithm SHA256 
     $hashAsString = $calculatedHash.Hash.ToLower()
} else { 
     $sha256 = New-Object System.Security.Cryptography.SHA256CryptoServiceProvider 
     $calculatedHash = 
 [System.BitConverter]::ToString($sha256.ComputeHash([System.IO.File]::ReadAllBytes($kinesistap
     $hashAsString = $calculatedHash.Replace("-", "").ToLower()
}
if ($checksum -eq $hashAsString) { 
 Write-Host 'Local file hash matches checksum.' -ForegroundColor Green
} else { 
 throw ("Get-FileHash does not match! Package may be corrupted.")
}
#Delete Unzip path if not empty
if ([System.IO.Directory]::Exists($kinesistapUnzipPath)) {Remove-Item –Path 
  $kinesistapUnzipPath -Recurse -Force}
#Unzip KinesisTap.x.x.x.x.nupkg package
$null = [System.Reflection.Assembly]::LoadWithPartialName('System.IO.Compression.FileSystem')
[System.IO.Compression.ZipFile]::ExtractToDirectory($kinesistapNupkgPath, 
  $kinesistapUnzipPath)
#Execute chocolaeyInstall.ps1 in the package and wait for completion.
$installScript = Join-Path $kinesistapUnzipPath '\tools\chocolateyInstall.ps1'
& $installScript
```
# Verify service installed. \$serviceName = 'AWSKinesisTap' \$service = Get-Service -Name \$serviceName -ErrorAction Ignore if (\$null -eq \$service) { throw ("Service not installed correctly.") } else { Write-Host "Kinesis Tap Installed." -ForegroundColor Green Write-Host "After configuring run the following to start the service: Start-Service -Name \$serviceName." -ForegroundColor Green }

昇格されたコマンドプロンプトウィンドウを開きます。ファイルがダウンロードされたディレクトリ で、次のコマンドを使用してスクリプトを実行します。

PowerShell.exe -File ".\InstallKinesisAgent.ps1"

Windows 用 Kinesis エージェントの特定のバージョンをインストールするには、-versionオプショ ン:

PowerShell.exe -File ".\InstallKinesisAgent.ps1" -version "*version*"

置換*#####*を Windows 用の有効な Kinesis エージェントのバージョン番号で設定します。バージョ ンについては、「」を参照してください。[GitHub 上のキネシス-エージェント-ウィンドウのリポジ](https://github.com/awslabs/kinesis-agent-windows/blob/master/README.md) [トリ](https://github.com/awslabs/kinesis-agent-windows/blob/master/README.md)。

PowerShell スクリプトをリモートで実行できる多くのデプロイツールがあります。これらのツール を使用すると、サーバーまたはデスクトップのフリートへの Kinesis Agent for Windows のインス トールを自動化できます。

#### <span id="page-28-0"></span>Windows 用 Kinesis エージェントの設定と起動

Windows 用 Kinesis Agent をインストールしたら、エージェントを設定および開始する必要がありま す。その後は、オペレーションの介入は不要です。

Windows 用 Kinesis エージェントを設定して起動するには

1. Windows 用 Kinesis エージェントの設定ファイルを作成してデプロイします。このファイルに よって、他のグローバル設定項目とともに、ソース、シンク、およびパイプが設定されます。

Windows 用 Kinesis エージェントの設定の詳細については、」Microsoft Windows 用の Amazon [Kinesis エージェントの設定。](#page-30-0)

カスタマイズおよびインストール可能な詳細な設定ファイルの例については、「[Windows 用](#page-101-0)  [Kinesis エージェントの設定例」](#page-101-0)を参照してください。

2. 昇格された PowerShell コマンドプロンプトウィンドウを開き、次の PowerShell コマンドを使 用して Windows 用 Kinesis エージェントを起動します。

Start-Service -Name AWSKinesisTap

# <span id="page-30-0"></span>Microsoft Windows 用の Amazon Kinesis エージェントの設 定

Microsoft Windows 用 Amazon Kinesis エージェントを開始する前に、設定ファイルを作成してそ れをデプロイする必要があります。設定ファイルは、Windows サーバーおよびデスクトップコン ピュータのデータを収集、変換、およびさまざまな AWS のサービスにストリーミングするために必 要な情報を提供します。設定ファイルは、オプションの変換と共に、ソース、シンク、およびソース をシンクに接続するパイプのセットを定義します。

Windows 用 Kinesis エージェントの構成ファイルの名前はappsettings.json。このファイルを %PROGRAMFILES%\Amazon\AWSKinesisTap にデプロイします。

トピック

- [基本的な設定構造](#page-30-1)
- [ソース宣言](#page-32-1)
- [シンク宣言](#page-67-0)
- [パイプ宣言](#page-93-0)
- [自動更新の設定](#page-96-0)
- [Windows 用 Kinesis エージェントの設定例](#page-101-0)
- [テレメトリクスの設定](#page-112-0)

### <span id="page-30-1"></span>基本的な設定構造

Microsoft Windows 用 Amazon Kinesis エージェントの設定ファイルの基本構造は、次のテンプレー トを持つ JSON ドキュメントです。

```
{ 
       "Sources": [ ], 
       "Sinks": [ ], 
       "Pipes": [ ]
}
```
- Sources の値は、1 つまたは複数の [ソース宣言](#page-32-1) です。
- Sinks の値は、1 つまたは複数の [シンク宣言](#page-67-0) です。

• Pipes の値は、1 つまたは複数の [パイプ宣言](#page-93-0) です。

ソース、パイプ、およびシンクの概念の詳細については、「」を参照してください。[Microsoft](#page-14-0)  [Windows 向けの Amazon Kinesis エージェントの概念。](#page-14-0)

次の例では、完全なappsettings.json設定ファイルを作成します。これは、Windows アプリケー ションログイベントを Kinesis データFirehose にストリーミングするように Windows を設定するよ うに Kinesis エージェントを設定します。

```
{ 
   "Sources": [ 
    \left\{ \right. "LogName": "Application", 
        "Id": "ApplicationLog", 
        "SourceType": "WindowsEventLogSource" 
     } 
   ], 
   "Sinks": [ 
     { 
        "StreamName": "ApplicationLogFirehoseStream", 
        "Region": "us-west-2", 
        "Id": "MyKinesisFirehoseSink", 
        "SinkType": "KinesisFirehose" 
     } 
   ], 
   "Pipes": [ 
     { 
        "Id": "ApplicationLogTotestKinesisFirehoseSink", 
        "SourceRef": "ApplicationLog", 
        "SinkRef": "MyKinesisFirehoseSink" 
     } 
   ]
}
```
それぞれの種類の宣言については、以下のセクションを参照してください。

- [ソース宣言](#page-32-1)
- [シンク宣言](#page-67-0)
- [パイプ宣言](#page-93-0)

### <span id="page-32-0"></span>大文字と小文字の区別の設定

JSON 形式のファイルは通常大文字と小文字が区別されるため、Windows 設定ファイル内のすべて のキーと値も大文字と小文字が区別されると想定する必要があります。appsettings.json 設定 ファイル内の一部のキーと値は大文字と小文字が区別されません。たとえば:

- シンクの Format キーと値のペアの値。詳細については、「[シンク宣言」](#page-67-0)を参照してください。
- ソースの SourceType キーと値のペア、シンクの SinkType キーと値のペア、および Type の キーと値のペアの値 パイプとプラグイン。
- DirectorySource ソースの RecordParser キーと値のペアの値。詳細については、 「[DirectorySource 設定](#page-33-0)」を参照してください。
- ソースの InitialPosition キーと値のペアの値。詳細については、「[ブックマーク設定」](#page-65-0)を参 照してください。
- 変数置換のプレフィックス。詳細については、「[シンク変数の置換の設定](#page-89-0)」を参照してください。

## <span id="page-32-1"></span>ソース宣言

Microsoft Windows 向け Amazon Kinesis エージェントでは、ソース宣言ログデータ、イベント、メ トリクスのデータを収集する場所と対象を記述します。オプションで、そうしたデータを変換でき るようにデータ解析のための情報も指定します。以下のセクションでは、Windows 用 Kinesis エー ジェントで使用可能な組み込みソースタイプの設定について説明します。Windows 用 Kinesis Agent は拡張可能であるため、カスタムのソースタイプを追加できます。通常、各ソースタイプの設定オブ ジェクトには、そのソースタイプに適切な特定のキーと値のペアが必要です。

すべてのソース宣言には、少なくとも次のキーと値のペアを含める必要があります。

Id

設定ファイル内で特定のソースオブジェクトを識別する一意の文字列。

#### SourceType

このソースオブジェクトのソースタイプの名前。ソースタイプは、このソースオブジェクトに よって収集されるログ、イベント、またはメトリクスのデータのオリジンを指定します。また、 宣言可能なソースの他の側面を制御します。

さまざまな種類のソース宣言を使用する完全な設定ファイルの例については、[さまざまなソースから](#page-101-1) [Kinesis Data Streams へのストリーミング](#page-101-1) を参照してください。

#### トピック

- [DirectorySource 設定](#page-33-0)
- [ExchangeLogSource 設定](#page-46-0)
- [W3SVCLogSource 設定](#page-47-0)
- [UlsSource 設定](#page-48-0)
- [WindowsEventLogSource 設定](#page-48-1)
- [WindowsEventLogPollingSource 設定](#page-51-0)
- [WindowsETWEventSource 設定](#page-52-0)
- [WindowsPerformanceCounterSource 設定](#page-55-0)
- [Windows 組み込みメトリクスソース Kinesis エージェント](#page-58-0)
- [Windows メトリックス用 Kinesis エージェントのリスト](#page-60-0)
- [ブックマーク設定](#page-65-0)

#### <span id="page-33-0"></span>DirectorySource 設定

#### **Overview**

DirectorySource ソースタイプは、指定したディレクトリに保存されているファイルからログを 収集します。ログファイルはさまざまな形式であるため、DirectorySource 宣言を使用してログ ファイルのデータの形式を指定できます。その後、ログの内容を JSON または XML などの標準形式 に変換してからさまざまな AWS のサービスにストリーミングすることができます。

次に、DirectorySource 宣言の例を示します。

```
{ 
     "Id": "myLog", 
     "SourceType": "DirectorySource", 
     "Directory": "C:\\Program Data\\MyCompany\\MyService\\logs", 
     "FileNameFilter": "*.log", 
     "IncludeSubdirectories": true, 
     "IncludeDirectoryFilter": "cpu\\cpu-1;cpu\\cpu-2;load;memory", 
     "RecordParser": "Timestamp", 
     "TimestampFormat": "yyyy-MM-dd HH:mm:ss.ffff", 
     "Pattern": "\\d{4}-\\d{2}-\\d(2}", 
     "ExtractionPattern": "", 
     "TimeZoneKind": "UTC", 
     "SkipLines": 0,
```

```
 "Encoding": "utf-16", 
 "ExtractionRegexOptions": "Multiline"
```
すべての DirectorySource 宣言で、次のキーと値のペアを指定することができます。

SourceType

}

リテラル文字列 "DirectorySource" である必要があります (必須)。

Directory

ログファイルを含むディレクトリのパス (必須)。

FileNameFilter

オプションで、ログデータが収集されるディレクトリにある一連のファイルを、ワイルドカー ドによるファイル命名パターンに基づいて制限します。複数のログファイル名パターンがある場 合、この機能により、単一のDirectorySource次の例に示すように、。

FileNameFilter: "\*.log|\*.txt"

システム管理者は、ログファイルをアーカイブする前に圧縮することがあります。指定する と"\*.\*"がFileNameFilterでは、既知の圧縮ファイルが除外されるようになりました。この機 能により、.zip,.gz, および.bz2ファイルが誤ってストリーミングされないようにします。この キーと値のペアが指定されていない場合、デフォルトでは、ディレクトリにあるすべてのファイ ルからデータが収集されます。

IncludeSubdirectories

オペレーティングシステムによって制限された任意の深さにサブディレクトリを監視するように 指定します。この機能は、複数の Web サイトを持つ Web サーバーを監視する場合に便利です。 また、 を使用することもできますIncludeDirectoryFilter属性を使用して、フィルタで指定 された特定のサブディレクトリのみを監視します。

RecordParser

指定したディレクトリで見つかったログファイルを DirectorySource ソースタイプでどのよ うに解析するかを指定します。このキーと値のペアは必須です。有効な値は次のとおりです。

- SingleLine-ログファイルの各行は 1 つのログレコードです。
- SingleLineJson-ログファイルの各行は JSON 形式の 1 つのログレコードです。このパー サーは、オブジェクトデコレーションを使用して追加のキーと値のペアを JSON に追加す

る場合に役立ちます。詳細については、「[シンクデコレーションの設定](#page-84-0)」を参照してくださ い。SingleLineJson レコードパーサーを使用する例については[、チュートリアル: Windows](#page-115-0) [用 Kinesis エージェントを使用して JSON ログファイルを Amazon S3 にストリーミング](#page-115-0) を参 照してください。

- Timestamp-1 つ以上の行に 1 つのログレコードを含めることができます。ログレコードはタ イムスタンプで始まります。このオプションでは、TimestampFormat キーと値のペアを指定 する必要があります。
- Regex-各レコードは特定の正規表現に一致するテキストで始まります。このオプションで は、Pattern キーと値のペアを指定する必要があります。
- SysLog— ログファイルが[syslog標](https://en.wikipedia.org/wiki/Syslog)準形式。ログファイルはその仕様に基づいてレコードに解 析されます。
- Delimited— よりシンプルなバージョンの Regex レコードパーサーで、ログレコードのデー タ項目は一貫した区切り記号で区切られます。このオプションは、Regex パーサーよりも使い やすく高速で実行されます。このオプションが使用可能なときは使用することを推奨します。 このオプションを使用する場合、Delimiter キーと値のペアを指定する必要があります。

TimestampField

JSON フィールドに、レコードのタイムスタンプが含まれることを指定します。これ は、SingleLineJson RecordParser でのみ使用されます。このキーと値のペアはオプショ ンです。指定しない場合、Kinesis Agent for Windows はレコードが読み取られた時刻をタイム スタンプとして使用します。このキーと値のペアを指定する利点の 1 つは、Kinesis Agent for Windows によって生成されたレイテンシー統計の精度が向上することです。

TimestampFormat

レコードに関連付けられた日付と時刻を解析する方法を指定します。この値は、文字列 epoch または .NET 日時形式文字列です。値が epoch の場合、時間が UNIX エポック時間に基づいて解 析されます。UNIX エポック時間の詳細については、「[UNIX 時間」](https://en.wikipedia.org/wiki/Unix_time)を参照してください。.NET 日時形式文字列の詳細については、Microsoft .NET ドキュメントの「[カスタム日時書式指定文字](https://docs.microsoft.com/en-us/dotnet/standard/base-types/custom-date-and-time-format-strings) [列](https://docs.microsoft.com/en-us/dotnet/standard/base-types/custom-date-and-time-format-strings)」を参照してください。このキーと値のペアは、Timestamp レコードパーサーを指定する場 合、または SingleLineJson レコードパーサーを TimestampField キーと値のペアと共に指 定する場合にのみ必要です。

Pattern

複数行の可能性があるレコードの最初の行に一致する必要がある正規表現を指定します。この キーと値のペアは、Regex レコードパーサーにのみ必要です。
#### ExtractionPattern

名前付きグループを使用する正規表現を指定します。レコードはこの正規表現を使用して解析さ れ、名前付きグループは解析されたレコードのフィールドを形成します。これらのフィールドは JSON や XML オブジェクトまたはドキュメントを構築する基礎として使用されます。その後、 これらのオブジェクトまたはドキュメントはシンクによってさまざまな AWS のサービスにスト リーミングされます。このキーと値のペアはオプションです。このペアはRegexレコードパー サーとタイムスタンプパーサーです。

Timestamp グループ名は、どのフィールドに各ログファイルの各レコードの日時が含まれるか を Regex パーサーに示すため、特別に処理されます。

Delimiter

各ログレコードの各項目を区切る文字または文字列を指定します。このキーと値のペアは Delimited レコードパーサーと共に使用する必要があります (およびこのパーサーでのみ使用で きます)。2 文字の表記 \t を使用してタブ文字を表します。

HeaderPattern

レコードのヘッダーのセットが含まれるログファイルの行に一致させるための正規表現を指定 します。ログファイルにヘッダー情報が含まれていない場合は、Headers キーと値のペアを 使用して暗黙的なヘッダーを指定します。HeaderPattern キーと値のペアはオプションであ り、Delimited レコードパーサーでのみ有効です。

**a** Note

列に対して空 (0 長) のヘッダーエントリがあると、その列のデータは DirectorySource によって解析された出力の最終出力からフィルタリングされます。

Headers

指定した区切り記号を使用して解析されたデータの列の名前を指定します。このキーと値のペア はオプションであり、Delimited レコードパーサーでのみ有効です。

**a** Note

列に対して空 (0 長) のヘッダーエントリがあると、その列のデータは DirectorySource によって解析された出力の最終出力からフィルタリングされます。

#### RecordPattern

レコードデータが含まれるログファイルの行を識別する正規表現を指定しま

す。HeaderPattern によって識別されたオプションのヘッダー行を除き、指定した

RecordPattern に一致しない行はレコード処理中に無視されます。このキーと値のペアはオ プションであり、Delimited レコードパーサーでのみ有効です。これを指定しない場合は、デ フォルトで、オプションの CommentPattern にもオプションの HeaderPattern にも一致しな いすべての行は、解析可能なレコードデータを含む行であると見なされます。

CommentPattern

ログファイルのデータを解析する前に除外する必要のある、ログファイルの行を識別する正規 表現を指定します。このキーと値のペアはオプションであり、Delimited レコードパーサー でのみ有効です。これを指定しない場合は、デフォルトで、オプションの HeaderPattern と一致しないすべての行は、解析可能なレコードデータを含む行であると見なされます。ただ し、RecordPattern が指定されている場合を除きます。

TimeZoneKind

ログファイルのタイムスタンプをローカルタイムゾーンであると見なすか UTC タイムゾーン であると見なすかを指定します。これはオプションであり、デフォルトは UTC です。このキー と値のペアの有効な値は Local または UTC のみです。TimeZoneKind が指定されていない 場合または値が UTC である場合、タイムスタンプを変更することはできません。タイムスタ ンプは UTC に変換され、TimeZoneKind値はLocalで、タイムスタンプを受信するシンクが CloudWatch Logs である場合、または解析されたレコードが他のシンクに送信される場合、また は処理されたレコードです。メッセージに埋め込まれた日付と時刻は変換されません。

SkipLines

指定した場合、レコードの解析が発生する前に各ログファイルの先頭で無視する行数を制御しま す。これはオプションであり、デフォルト値は 0 です。

エンコード

デフォルトでは、Kinesis Agent for Windows は、バイトマークからエンコーディングを自動的に 検出できます。ただし、一部の古いユニコード形式では、自動エンコードが正しく動作しないこ とがあります。次の例では、Microsoft SQL Server ログのストリーミングに必要なエンコーディ ングを指定します。

"Encoding": "utf-16"

エンコード名の一覧については、[エンコードの一覧](https://docs.microsoft.com/en-us/dotnet/api/system.text.encoding?view=netframework-4.8#list-of-encodings)Microsoft .NET のドキュメントを参照してく ださい。

抽出正規表現オプション

次を使用できます。ExtractionRegexOptions正規表現を単純化します。このキーと値のペア はオプションです。デフォルト: "None"。

次の例では、"."式を含む任意の文字に一致します\r\n。

"ExtractionRegexOptions" = "*Multiline*"

ExtractionRegexOptions で使用できるフィールドの一覧については、[正規表現オプションの列挙](https://docs.microsoft.com/en-us/dotnet/api/system.text.regularexpressions.regexoptions?view=netframework-4.7.2#fields) [型](https://docs.microsoft.com/en-us/dotnet/api/system.text.regularexpressions.regexoptions?view=netframework-4.7.2#fields)Microsoft .NET のドキュメントを参照してください。

**Regex** レコードパーサー

Regex レコードパーサーを TimestampFormat、Pattern、ExtractionPattern キーと値のペ アと共に使用して非構造化テキストログを解析できます。たとえば、次のようなログファイルがある とします。

[FATAL][2017/05/03 21:31:00.534][0x00003ca8][0000059c][][ActivationSubSystem] [GetActivationForSystemID][0] 'ActivationException.File: EQCASLicensingSubSystem.cpp' [FATAL][2017/05/03 21:31:00.535][0x00003ca8][0000059c][][ActivationSubSystem] [GetActivationForSystemID][0] 'ActivationException.Line: 3999'

Pattern キーと値のペアに次の正規表現を指定すると、ログファイルを個々のログレコードに分割 できます。

 $\wedge\{\wedge\{2\} \ldots \wedge\{4\} \ldots \}$  \d{2} \d{2}:\d{2}:\d{2}\.\d{3})\]

この正規表現は、次のシーケンスに一致します。

1. 評価される文字列の最初。

2. 角括弧で囲まれた 1 つ以上の単語の文字。

- 3. 角括弧で囲まれたタイムスタンプ。タイムスタンプは、次のシーケンスに一致します。
	- a. 4 桁の年
	- b. スラッシュ
	- c. 2 桁の月
	- d. スラッシュ
	- e. 2 桁の日
	- f. 空白文字
	- g. 2 桁の時間
	- h. コロン
	- i. 2 桁の分
	- j. コロン
	- k. 2 桁の秒
	- l. ピリオド
	- m.3 桁のミリ秒

TimestampFormat キーと値のペアに次の形式を指定すると、テキストタイムスタンプを日付と時 刻に変換できます。

yyyy/MM/dd HH:mm:ss.fff

ExtractionPattern キーと値のペアによってログレコードのフィールドを抽出するために、次の 正規表現を使用できます。

```
^\[(?<Severity>\w+)\]\[(?<TimeStamp>\d{4}/\d{2}/\d{2} \d{2}:\d{2}:\d{2}\.
\d{3})\]\[[^]]*\]\[[^]]*\]\[[^]]*\]\[(?<SubSystem>\w+)\]\[(?<Module>\w+)\]\[[^]]*\] '(?
<Message>.*)'$
```
この正規表現は、順に以下のグループに一致します。

- 1. Severity— 角括弧で囲まれた 1 つ以上の単語の文字。
- 2. TimeStamp-前のタイムスタンプの説明を参照してください。
- 3. 角括弧で囲まれた、3 つの名前のない一連のゼロ個以上の文字はスキップされます。
- 4. SubSystem— 角括弧で囲まれた 1 つ以上の単語の文字。

5. Module— 角括弧で囲まれた 1 つ以上の単語の文字。

6. 角括弧で囲まれた、1 つの名前のない一連のゼロ個以上の文字はスキップされます。

7. 1 つの名前のないスペースはスキップされます。

8. Message— 一重引用符で囲まれた 0 個以上の文字。

以下のソース宣言は、これらの正規表現と日時形式を組み合わせて、このようなログファイルを解析 するための Kinesis Agent for Windows への完全な手順を Kinesis Agent に提供するものです。

```
{ 
     "Id": "PrintLog", 
     "SourceType": "DirectorySource", 
     "Directory": "C:\\temp\\PrintLogTest", 
     "FileNameFilter": "*.log", 
     "RecordParser": "Regex", 
     "TimestampFormat": "yyyy/MM/dd HH:mm:ss.fff", 
    "Pattern": "^\\[\\w+\\]\\[(?<TimeStamp>\\d{4}/\\d{2}/\\d{2} \\d{2}:\\d{2}:\\d{2}\\.
\(\d{3})\/\]'',
    "ExtractionPattern": "^\\[(?<Severity>\\w+)\\]\\[(?<TimeStamp>\\d{4}/\\d{2}/\\d{2}
 \\d{2}:\\d{2}:\\d{2}\\.\\d{3})\\]\\[[^]]*\\]\\[[^]]*\\]\\[[^]]*\\]\\[(?<SubSystem>\\w
+)\\]\\[(?<Module>\\w+)\\]\\[[^]]*\\] '(?<Message>.*)'$", 
     "TimeZoneKind": "UTC"
}
```
**a** Note

JSON 形式ファイルでのバックスラッシュは、追加のバックスラッシュを使用してエスケー プする必要があります。

正規表現の詳細については、Microsoft .NET ドキュメントの「[正規表現言語 - クイックリファレン](https://docs.microsoft.com/en-us/dotnet/standard/base-types/regular-expression-language-quick-reference) [ス](https://docs.microsoft.com/en-us/dotnet/standard/base-types/regular-expression-language-quick-reference)」を参照してください。

## **Delimited** レコードパーサー

Delimited レコードパーサーを使用すると、半構造化されたログファイルおよびデータファイルを 解析することができます。これらのファイルには、データ各行のデータ列それぞれを区切る一貫した 文字シーケンスが存在します。たとえば、CSV ファイルではデータの各列を区切るためにカンマを 使用し、TSV ファイルではタブを使用します。

ネットワークポリシーサーバーによって生成された Microsoft [NPS データベース形式](https://docs.microsoft.com/en-us/previous-versions/windows/it-pro/windows-server-2008-R2-and-2008/cc771748(v=ws.10))ログファイルを 解析するとします。そのようなファイルを以下に示します。

```
"NPS-
MASTER","IAS",03/22/2018,23:07:55,1,"user1","Domain1\user1",,,,,,,,0,"192.168.86.137","Nate 
  - Test 1",,,,,,,1,,0,"311 1 192.168.0.213 03/15/2018 08:14:29 
 1",,,,,,,,,,,,,,,,,,,,,,,,,,,,,,,,,,"Use Windows authentication for all users",1,,,,
"NPS-
MASTER","IAS",03/22/2018,23:07:55,3,,"Domain1\user1",,,,,,,,0,"192.168.86.137","Nate 
  - Test 1",,,,,,,1,,16,"311 1 192.168.0.213 03/15/2018 08:14:29 
  1",,,,,,,,,,,,,,,,,,,,,,,,,,,,,,,,,,"Use Windows authentication for all users",1,,,,
```
以下の appsettings.json 設定ファイルの例には DirectorySource 宣言が含まれています。こ の宣言では Delimited レコードパーサーを使用してこのテキストをオブジェクト表現に解析しま す。その後、JSON 形式のデータを Kinesis Data Firehose にストリーミングします。

```
{ 
     "Sources": [ 
         { 
             "Id": "NPS", 
             "SourceType": "DirectorySource", 
             "Directory": "C:\\temp\\NPS", 
             "FileNameFilter": "*.log", 
             "RecordParser": "Delimited", 
             "Delimiter": ",", 
            "Headers": "ComputerName, ServiceName, Record-Date, Record-Time, Packet-
Type,User-Name,Fully-Qualified-Distinguished-Name,Called-Station-ID,Calling-Station-
ID,Callback-Number,Framed-IP-Address,NAS-Identifier,NAS-IP-Address,NAS-Port,Client-
Vendor,Client-IP-Address,Client-Friendly-Name,Event-Timestamp,Port-Limit,NAS-Port-
Type,Connect-Info,Framed-Protocol,Service-Type,Authentication-Type,Policy-Name,Reason-
Code, Class, Session-Timeout, Idle-Timeout, Termination-Action, EAP-Friendly-Name, Acct-
Status-Type,Acct-Delay-Time,Acct-Input-Octets,Acct-Output-Octets,Acct-Session-Id,Acct-
Authentic,Acct-Session-Time,Acct-Input-Packets,Acct-Output-Packets,Acct-Terminate-
Cause,Acct-Multi-Ssn-ID,Acct-Link-Count,Acct-Interim-Interval,Tunnel-Type,Tunnel-
Medium-Type,Tunnel-Client-Endpt,Tunnel-Server-Endpt,Acct-Tunnel-Conn,Tunnel-Pvt-
Group-ID,Tunnel-Assignment-ID,Tunnel-Preference,MS-Acct-Auth-Type,MS-Acct-EAP-Type,MS-
RAS-Version, MS-RAS-Vendor, MS-CHAP-Error, MS-CHAP-Domain, MS-MPPE-Encryption-Types, MS-
MPPE-Encryption-Policy, Proxy-Policy-Name, Provider-Type, Provider-Name, Remote-Server-
Address, MS-RAS-Client-Name, MS-RAS-Client-Version",
             "TimestampField": "{Record-Date} {Record-Time}", 
             "TimestampFormat": "MM/dd/yyyy HH:mm:ss" 
         }
```

```
 ], 
      "Sinks": [ 
          { 
               "Id": "npslogtest", 
               "SinkType": "KinesisFirehose", 
               "Region": "us-west-2", 
               "StreamName": "npslogtest", 
               "Format": "json" 
          } 
     ], 
      "Pipes": [ 
          { 
               "Id": "W3SVCLog1ToKinesisStream", 
               "SourceRef": "NPS", 
               "SinkRef": "npslogtest" 
          } 
     ]
}
```
Kinesis Data Firehose にストリーミングされた JSON 形式のデータは以下のようになります。

```
{ 
     "ComputerName": "NPS-MASTER", 
     "ServiceName": "IAS", 
     "Record-Date": "03/22/2018", 
     "Record-Time": "23:07:55", 
     "Packet-Type": "1", 
     "User-Name": "user1", 
     "Fully-Qualified-Distinguished-Name": "Domain1\\user1", 
     "Called-Station-ID": "", 
     "Calling-Station-ID": "", 
     "Callback-Number": "", 
     "Framed-IP-Address": "", 
     "NAS-Identifier": "", 
     "NAS-IP-Address": "", 
     "NAS-Port": "", 
     "Client-Vendor": "0", 
     "Client-IP-Address": "192.168.86.137", 
     "Client-Friendly-Name": "Nate - Test 1", 
     "Event-Timestamp": "", 
     "Port-Limit": "", 
     "NAS-Port-Type": "", 
     "Connect-Info": "",
```

```
 "Framed-Protocol": "", 
 "Service-Type": "", 
 "Authentication-Type": "1", 
 "Policy-Name": "", 
 "Reason-Code": "0", 
 "Class": "311 1 192.168.0.213 03/15/2018 08:14:29 1", 
 "Session-Timeout": "", 
 "Idle-Timeout": "", 
 "Termination-Action": "", 
 "EAP-Friendly-Name": "", 
 "Acct-Status-Type": "", 
 "Acct-Delay-Time": "", 
 "Acct-Input-Octets": "", 
 "Acct-Output-Octets": "", 
 "Acct-Session-Id": "", 
 "Acct-Authentic": "", 
 "Acct-Session-Time": "", 
 "Acct-Input-Packets": "", 
 "Acct-Output-Packets": "", 
 "Acct-Terminate-Cause": "", 
 "Acct-Multi-Ssn-ID": "", 
 "Acct-Link-Count": "", 
 "Acct-Interim-Interval": "", 
 "Tunnel-Type": "", 
 "Tunnel-Medium-Type": "", 
 "Tunnel-Client-Endpt": "", 
 "Tunnel-Server-Endpt": "", 
 "Acct-Tunnel-Conn": "", 
 "Tunnel-Pvt-Group-ID": "", 
 "Tunnel-Assignment-ID": "", 
 "Tunnel-Preference": "", 
 "MS-Acct-Auth-Type": "", 
 "MS-Acct-EAP-Type": "", 
 "MS-RAS-Version": "", 
 "MS-RAS-Vendor": "", 
 "MS-CHAP-Error": "", 
 "MS-CHAP-Domain": "", 
 "MS-MPPE-Encryption-Types": "", 
 "MS-MPPE-Encryption-Policy": "", 
 "Proxy-Policy-Name": "Use Windows authentication for all users", 
 "Provider-Type": "1", 
 "Provider-Name": "", 
 "Remote-Server-Address": "", 
 "MS-RAS-Client-Name": "",
```
"MS-RAS-Client-Version": ""

# **SysLog** レコードパーサー

}

SysLog レコードパーサーの場合、解析後のソースからの出力には次の情報が含まれています。

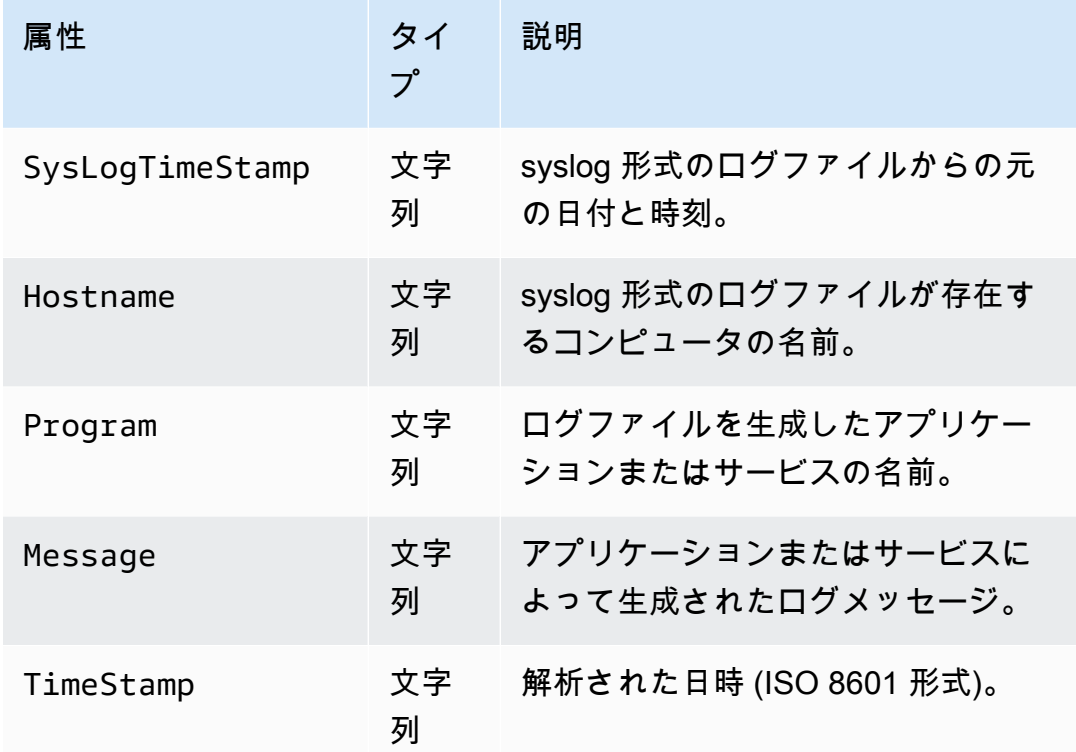

JSON に変換された SysLog データの例を次に示します。

```
{ 
     "SysLogTimeStamp": "Jun 18 01:34:56", 
     "Hostname": "myhost1.example.mydomain.com", 
     "Program": "mymailservice:", 
     "Message": "Info: ICID 123456789 close", 
     "TimeStamp": "2017-06-18T01:34.56.000"
}
```
## Summary

以下に、DirectorySource ソースで使用可能なキーと値のペア、およびそれらのキーと値のペア に関連する RecordParser の概要を示します。

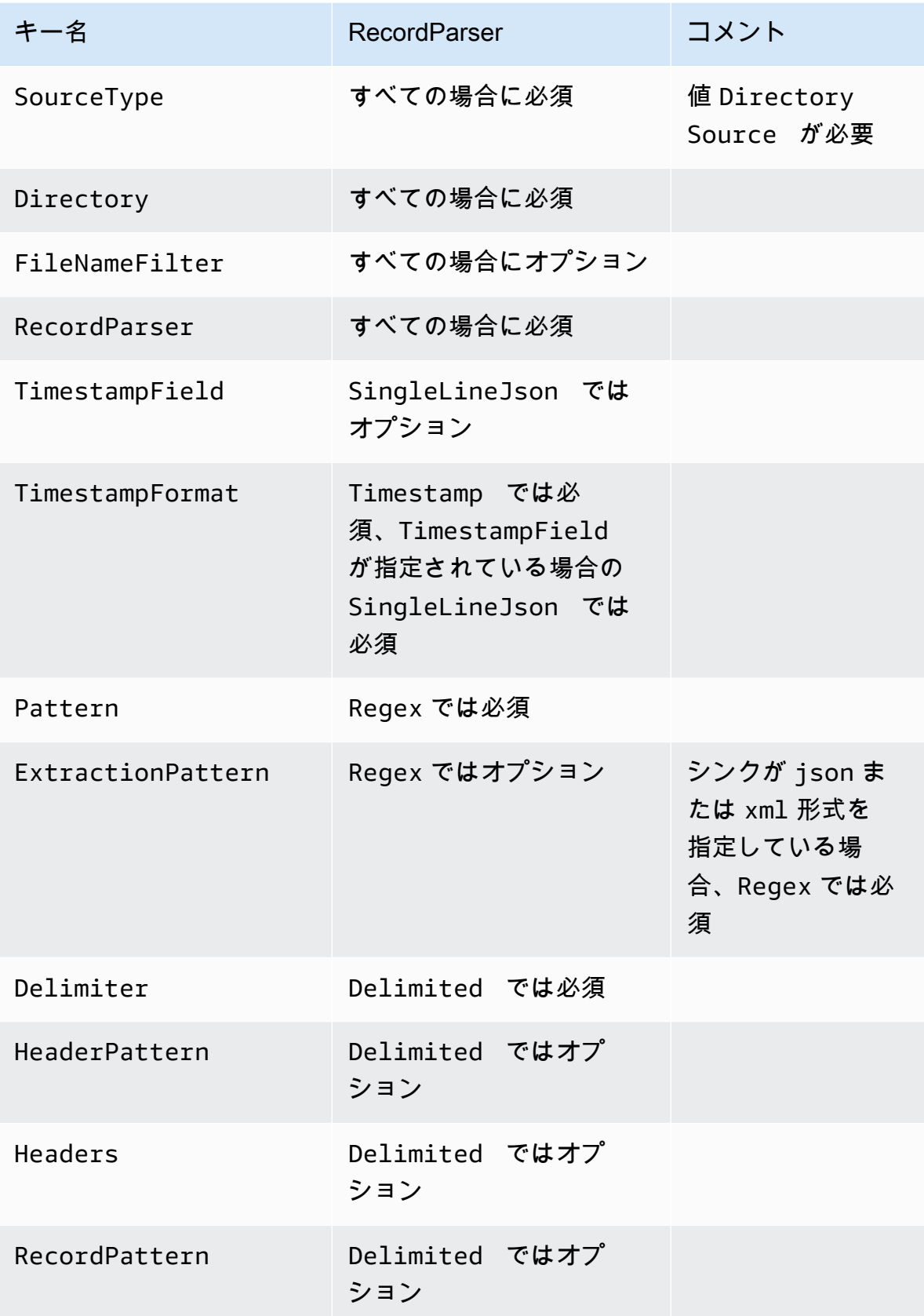

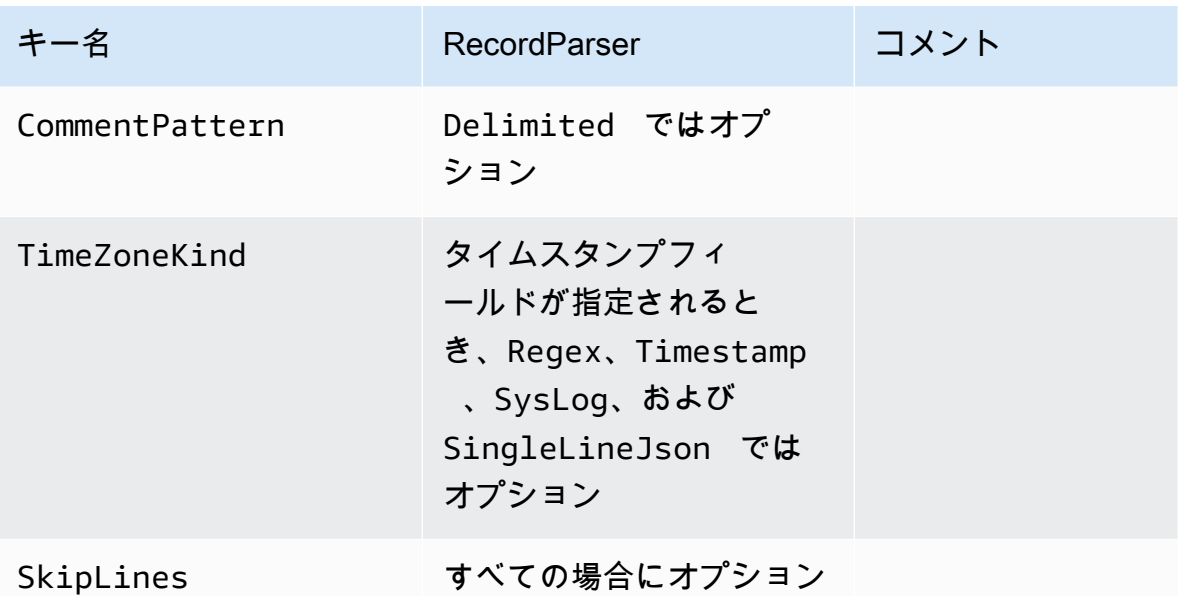

## ExchangeLogSource 設定

ExchangeLogSource タイプは Microsoft Exchange からログを収集するために使用しま す。Exchange では、ログが複数の異なる種類のログ形式で作成されます。このソースタイプは それらのすべてを解析します。その解析に DirectorySource タイプと Regex レコードパー サーを一緒に使用することはできますが、ExchangeLogSource を使用する方がはるかに簡単で す。これは、そうしたログファイル形式用に正規表現を設計して提供する必要がないためです。次 に、ExchangeLogSource 宣言の例を示します。

```
{ 
    "Id": "MyExchangeLog", 
    "SourceType": "ExchangeLogSource", 
    "Directory": "C:\\temp\\ExchangeLogTest", 
    "FileNameFilter": "*.log"
}
```
すべての Exchange 宣言で、次のキーと値のペアを指定することができます。

SourceType

リテラル文字列 "ExchangeLogSource" である必要があります (必須)。

Directory

ログファイルを含むディレクトリのパス (必須)。

#### FileNameFilter

オプションで、ログデータが収集されるディレクトリにある一連のファイルを、ワイルドカード によるファイル命名パターンに基づいて制限します。このキーと値のペアが指定されていない場 合、デフォルトではディレクトリにあるすべてのファイルからログデータが収集されます。

TimestampField

レコードの日付と時刻が含まれている列の名前。フィールド名が date-time または DateTime である場合、このキーと値のペアはオプションであり指定する必要はありません。それ以外の場 合は必須です。

## W3SVCLogSource 設定

W3SVCLogSource タイプは、Windows 用インターネットインフォメーションサービス (IIS) からロ グを収集するために使用します。

次に、W3SVCLogSource 宣言の例を示します。

```
{ 
    "Id": "MyW3SVCLog", 
    "SourceType": "W3SVCLogSource", 
    "Directory": "C:\\inetpub\\logs\\LogFiles\\W3SVC1", 
    "FileNameFilter": "*.log"
}
```
すべての W3SVCLogSource 宣言で、次のキーと値のペアを指定することができます。

SourceType

リテラル文字列 "W3SVCLogSource" である必要があります (必須)。

Directory

ログファイルを含むディレクトリのパス (必須)。

FileNameFilter

オプションで、ログデータが収集されるディレクトリにある一連のファイルを、ワイルドカード によるファイル命名パターンに基づいて制限します。このキーと値のペアが指定されていない場 合、デフォルトではディレクトリにあるすべてのファイルからログデータが収集されます。

# UlsSource 設定

UlsSource タイプは Microsoft SharePoint からログを収集するために使用します。次 に、UlsSource 宣言の例を示します。

```
{ 
     "Id": "UlsSource", 
     "SourceType": "UlsSource", 
     "Directory": "C:\\temp\\uls", 
     "FileNameFilter": "*.log"
}
```
すべての UlsSource 宣言で、次のキーと値のペアを指定することができます。

SourceType

リテラル文字列 "UlsSource" である必要があります (必須)。

Directory

ログファイルを含むディレクトリのパス (必須)。

FileNameFilter

オプションで、ログデータが収集されるディレクトリにある一連のファイルを、ワイルドカード によるファイル命名パターンに基づいて制限します。このキーと値のペアが指定されていない場 合、デフォルトではディレクトリにあるすべてのファイルからログデータが収集されます。

## WindowsEventLogSource 設定

WindowsEventLogSource タイプは Windows イベントログサービスからイベントを収集するため に使用します。次に、WindowsEventLogSource 宣言の例を示します。

```
{ 
     "Id": "mySecurityLog", 
     "SourceType": "WindowsEventLogSource", 
     "LogName": "Security"
}
```
すべての WindowsEventLogSource 宣言で、次のキーと値のペアを指定することができます。

### SourceType

リテラル文字列 "WindowsEventLogSource" である必要があります (必須)。

LogName

指定されたログからイベントが収集されます。一般的な値として

Application、Security、System がありますが、有効なすべての Windows イベントログ名 を指定できます。このキーと値のペアは必須です。

Query

オプションで WindowsEventLogSource から出力されるイベントを制限します。このキーと値 のペアが指定されていない場合、デフォルトでは、すべてのイベントが出力されます。この値の 構文については、Windows のドキュメント [Event Queries and Event XML](https://msdn.microsoft.com/en-us/library/bb399427(v=vs.90).aspx) を参照してください。 ログレベルの定義については、Windows のドキュメント [Event Types](https://docs.microsoft.com/en-us/windows/desktop/eventlog/event-types) を参照してください。

### IncludeEventData

オプション。このキーと値のペアの値が "true" であるとき、指定された Windows イベントロ グからイベントに関連付けられたプロバイダー固有のイベントデータを収集してストリーミング できるようにします。正常にシリアル化できるイベントデータのみが含められます。このキーと 値のペアはオプションです。指定しない場合、プロバイダー固有のイベントデータは収集されま せん。

**a** Note

イベントデータを含めることによって、このソースからストリーミングされるデータの量 が大幅に増える可能性があります。イベントの最大可能サイズは、イベントデータを含め て 262,143 バイトです。

解析後の WindowsEventLogSource からの出力には次の情報が含まれています。

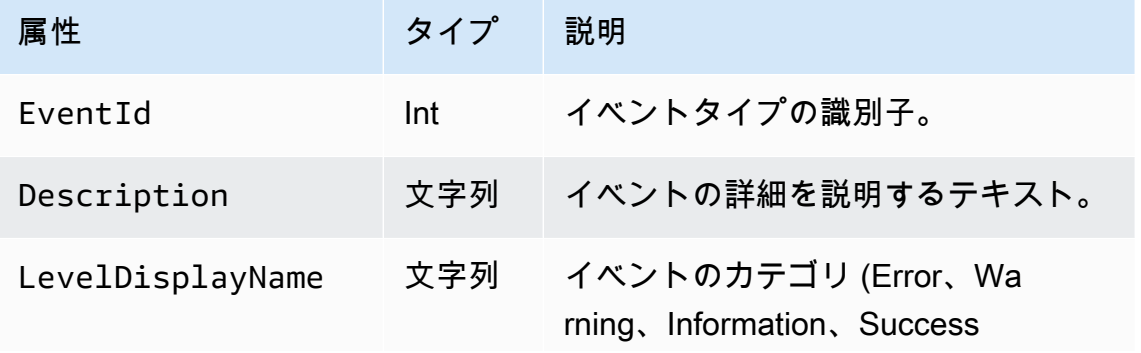

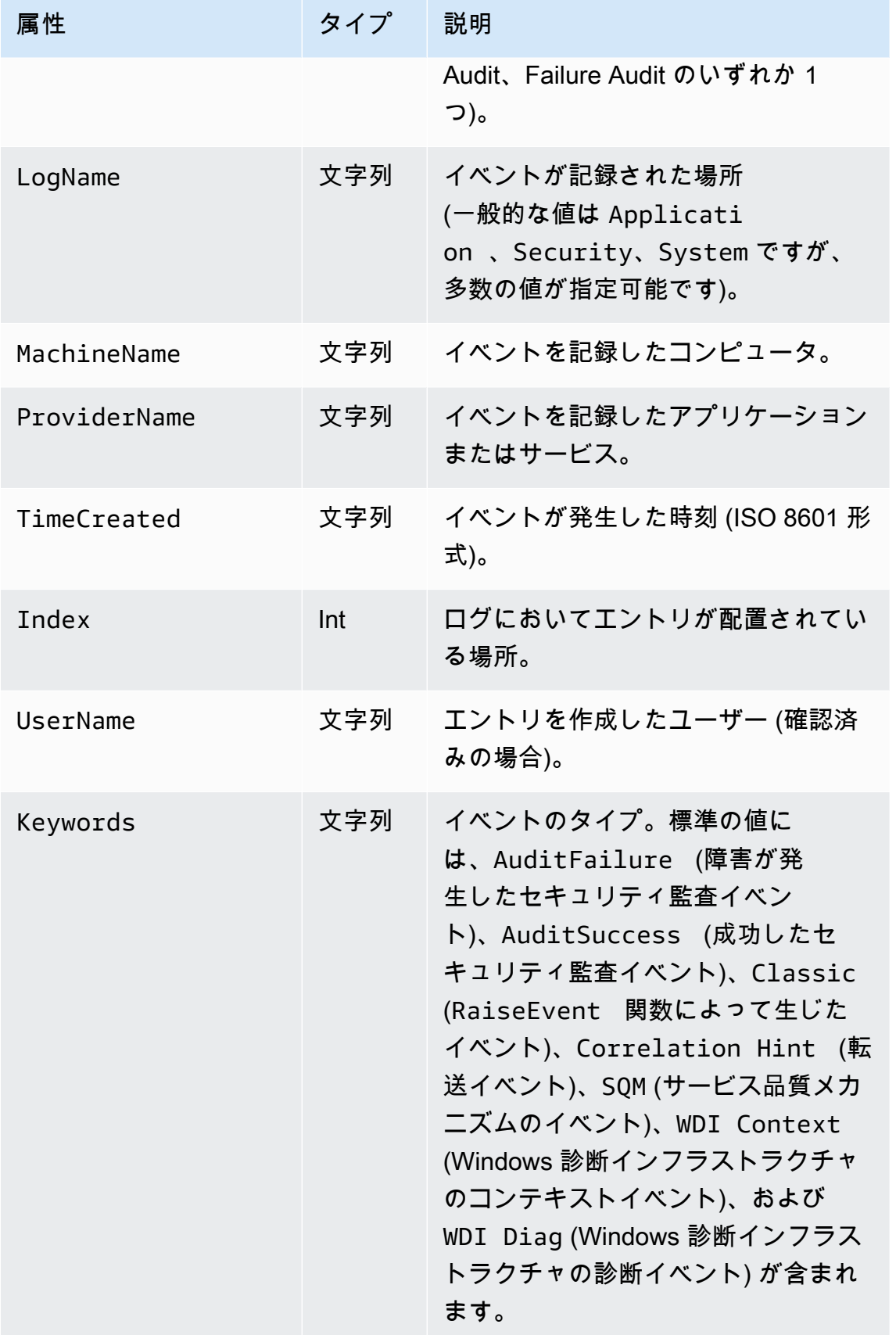

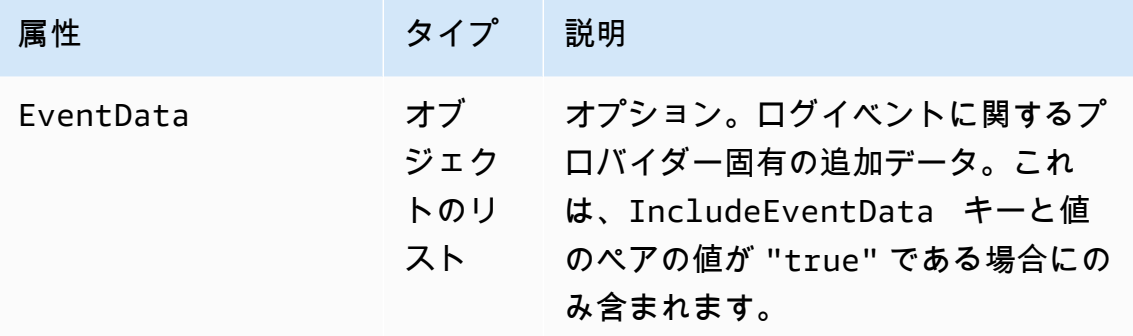

次に、JSON に変換されたイベントの例を示します。

```
{[} "EventId": 7036, 
     "Description": "The Amazon SSM Agent service entered the stopped state.", 
     "LevelDisplayName": "Informational", 
     "LogName": "System", 
     "MachineName": "mymachine.mycompany.com", 
     "ProviderName": "Service Control Manager", 
     "TimeCreated": "2017-10-04T16:42:53.8921205Z", 
     "Index": 462335, 
     "UserName": null, 
     "Keywords": "Classic", 
     "EventData": [ 
     "Amazon SSM Agent", 
     "stopped", 
     "rPctBAMZFhYubF8zVLcrBd3bTTcNzHvY5Jc2Br0aMrxxx==" 
]}
```
## WindowsEventLogPollingSource 設定

WindowsEventLogPollingSourceは、ポーリングベースのメカニズムを使用して、設定されたパ ラメータに一致するすべての新しいイベントをイベントログから収集します。ポーリング間隔は、前 回のポーリング中に収集されたイベントの数に応じて、100 ミリ秒から 5000 ミリ秒の間で動的に更 新されます。次に、WindowsEventLogPollingSource 宣言の例を示します。

```
{ 
     "Id": "MySecurityLog", 
     "SourceType": "WindowsEventLogPollingSource", 
     "LogName": "Security", 
     "IncludeEventData": "true", 
     "Query": "",
```
"CustomFilters": "ExcludeOwnSecurityEvents"

}

すべての WindowsEventLogPollingSource 宣言で、次のキーと値のペアを指定することができ ます。

SourceType

リテラル文字列 "WindowsEventLogPollingSource" である必要があります (必須)。

#### LogName

ログを指定します。有効なオプションは次のとおりです。Application,Security,System、 またはその他の有効なログ。

#### IncludeEventData

省略可能。メトリックtrueの場合、JSON および XML としてストリーミングされるときに追加 の EventData が含まれることを指定します。デフォルトは false です。

#### Query

省略可能。Windows イベントログでは、XPath 式を使用したイベントのクエリがサポートされま す。Query。詳細については、「」を参照してください。[イベントクエリとイベント XMLマ](https://docs.microsoft.com/en-us/previous-versions/bb399427(v=vs.90))イク ロソフトのドキュメントを参照してください。

### CustomFilters

省略可能。セミコロン (;). 次のフィルタを指定できます。

ExcludeOwnSecurityEvents

Windows 用 Kinesis エージェントによって生成されたセキュリティイベントを除外します。

## WindowsETWEventSource 設定

WindowsETWEventSource タイプは、Windows イベントトレーシング (ETW) という機能を使用し てアプリケーションおよびサービスのイベントトレースを収集するために使用します。詳細について は、Windows のドキュメント [Event Tracing](https://docs.microsoft.com/en-us/windows/desktop/etw/event-tracing-portal) を参照してください。

次に、WindowsETWEventSource 宣言の例を示します。

```
 "Id": "ClrETWEventSource", 
 "SourceType": "WindowsETWEventSource",
```
{

```
 "ProviderName": "Microsoft-Windows-DotNETRuntime", 
 "TraceLevel": "Verbose", 
 "MatchAnyKeyword": 32768
```
}

すべての WindowsETWEventSource 宣言で、次のキーと値のペアを指定することができます。

SourceType

リテラル文字列 "WindowsETWEventSource" である必要があります (必須)。

ProviderName

トレースイベントを収集するために使用するイベントプロバイダーを指定します。これは、イン ストールされたプロバイダーの有効な ETW プロバイダー名にする必要があります。インストー ルされているプロバイダーを確認するには、Windows コマンドプロンプトウィンドウで次のコマ ンドを実行します。

logman query providers

TraceLevel

収集する必要があるトレースイベントのカテゴリを指定します。使用できる値

は、Critical、Error、Warning、Informational、および Verbose です。選択されてい る ETW プロバイダーによって、正確な意味は異なります。

MatchAnyKeyword

この値は 64 ビットの数値で、各ビットは個別のキーワードを表します。各キーワードは、収集 されるイベントのカテゴリを示します。サポートされるキーワードとその値、およびそれらと TraceLevel の関係については、そのプロバイダーのドキュメントを参照してください。たとえ ば、CLR ETW プロバイダーについては Microsoft .NET Framework ドキュメントの「[CLR ETW](https://docs.microsoft.com/en-us/dotnet/framework/performance/clr-etw-keywords-and-levels) [キーワードおよびレベル](https://docs.microsoft.com/en-us/dotnet/framework/performance/clr-etw-keywords-and-levels)」を参照してください。

前の例で、32768 (0x00008000) は、スローされる例外に関する情報を収集するようプロバ イダーに指示する、CLR ETW プロバイダーの ExceptionKeyword を表します。16 進定数 は JSON ではネイティブにサポートされませんが、それらを文字列に配置することによって MatchAnyKeyword に指定できます。いくつかの定数をカンマで区切って指定することもできま す。たとえば、次のように使用して ExceptionKeyword と SecurityKeyword (0x00000400) の両方を指定します。

{

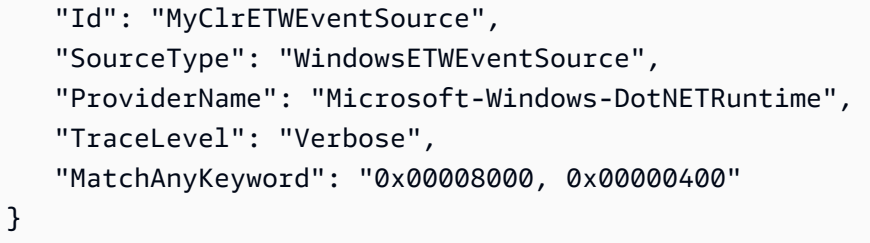

指定したすべてのキーワードがプロバイダーに対して有効であることを保証するため、複数の キーワード値は OR を使用して結合されてそのプロバイダーに渡されます。

WindowsETWEventSource からの出力には、イベントごとに次の情報が含まれています。

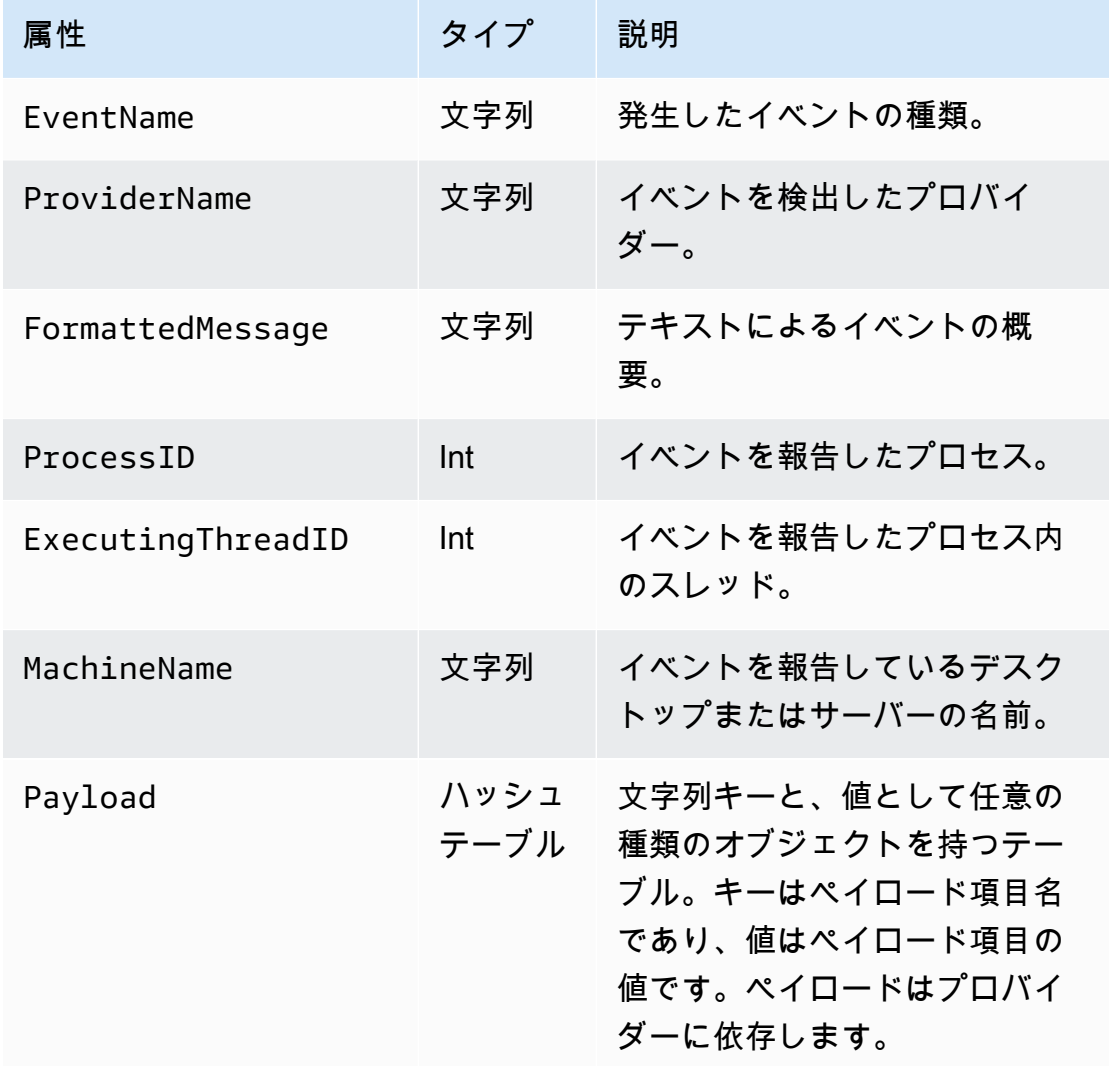

次に、JSON に変換されたイベントの例を示します。

{

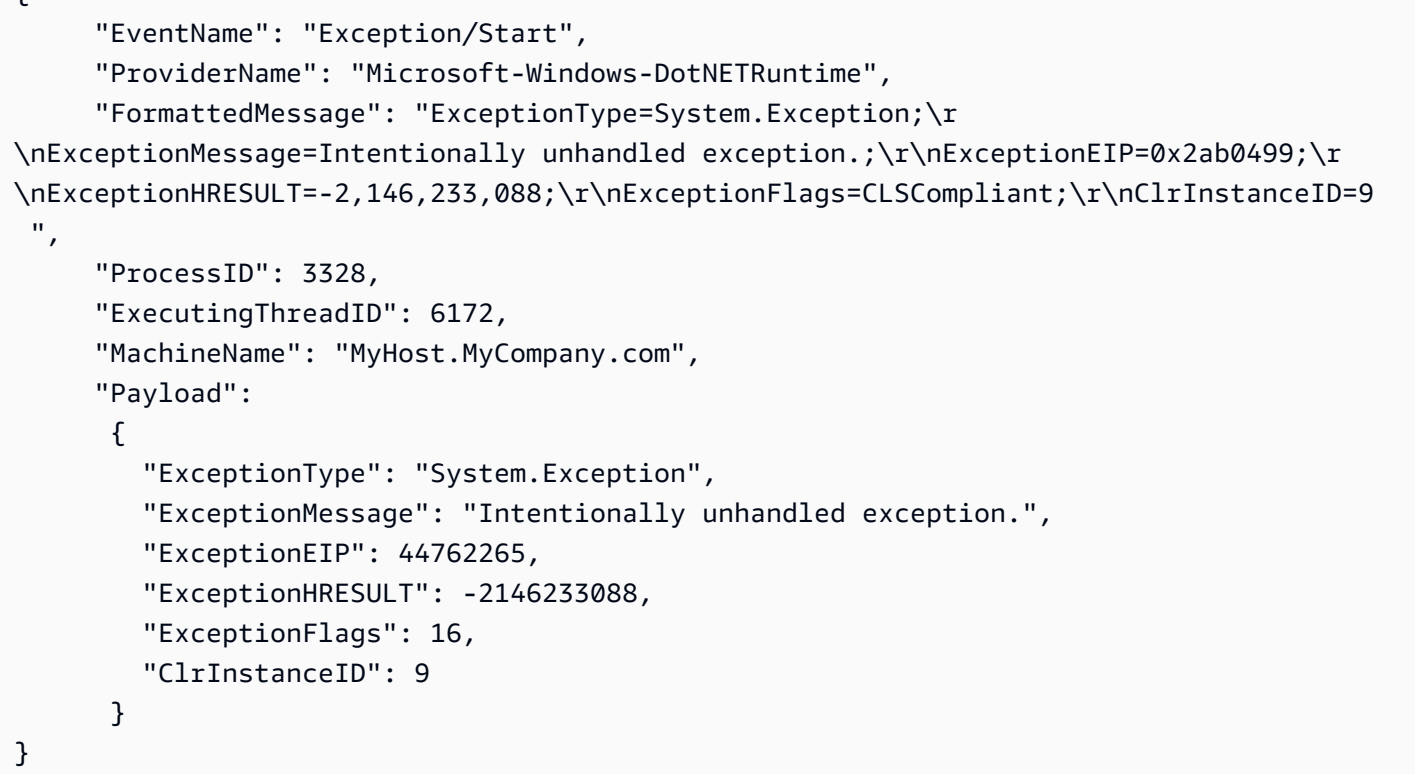

# <span id="page-55-0"></span>WindowsPerformanceCounterSource 設定

WindowsPerformanceCounterSource タイプは、Windows からパフォーマンスカウンターメト リクスを収集します。次に、WindowsPerformanceCounterSource 宣言の例を示します。

```
{ 
 "Id": "MyPerformanceCounter", 
  "SourceType": "WindowsPerformanceCounterSource", 
 "Categories": [{ 
    "Category": "Server", 
    "Counters": ["Files Open", "Logon Total", "Logon/sec", "Pool Nonpaged Bytes"] 
   }, 
   { 
    "Category": "System", 
    "Counters": ["Processes", "Processor Queue Length", "System Up Time"] 
   }, 
   { 
    "Category": "LogicalDisk", 
    "Instances": "*", 
    "Counters": [ 
     "% Free Space", "Avg. Disk Queue Length",
```

```
 { 
       "Counter": "Disk Reads/sec", 
      "Unit": "Count/Second" 
     }, 
     "Disk Writes/sec" 
    ] 
   }, 
  \mathcal{L} "Category": "Network Adapter", 
    "Instances": "^Local Area Connection\* \d$", 
    "Counters": ["Bytes Received/sec", "Bytes Sent/sec"] 
   } 
  ]
}
```
すべての WindowsPerformanceCounterSource 宣言で、次のキーと値のペアを指定することが できます。

#### SourceType

リテラル文字列 "WindowsPerformanceCounterSource" である必要があります (必須)。

Categories

Windows から収集するための一連のパフォーマンスカウンターメトリクスグループを指定しま す。各メトリクスグループには、次のキーと値のペアが含まれます。

#### Category

収集されるメトリクスのカウンターセットを指定します (必須)。

**Instances** 

オブジェクトごとに固有の一連のパフォーマンスカウンターがあるときに、目的のオブジェク トのセットを指定します。たとえば、カテゴリが LogicalDisk であるとき、ディスクドラ イブごとに一連のパフォーマンスカウンターが存在します。このキーと値のペアはオプション です。複数のインスタンスに一致させるには、ワイルドカード \* と ? を使用できます。すべ てのインスタンス間で値を集計するには、\_Total を指定します。

また、InstanceRegexを含む正規表現を受け入れ、\*ワイルドカード文字を、インスタンス 名の一部として使用します。

#### Counters

指定されたカテゴリについて収集するメトリクスを指定します。このキーと値のペアは 必須です。複数のカウンターに一致させるには、ワイルドカード \* と ? を使用できま す。Counters を指定するには、名前のみを使用するか、名前と単位を使用することができ ます。カウンターの単位が指定されていない場合、Kinesis Agent for Windows は名前から単 位を推測しようとします。それらの推測が正しくない場合には、単位を明示的に指定できま す。必要に応じて Counter 名を変更できます。より複雑な表現のカウンターは、オブジェク トに次のキーと値のペアを加えた表現になります。

Counter

カウンターの名前。このキーと値のペアは必須です。

Rename

シンクに提示するカウンターの名前。このキーと値のペアはオプションです。

Unit

カウンターに関連付けられている値の意味。有効なユニット名の詳細なリストについて は、[MetricDatum\(](https://docs.aws.amazon.com/AmazonCloudWatch/latest/APIReference/API_MetricDatum.html))Amazon CloudWatch API リファレンス。

複雑なカウンターの指定の例を次に示します。

```
{ 
    "Counter": "Disk Reads/sec, 
    "Rename": "Disk Reads per second", 
    "Unit": "Count/Second"
}
```
WindowsPerformanceCounterSourceAmazon CloudWatch シンクを指定するパイプでのみ使用 できます。Windows 用 Kinesis Agent for Windows 組み込みメトリクスも CloudWatch にストリーミ ングされる場合は、別個のシンクを使用します。サービス起動後に Kinesis Agent for Windows ログ を調べて、単位がWindowsPerformanceCounterSource宣言. カテゴリ、インスタンス、および カウンターの有効な名前を確認するには、PowerShell を使用します。

カウンターセットに関連するカウンターを含め、すべてのカテゴリに関する情報を見るに は、PowerShell ウィンドウで次のコマンドを実行します。

Get-Counter -ListSet \* | Sort-Object

カウンターセットの各カウンターで使用できるインスタンスを確認するには、PowerShell ウィンド ウで次の例のようなコマンドを実行します。

Get-Counter -Counter "\Process(\*)\% Processor Time"

Counter パラメータの値は、前の Get-Counter -ListSet コマンド呼び出しによってリストさ れた PathsWithInstances メンバーのいずれかのパスになります。

Windows 組み込みメトリクスソース Kinesis エージェント

通常のメトリックスソースに加えて、WindowsPerformanceCounterSourceタイプ ([WindowsPerformanceCounterSource 設定](#page-55-0))、CloudWatch シンクタイプは Windows 自体に関する Kinesis Agent に関するメトリクスを収集する特別なソースからメトリクスを受け取ることができま す。Windows の Kinesis エージェントメトリクスは、KinesisTapWindows パフォーマンスカウン ターのカテゴリ。

-MetricsFilterCloudWatch シンク宣言のキーと値のペアは、組み込みの Kinesis エージェントの Windows メトリクスソースから CloudWatch にストリーミングされるメトリクスを指定します。こ の値は、1 つのフィルター式、またはセミコロンで区切られた複数のフィルター式を含む文字列で す。次に例を示します。

"MetricsFilter": "FilterExpression1;FilterExpression2"

1 つ以上のフィルター式に一致するメトリクスが CloudWatch にストリーミングされます。

単一インスタンスメトリクスは性質上、グローバルであり、特定のソースやシンクに関連付けられて いません。複数インスタンスメトリクスは、ソース宣言またはシンク宣言の Id に基づく側面があり ます。各ソースタイプまたはシンクタイプは、さまざまな一連のメトリクスを持つことができます。

Windows 用 Kinesis エージェントの組み込みのメトリクス名の一覧については[、Windows メトリッ](#page-60-0) [クス用 Kinesis エージェントのリスト](#page-60-0)。

単一インスタンスメトリクスの場合、フィルター式はメトリクスの名前です。次に例を示します。

"MetricsFilter": "SourcesFailedToStart;SinksFailedToStart"

複数インスタンスメトリクスの場合、フィルター式は、メトリクスの名前、ピリオド (.)、そのメト リクスを生成したソース宣言またはシンク宣言の Id になります。たとえば、Id が MyFirehose で あるシンク宣言があるとします。

"MetricsFilter": "KinesisFirehoseRecordsFailedNonrecoverable.MyFirehose"

単一と複数のインスタンスメトリクスを区別するように設計されている特別なワイルドカードパター ンを使用できます。

- アスタリスク (\*) は、ピリオド (.) を除くゼロ個以上の文字に一致します。
- 疑問符 (?) は、ピリオドを除く 1 文字に一致します。
- その他の文字は、その文字自体にのみ一致します。
- \_Total は、ディメンション間で一致するすべての複数インスタンス値を集計する特別なトークン です。

次の例は、すべての単一インスタンスメトリクスに一致します。

"MetricsFilter": "\*"

アスタリスクはピリオド文字に一致しないため、単一インスタンスメトリクスのみが含められます。

次の例は、すべての複数インスタンスメトリクスに一致します。

"MetricsFilter": "\*.\*"

次の例は、すべてのメトリクス (単一と複数) に一致します。

"MetricsFilter": "\*;\*.\*"

次の例は、すべてのソースおよびシンク間で複数インスタンスメトリクスをすべて集計します。

"MetricsFilter": "\*.\_Total"

次の例は、すべての Kinesis Data Firehose シンクの Kinesis データ Firehose メトリクスを集計しま す。

"MetricsFilter": "\*Firehose\*.\_Total"

次の例は、すべての単一および複数インスタンスエラーメトリクスに一致します。

"MetricsFilter": "\*Failed\*;\*Error\*.\*;\*Failed\*.\*"

次の例は、すべてのソースおよびシンク間で集計されたすべての回復不能エラーメトリクスに一致し ます。

"MetricsFilter": "\*Nonrecoverable\*.\_Total"

Kinesis Agent for Windows 組み込みメトリクスソースを使用するパイプの指定方法について は、[Windows メトリックパイプ用の Kinesis エージェントの設定](#page-95-0)。

<span id="page-60-0"></span>Windows メトリックス用 Kinesis エージェントのリスト

以下は、Windows 用 Kinesis Agent で使用可能な単一インスタンスメトリクスと複数インスタンスメ トリクスの一覧です。

単一インスタンスメトリクス

次の単一インスタンスメトリクスを使用できます。

KinesisTapBuildNumber

Windows 用 Kinesis エージェントのバージョン番号。

PipesConnected

正常にソースをシンクに接続したパイプの数。

PipesFailedToConnect

正常にソースをシンクに接続しなかったパイプの数。

SinkFactoriesFailedToLoad

Windows 用 Kinesis エージェントに正常にロードされなかったシンクタイプの数。

SinkFactoriesLoaded

Windows 用 Kinesis エージェントに正常にロードされたシンクタイプの数。

SinksFailedToStart

通常はシンク宣言が正しくないことが原因で、正常に開始されなかったシンクの数。 SinksStarted

正常に開始されたシンクの数。

SourcesFailedToStart

通常はソース宣言が正しくないことが原因で、正常に開始されなかったソースの数。 SourcesStarted

正常に開始されたソースの数。

SourceFactoriesFailedToLoad

Windows 用 Kinesis エージェントに正常にロードされなかったソースタイプの数。 SourceFactoriesLoaded

Windows 用 Kinesis エージェントに正常にロードされたソースタイプの数。

複数インスタンスメトリクス

次の複数インスタンスメトリクスを使用できます。

DirectorySource メトリクス

DirectorySourceBytesRead

この DirectorySource について、この間隔で読み取られたバイト数。

DirectorySourceBytesToRead

Kinesis Agent for Windows によってまだ読み取られていない、読み取り可能な既知のバイト数。 DirectorySourceFilesToProcess

Windows 用 Kinesis Agent for Windows によって検証されていない、既知の検証対象ファイル 数。

### DirectorySourceRecordsRead

この DirectorySource について、この間隔で読み取られたレコード数。

WindowsEventLogSource メトリクス

EventLogSourceEventsError

正常に読み取られなかった Windows イベントログイベント数。

EventLogSourceEventsRead

正常に読み取られた Windows イベントログイベント数。

KinesisFirehose シンクメトリクス

KinesisFirehoseBytesAccepted

この間隔で受け入れられたバイト数。

KinesisFirehoseClientLatency

レコードの生成からレコードの Kinesis Data Firehose サービスへのストリーミングまでの経過時 間。

KinesisFirehoseLatency

Kinesis Data Firehose サービスに対するレコードのストリーミングの開始から終了までの経過時 間。

KinesisFirehoseNonrecoverableServiceErrors

再試行したにもかかわらず、エラーなしでレコードを Kinesis Data Firehose サービスに送信でき なかった回数。

KinesisFirehoseRecordsAttempted

Kinesis Data Firehose サービスへのストリーミングを試みたレコード数。

KinesisFirehoseRecordsFailedNonrecoverable

再試行したにもかかわらず、Kinesis Data Firehose サービスにストリーミングできなかったレ コード数。

### KinesisFirehoseRecordsFailedRecoverable

再試行した場合にのみ、Kinesis Data Firehose サービスにストリーミングが正常に行われたレ コード数。

KinesisFirehoseRecordsSuccess

再試行せずに、Kinesis Data Firehose サービスへのストリーミングが正常に行われたレコード 数。

KinesisFirehoseRecoverableServiceErrors

再試行した場合にのみ、Kinesis Data Firehose サービスにレコードを正常に送信できた回数。

KinesisStream メトリクス

KinesisStreamBytesAccepted

この間隔で受け入れられたバイト数。

KinesisStreamClientLatency

レコードの生成からレコードの Kinesis Data Streams サービスへのストリーミングまでの経過時 間。

KinesisStreamLatency

Kinesis Data Streams サービスに対するレコードのストリーミングの開始から終了までの経過時 間。

KinesisStreamNonrecoverableServiceErrors

再試行したにもかかわらず、エラーなしでレコードを Kinesis Data Streams サービスに送信でき なかった回数。

KinesisStreamRecordsAttempted

Kinesis Data Streams サービスへのストリーミングを試みたレコード数。

KinesisStreamRecordsFailedNonrecoverable

再試行したにもかかわらず、Kinesis Data Streams サービスへのストリーミングが正常に行われ なかったレコード数。

KinesisStreamRecordsFailedRecoverable

再試行した場合にのみ、Kinesis Data Streams サービスにストリーミングが正常に行われたレ コード数。

KinesisStreamRecordsSuccess

再試行せずに、Kinesis Data Streams サービスへのストリーミングが正常に行われたレコード 数。

KinesisStreamRecoverableServiceErrors

再試行した場合にのみ、Kinesis Data Streams サービスにレコードを正常に送信できた回数。

CloudWatchLog メトリクス

CloudWatchLogBytesAccepted

この間隔で受け入れられたバイト数。

CloudWatchLogClientLatency

レコード生成からレコードの CloudWatch Logs サービスへのストリーミングまでの経過時間。 CloudWatchLogLatency

CloudWatch Logs サービスに対するレコードストリーミングの開始から終了までの経過時間。 CloudWatchLogNonrecoverableServiceErrors

再試行したにもかかわらず、エラーなしでレコードを CloudWatch Logs サービスに送信できな かった回数。

CloudWatchLogRecordsAttempted

CloudWatch Logs サービスへのストリーミングを試みたレコード数。

CloudWatchLogRecordsFailedNonrecoverable

再試行したにもかかわらず、CloudWatch Logs サービスへのストリーミングが正常に行われな かったレコード数。

CloudWatchLogRecordsFailedRecoverable

再試行した場合にのみ、CloudWatch Logs サービスへのストリーミングが正常に行われたレコー ド数。

CloudWatchLogRecordsSuccess

再試行せずに、CloudWatch Logs サービスへのストリーミングが正常に行われたレコード数。

CloudWatchLogRecoverableServiceErrors

再試行した場合にのみ、CloudWatch Logs サービスにレコードを正常に送信できた回数。

CloudWatch Metrics

CloudWatchLatency

CloudWatch サービスに対するメトリクスのストリーミングの開始から終了までの平均経過時 間。

CloudWatchNonrecoverableServiceErrors

再試行したにもかかわらず、メトリクスがエラーなしで CloudWatch サービスに送信できなかっ た回数。

CloudWatchRecoverableServiceErrors

再試行した場合にのみ、メトリクスがエラーなしで CloudWatch サービスに送信された回数。

CloudWatchServiceSuccess

再試行を必要とせずに、メトリクスがエラーなしで CloudWatch サービスに送信された回数。

# ブックマーク設定

デフォルトでは、Kinesis Agent for Windows は、エージェントの開始後に作成されたログレコード をシンクに送信します。以前のログレコードを送信すると便利な場合もあります。たとえば、自動更 新中に Kinesis Agent for Windows が停止した期間に作成されたログレコードなどです。ブックマー ク機能は、シンクに送信されたレコードを追跡します。Windows 用 Kinesis エージェントがブック マークモードで起動すると、Kinesis Agent for Windows の停止後に作成されたすべてのログレコー ドを、続いて作成されたログレコードとともに送信します。この動作を制御するため、ファイルベー スのソース宣言に次のキーと値のペアをオプションで含めることができます。

InitialPosition

ブックマークの初期状態を指定します。指定できる値は次のとおりです。

EOS

ストリームの終了 (EOS) を指定します。エージェントの実行中に作成されたログレコードの みがシンクに送信されます。

0

使用可能なすべてのログレコードとイベントが最初に送信されます。その後でブックマークが 作成されて、Kinesis Agent for Windows が実行されているかどうかに関係なく、ブックマー クの作成後に作成された新しいログレコードとイベントがすべて最終的に送信されるようにな ります。

Bookmark

ブックマークは、最新のログレコードまたはイベントの直後の状態に初期化されます。その後 でブックマークが作成されて、Kinesis Agent for Windows が実行されているかどうかに関係 なく、ブックマークの作成後に作成された新しいログレコードとイベントがすべて最終的に送 信されるようになります。

ブックマークはデフォルトで有効になっています。ファイルは%ProgramData%\Amazon \KinesisTapディレクトリに移動します。

Timestamp

InitialPositionTimestamp 値 (定義は下記) の後に作成されたログレコードとイベントが 送信されます。その後でブックマークが作成されて、Kinesis Agent for Windows が実行され ているかどうかに関係なく、ブックマークの作成後に作成された新しいログレコードとイベン トがすべて最終的に送信されるようになります。

InitialPositionTimestamp

必要な最も古いログレコードまたはイベントのタイムスタンプを指定します。このキーと値のペ アは、InitialPosition に値 Timestamp が含まれている場合にのみ指定します。

BookmarkOnBufferFlush

この設定は、ブックマーク可能なソースに追加できます。に設定した場合trueに設定すると、 ブックマークの更新は、シンクがイベントを AWS に正常に送信したときにのみ行われるように なります。1 つのソースにサブスクライブできるシンクは 1 つだけです。ログを複数の宛先に配 布する場合は、データの損失に関する潜在的な問題を回避するために、ソースを複製してくださ い。

Kinesis Agent for Windows が長時間停止しているときは、ブックマークされたログレコードやイ ベントが存在しなくなることがあるため、それらのブックマークの削除が必要になる可能性があり ます。指定の source id のブックマークファイルは %PROGRAMDATA%\Amazon\AWSKinesisTap \*source id*.bm にあります。

名前が変更されたり切り捨てられたファイルにあるブックマークは機能しません。ETW イベントお よびパフォーマンスカウンターは、その性質上、ブックマークできません。

# シンク宣言

シンク宣言は、ログ、イベント、メトリクスがさまざまな AWS サービスに送信される場所と形式を 指定します。以下のセクションでは、Microsoft Windows の Amazon Kinesis Agent で使用可能な組 み込みシンクタイプの設定について説明します。Windows 用 Kinesis Agent は拡張可能であるため、 カスタムのシンクタイプを追加できます。通常、各シンクタイプには、そのシンクタイプに関連す る、設定宣言の一意のキーと値のペアが必要です。

すべてのシンク宣言には、次のキーと値のペアを含めることができます。

Id

設定ファイル内で特定のシンクを識別する一意の文字列 (必須)。

SinkType

このシンクのシンクタイプの名前 (必須)。シンクタイプは、このシンクによってストリーミング されるログ、イベント、またはメトリクスのデータの送信先を指定します。

#### AccessKey

シンクタイプに関連付けられている AWS サービスへのアクセスを許可するときに使用する AWS アクセスキーを指定します。このキーと値のペアはオプションです。詳細については、「[シンク](#page-77-0) [セキュリティの設定](#page-77-0)」を参照してください。

#### SecretKey

シンクタイプに関連付けられている AWS サービスへのアクセスを許可するときに使用する AWS シークレットキーを指定します。このキーと値のペアはオプションです。詳細については、「[シ](#page-77-0) [ンクセキュリティの設定](#page-77-0)」を参照してください。

#### Region

ストリーミングの送信先リソースが含まれる AWS リージョンを指定します。このキーと値のペ アはオプションです。

#### ProfileName

認証に使用する AWS プロファイルを指定します。このキーと値のペアはオプションですが、指 定した場合は、その値のペアが指定したアクセスキーとシークレットキーよりも優先されます。 詳細については、「[シンクセキュリティの設定](#page-77-0)」を参照してください。

#### RoleARN

シンクタイプに関連付けられている AWS サービスにアクセスするときに使用する IAM ロールを 指定します。このオプションは、EC2 インスタンスで実行されている Kinesis Agent for Windows が EC2 インスタンスで実行されている場合に役立ちますが、インスタンスプロファイルによって 参照されるロールよりも別のロールの方が適切です。たとえば、クロスアカウントロールを使用 して、EC2 インスタンスと同じ AWS アカウントにないリソースを対象にすることができます。 このキーと値のペアはオプションです。

Format

ストリーミングの前にログおよびイベントデータに適用されるシリアル化の種類を指定します。 有効な値は、json および xml です。このオプションは、データパイプラインのダウンストリー ム分析で特別の形式のデータが必要であるか、特別の形式のデータの使用が好ましい場合に役立 ちます。このキーと値のペアはオプションです。指定しない場合は、ソースの通常のテキストが シンクからシンクタイプに関連付けられている AWS サービスにストリーミングされます。

TextDecoration

Format を指定しない場合、TextDecoration はログレコードまたはイベントレコードのスト リーミング時に含まれる追加のテキストを指定します。詳細については、「[シンクデコレーショ](#page-84-0) [ンの設定](#page-84-0)」を参照してください。このキーと値のペアはオプションです。

ObjectDecoration

Format を指定した場合、ObjectDecoration はシリアル化およびストリーミングの前にログ レコードまたはイベントレコードに含まれる追加のデータを指定します。詳細については、「[シ](#page-84-0) [ンクデコレーションの設定](#page-84-0)」を参照してください。このキーと値のペアはオプションです。

BufferInterval

シンクタイプに関連付けられている AWS サービスの API コールを最小限に抑えるため に、Kinesis Agent for Windows では、ストリーミングの前にログ、イベント、またはメトリク スの複数のレコードをバッファします。これにより、API コールあたりのサービス料金を節約す ることができます。BufferInterval は AWS サービスにストリーミングする前にレコードを バッファする必要がある最大時間 (秒) を指定します。このキーと値のペアはオプションです。指 定する場合、値を表す文字列を使用します。

#### BufferSize

シンクタイプに関連付けられている AWS サービスの API コールを最小限に抑えるため に、Kinesis Agent for Windows では、ストリーミングの前にログ、イベント、またはメトリクス の複数のレコードをバッファします。これにより、API コールあたりのサービス料金を節約する ことができます。BufferSize は AWS サービスにストリーミングする前にバッファするレコー ドの最大数を指定します。このキーと値のペアはオプションです。指定する場合、値を表す文字 列を使用します。

MaxAttempts

ストリーミングが何度も失敗する場合に Kinesis Agent for Windows が AWS サービスにログ、イ ベント、およびメトリクスの一連のレコードをストリーミングする最大試行回数を指定します。 このキーと値のペアはオプションです。指定する場合、値を表す文字列を使用します。デフォル ト値は 3 です。

さまざまな種類のシンクを使用する完全な設定ファイルの例については、[Windows アプリケーショ](#page-108-0) [ンイベントログからシンクへのストリーミング](#page-108-0)を参照してください。

トピック

- [KinesisStream シンクの設定](#page-70-0)
- [KinesisFirehose シンクの設定](#page-71-0)
- [CloudWatch シンクの設定](#page-72-0)
- [CloudWatchLogs シンクの設定](#page-73-0)
- [ローカルFileSystemシンクの設定](#page-75-0)
- [シンクセキュリティの設定](#page-77-0)
- [の設定ProfileRefreshingAWSCredentialProviderAWS 認証情報の更新](#page-83-0)
- [シンクデコレーションの設定](#page-84-0)
- [シンク変数の置換の設定](#page-89-0)
- [シンクのキューイングの設定](#page-90-0)
- [シンクのプロキシの設定](#page-91-0)
- [より多くのシンク属性での変数の解決の設定](#page-91-1)
- [AWS シンクで RoleARN プロパティを使用する場合の AWS STS リージョンエンドポイントの設](#page-92-0) [定](#page-92-0)
- [AWS シンク用の VPC エンドポイントの設定](#page-92-1)
- [プロキシの代替手段の設定](#page-92-2)

## <span id="page-70-0"></span>**KinesisStream** シンクの設定

-KinesisStreamシンクタイプは、Kinesis Data Streams サービスにレコードおよびイベントを ログします。通常、Kinesis Data Streams にストリーミングされるデータは、さまざまな AWS サービスを使用して実行する 1 つ以上のカスタムアプリケーションによって処理されます。データ は、Kinesis Data Streams を使用して設定された名前付きストリームにストリーミングされます。詳 細については、「」を参照してください。[Amazon Kinesis Data Streams 開発者ガイド。](https://docs.aws.amazon.com/streams/latest/dev/)

次に、Kinesis Data Streams のシンク宣言の例を示します。

```
{ 
     "Id": "TestKinesisStreamSink", 
     "SinkType": "KinesisStream", 
     "StreamName": "MyTestStream", 
     "Region": "us-west-2"
}
```
KinesisStream のすべてのシンク宣言には、次の追加のキーと値のペアを含めることができま す。

SinkType

このペアを指定する必要があります。値はリテラル文字列 KinesisStream にする必要がありま す。

StreamName

ストリーミングされたデータを受信する Kinesis データストリームの名前を指定しま

す。KinesisStreamシンクタイプ (必須)。データをストリーミングする前に、または Kinesis Data Streams API を使用したアプリケーションを介してストリームを設定します。

#### RecordsPerSecond

1 秒あたりに Kinesis Data Streams にストリーミングされるレコードの最大数を指定します。こ のキーと値のペアはオプションです。指定する場合、値を表す整数を使用します。デフォルト値 は 1000 レコードです。

#### BytesPerSecond

1 秒あたりに Kinesis Data Streams にストリーミングされる最大バイト数を指定します。この キーと値のペアはオプションです。指定する場合、値を表す整数を使用します。デフォルト値は 1 MB です。

このシンクタイプのデフォルトの BufferInterval は 1 秒で、デフォルトの BufferSize は 500 レコードです。

## <span id="page-71-0"></span>**KinesisFirehose** シンクの設定

-KinesisFirehoseシンクタイプは、ログレコードおよびイベントを Kinesis Data Firehose サービ スにストリーミングします。Kinesis Data Firehose は、ストリーミングされたデータをストレージ 用にその他のサービスにストリーミングします。通常、保存されたデータは、データパイプラインの その後のステージで分析されます。データは、Kinesis Data Firehose を使用して設定された名前付 き配信ストリームにストリーミングされます。詳細については、「」を参照してください。[Amazon](https://docs.aws.amazon.com/firehose/latest/dev/) [Kinesis Data Firehose 開発者ガイド。](https://docs.aws.amazon.com/firehose/latest/dev/)

次に、Kinesis Data Firehose シンク宣言の例を示します。

```
 "Id": "TestKinesisFirehoseSink", 
    "SinkType": "KinesisFirehose", 
    "StreamName": "MyTestFirehoseDeliveryStream", 
    "Region": "us-east-1", 
    "CombineRecords": "true"
}
```
KinesisFirehose のすべてのシンク宣言には、次の追加のキーと値のペアを含めることができま す。

SinkType

{

このペアを指定する必要があります。値はリテラル文字列 KinesisFirehose にする必要があ ります。
#### StreamName

ストリーミングされたデータを受信する Kinesis Data Firehose 配信ストリームの名前を指定しま す。KinesisStreamシンクタイプ (必須)。データをストリーミングする前に、あるいは Kinesis Data Firehose AWS を使用したアプリケーションを介して配信ストリームを設定します。

CombineRecords

に設定した場合trueの場合、複数の小さなレコードを、最大サイズが 5 KB の大きいレコード に結合することを指定します。このキーと値のペアはオプションです。この関数を使用して結 合されたレコードは\n。AWS Lambda を使用して Kinesis Data Firehose レコードを変換する場 合、Lambda 関数で区切り文字を考慮する必要があります。

RecordsPerSecond

1 秒あたりに Kinesis Data Streams にストリーミングされるレコードの最大数を指定します。こ のキーと値のペアはオプションです。指定する場合、値を表す整数を使用します。デフォルト値 は 5000 レコードです。

BytesPerSecond

1 秒あたりに Kinesis Data Streams にストリーミングされる最大バイト数を指定します。この キーと値のペアはオプションです。指定する場合、値を表す整数を使用します。デフォルト値は 5 MB です。

このシンクタイプのデフォルトの BufferInterval は 1 秒で、デフォルトの BufferSize は 500 レコードです。

## CloudWatch シンクの設定

-CloudWatchシンクタイプは、メトリクスを CloudWatch サービスにストリーミングします。AWS マネジメントコンソールでメトリクスを表示できます。詳細については、[Amazon CloudWatch ユー](https://docs.aws.amazon.com/AmazonCloudWatch/latest/monitoring/) [ザーガイド](https://docs.aws.amazon.com/AmazonCloudWatch/latest/monitoring/)を参照してください。

次に、CloudWatch のシンク宣言の例を示します。

```
{ 
    "Id": "CloudWatchSink", 
    "SinkType": "CloudWatch"
}
```
CloudWatch のすべてのシンク宣言には、次の追加のキーと値のペアを含めることができます。

SinkType

このペアを指定する必要があります。値はリテラル文字列 CloudWatch にする必要がありま す。

Interval

Windows 用 Kinesis Agent for Windows が CloudWatch サービスにメトリクスをレポートする頻 度 (秒) を指定します。このキーと値のペアはオプションです。指定する場合、値を表す整数を使 用します。デフォルト値は 60 秒です。高解像度の CloudWatch メトリクスが必要な場合は 1 秒 を指定します。

Namespace

メトリクスデータがレポートされる CloudWatch 名前空間を指定します。CloudWatch 名前空間 により、一連のメトリクスがグループ化されます。このキーと値のペアはオプションです。デ フォルト値は KinesisTap です。

Dimensions

名前空間内のメトリクスセットの分離に使用する CloudWatch ディメンションを指定し ます。これは、たとえばデスクトップまたはサーバーごとに個別のメトリクスセット を提供する上で有益です。このキーと値のペアはオプションです。指定する場合、値 は "key1=value1;key2=value2..." の形式に準拠する必要があります。デフォルト値は "ComputerName={computername};InstanceId={instance\_id}" です。この値はシンク 変数の置換をサポートしています。詳細については、「[シンク変数の置換の設定](#page-89-0)」を参照してく ださい。

MetricsFilter

組み込み Kinesis Agent for Windows メトリクスソースから CloudWatch にストリーミングされる メトリクスを指定します。組み込みの Kinesis Agent for Windows メトリクスソースの詳細 (この キーと値のペアの値の構文の詳細など) については[、Windows 組み込みメトリクスソース Kinesis](#page-58-0) [エージェント](#page-58-0)。

## **CloudWatchLogs** シンクの設定

-CloudWatchLogsシンクタイプは、ログレコードおよびイベントを Amazon CloudWatch Logs に ストリーミングします。AWS マネジメントコンソールでログを表示したり、データパイプラインの 追加のステージでログを処理したりすることができます。データは、CloudWatch Logs で設定され た名前付きログストリームにストリーミングされます。ログストリームは名前付きロググループにま とめられます。詳細については、 [Amazon CloudWatch ログユーザーガイドを参照してください](https://docs.aws.amazon.com/AmazonCloudWatch/latest/logs/)。

CloudWatch Logs シンク宣言の例を以下に示します。

```
{ 
    "Id": "MyCloudWatchLogsSink", 
    "SinkType": "CloudWatchLogs", 
    "BufferInterval": "60", 
    "BufferSize": "100", 
    "Region": "us-west-2", 
    "LogGroup": "MyTestLogGroup", 
    "LogStream": "MyTestStream"
}
```
CloudWatchLogs のすべてのシンク宣言には、次の追加のキーと値のペアを入力する必要がありま す。

SinkType

リテラル文字列 CloudWatchLogs である必要があります。

LogGroup

によってストリーミングされたログレコードおよびイベントレコードを受信するログストリーム を含む CloudWatch Logs ロググループの名前を指定します。CloudWatchLogsシンクタイプ。 指定されたロググループが存在しない場合は、Kinesis Agent for Windows によってその作成が試 行されます。

LogStream

によってログレコードおよびイベントレコードストリームを受信する CloudWatch Logs ログス トリームの名前を指定します。CloudWatchLogsシンクタイプ。この値はシンク変数の置換をサ ポートしています。詳細については、「[シンク変数の置換の設定](#page-89-0)」を参照してください。指定さ れたログストリームが存在しない場合は、Kinesis Agent for Windows によってその作成が試行さ れます。

このシンクタイプのデフォルトの BufferInterval は 1 秒で、デフォルトの BufferSize は 500 レコードです。最大バッファサイズは 10,000 レコードです。

## ローカル**FileSystem**シンクの設定

シンクのタイプFileSystemは、ログおよびイベントレコードを AWS サービスにストリーミングす るのではなく、ローカルファイルシステム上のファイルに保存します。FileSystemシンクは、テス トや診断に役立ちます。たとえば、このシンクタイプを使用して、レコードを AWS に送信する前に 調べることができます。

とFileSystemシンクでは、設定パラメーターを使用して、バッチ処理、スロットリング、再試行を シミュレートして、実際の AWS シンクの動作を模倣することもできます。

接続されているすべてのソースからのすべてのレコードFileSystemシンクは、FilePath。も しFilePathが指定されなかった場合、レコードは*SinkId*.txt()%TEMP%ディレクトリーです。通 常はC:\Users\*UserName*\AppData\Local\Tempここで、とします。*SinkId*シンクの一意の識 別子であり、*UserName*は、アクティブなユーザーの Windows ユーザー名です。

このシンクタイプは、テキストの装飾属性をサポートします。詳細については、「[シンクデコレー](#page-84-0) [ションの設定](#page-84-0)」を参照してください。

例FileSystemシンクタイプの設定を以下の例で示します。

```
{ 
     "Id": "LocalFileSink", 
     "SinkType": "FileSystem", 
     "FilePath": "C:\\ProgramData\\Amazon\\local_sink.txt", 
     "Format": "json", 
     "TextDecoration": "", 
     "ObjectDecoration": ""
}
```
-FileSystem設定は、以下のキーと値のペアで構成されます。

SinkType

リテラル文字列 FileSystem である必要があります。

#### FilePath

レコードを保存するパスとファイルを指定します。このキーと値のペアはオプションです。指定 されなかった場合、デフォルト値は*TempPath*\\*SinkId*.txtここで、とします。*TempPath*に 格納されているフォルダです。%TEMP%変数と変数*SinkId*シンクの一意の識別子です。

#### Format

イベントの形式を指定しますjsonまたはxml。このキー値のペアはオプションで、大文字と小文 字は区別されません。省略すると、イベントはプレーンテキストでファイルに書き込まれます。

TextDecoration

プレーンテキストで記述されたイベントにのみ適用されます。このキーと値のペアはオプション です。

ObjectDecoration

次のイベントにのみ適用されます。Formatは、 に設定されます。json。このキーと値のペアは オプションです。

高度な使用法 — 記録スロットリングと障害シミュレーション

FileSystemは、レコードスロットリングをシミュレートすることで、AWS シンクの動作を模倣で きます。次のキーと値のペアを使用して、レコードスロットルおよび障害シミュレーション属性を指 定できます。

宛先ファイルのロックを取得し、そのファイルへの書き込みを防止することで、FileSystemシン クを使用して、ネットワークに障害が発生したときの AWS シンクの動作をシミュレートし、調べま す。

以下の例は、以下を示していますFileSystem構成をシミュレーション属性で設定します。

```
{ 
     "Id": "LocalFileSink", 
     "SinkType": "FileSystem", 
     "FilePath": "C:\\ProgramData\\Amazon\\local_sink.txt", 
     "TextDecoration": "", 
     "RequestsPerSecond": "100", 
     "BufferSize": "10", 
     "MaxBatchSize": "1024"
}
```
RequestsPerSecond

オプションで、文字列型として指定します。省略した場合、デフォルト値は"5"。レコード数で はなく、シンクが処理する要求 (ファイルへの書き込み) のレートを制御します。Kinesis Agent

for Windows は AWS エンドポイントに対してバッチリクエストを行うため、リクエストに複数 のレコードが含まれる場合があります。

BufferSize

オプションで、文字列型として指定します。ファイルに保存する前にシンクがバッチ処理するイ ベントレコードの最大数を指定します。

MaxBatchSize

オプションで、文字列型として指定します。ファイルに保存する前にシンクがバッチ処理するイ ベントレコードデータの最大量をバイト単位で指定します。

最大レコードレート制限は、BufferSizeリクエストあたりの最大レコード数を決定 し、RequestsPerSecond。次の式を使用して、1 秒あたりの記録レート制限を計算できます。

レコードレート=BufferSize\*RequestsPerSecond

上記の例の設定値を指定すると、最大レコードレートは 1000 レコード/秒です。

シンクセキュリティの設定

#### <span id="page-77-0"></span>認証の設定

Kinesis Agent for Windows が AWS サービスにログ、イベント、およびメトリクスをストリーミング する場合、アクセスの認証が必要です。Windows 用 Kinesis Agent に認証を提供するには、いくつか の方法があります。認証を提供する方法は、Kinesis Agent for Windows が実行されている状況と特 定の組織の特定のセキュリティ要件によって異なります。

• Kinesis Agent for Windows が Amazon EC2 ホストで実行されている場合、認証を提供する安全 で簡単な方法は、必要な AWS サービスで必要なオペレーションへの十分なアクセス権限がある IAM ロールとそのロールを参照する EC2 インスタンスプロファイルを作成することです。インス タンスプロファイルの作成については、「[インスタンスプロファイルの使用](https://docs.aws.amazon.com/IAM/latest/UserGuide/id_roles_use_switch-role-ec2_instance-profiles.html)」を参照してくださ い。IAM ロールにアタッチするポリシーについては、「」を参照してください。[認可の設定。](#page-79-0)

インスタンスプロファイルを作成した後、Kinesis Agent for Windows を使用するすべての EC2 イ ンスタンスにそれを関連付けることができます。関連付けられたインスタンスプロファイルがすで にインスタンスにある場合は、そのインスタンスプロファイルに関連付けられているロールに適切 なポリシーをアタッチすることができます。

• Kinesis Agent for Windows が 1 つのアカウントの EC2 ホストで実行されていても、シンクのター ゲットであるリソースが別のアカウントに存在する場合、クロスアカウントアクセスで IAM ロー

ルを作成することができます。詳細については、「」を参照してください。[チュートリアル: IAM](https://docs.aws.amazon.com/IAM/latest/UserGuide/tutorial_cross-account-with-roles.html)  [ロールを使用した AWS アカウント間のアクセスの委任。](https://docs.aws.amazon.com/IAM/latest/UserGuide/tutorial_cross-account-with-roles.html)クロスアカウントロールを作成した後、 そのクロスアカウントロールの Amazon リソースネーム (ARN) をRoleARNシンク宣言でキーと値 のペア。その後、そのシンクのシンクタイプに関連付けられている AWS リソースにアクセスした ときに Kinesis Agent for Windows によって指定したクロスアカウントロールの引き受けが試行さ れます。

- Windows の Kinesis Agent が Amazon EC2 の外部で実行されている場合 (たとえば、オンプレミ ス)、以下のいくつかのオプションがあります。
	- オンプレミスサーバーまたはデスクトップマシンを Amazon EC2 Systems Manager マネージド インスタンスとして登録できる場合は、以下のプロセスを使用して認証を設定します。
		- 1. [「ハイブリッド環境での AWS Systems Manager の設定](https://docs.aws.amazon.com/systems-manager/latest/userguide/systems-manager-managedinstances.html)」で説明されているプロセスを使 用して、サービスロールを作成してマネージドインスタンスのアクティベーションを作成 し、SSM エージェントをインストールします。
		- 2. 適切なポリシーをサービスロールにアタッチして、Kinesis Agent for Windows が設定され たシンクからデータをストリーミングするために必要なリソースにアクセスできるようにし ます。IAM ロールにアタッチするポリシーについては、「」を参照してください[。認可の設](#page-79-0) [定](#page-79-0)。
		- 3. で説明されているプロセスを使用します[。の設](#page-83-0) 定[ProfileRefreshingAWSCredentialProvider](#page-83-0)AWS 認証情報の更新をクリックして AWS 認証情報を更新します。

認証情報は SSM および AWS によって管理されるため、この方法が EC2 以外のインスタンス に推奨されます。

- デフォルトシステムアカウントではなく特定のユーザーで Kinesis Agent for Windows の AWSKinesisTAP サービスを実行することが許容できる場合は、以下のプロセスを使用します。
	- 1. AWS サービスを使用する AWS アカウントで IAM ユーザーを作成します。作成プロセス時に このユーザーのアクセスキーとシークレットキーをキャプチャします。この情報は、このプ ロセスの後のステップで必要です。
	- 2. 必要なサービスの必要なオペレーションへのアクセスを認証する IAM ユーザーにポリシーを アタッチします。IAM ユーザーにアタッチするポリシーについては、「」を参照してくださ い[。認可の設定](#page-79-0)。
	- 3. 各デスクトップまたはサーバーで AWSKinesisTap サービスを変更して、デフォルトシステム アカウントではなく特定のユーザーでそのサービスが実行されるようにします。
- 4. 前のステップで記録したアクセスキーとシークレットキーを使用して SDK ストアでプロファ イルを作成します。詳細については、[「AWS 認証情報の設定](https://docs.aws.amazon.com/sdk-for-net/v3/developer-guide/net-dg-config-creds.html)」を参照してください。 ーランクセキュリティの設定 アンファイン しょうしょう しょうしょう しょうしゅう しょうしゅう かんしゅう かんしゅう アイスコン アイスコン アイスコン アイスコン しゅうしゅう アイスコン こくしゅう アイスコン しゅうしゅう

5. %PROGRAMFILES%\Amazon\AWSKinesisTap ディレクトリの AWSKinesisTap.exe.config ファイルを更新して、前のステップで作成したプロファイル の名前を指定します。詳細については、[「AWS 認証情報の設定](https://docs.aws.amazon.com/sdk-for-net/v3/developer-guide/net-dg-config-creds.html)」を参照してください。

認証情報が特定のホストおよび特定のユーザーに対して暗号化されるため、この方法がマネージ ドインスタンスにすることができない EC2 以外のホストに推奨されます。

• デフォルトシステムアカウントで Kinesis Agent for Windows の AWSKinesisTAP サービスを実 行する必要がある場合、共有認証情報ファイルを使用する必要があります。これは、SDK スト アを有効にするための Windows ユーザープロファイルがシステムアカウントにないためです。 共有認証情報ファイルが暗号化されないため、この方法は推奨されません。共有構成ファイルの 使用方法については、「」を参照してください。[AWS 認証情報の設定\(](https://docs.aws.amazon.com/sdk-for-net/v3/developer-guide/net-dg-config-creds.html))AWS SDK for .NET。こ の方法を使用する場合、NTFS 暗号化と、共有設定ファイルに制限されたファイルアクセスを使 用することをお勧めします。キーは管理プラットフォームによって更新される必要があり、キー の更新が発生したときに共有設定ファイルを更新する必要があります。

シンク宣言でアクセスキーとシークレットを直接指定できますが、その宣言が暗号化されないため、 この方法は推奨されません。

### <span id="page-79-0"></span>認可の設定

以下の適切なポリシーを、Kinesis Agent for Windows が AWS サービスにデータをストリーミングす るために使用する IAM ユーザーまたはロールにアタッチします。

Kinesis Data Streams

```
{ 
      "Version": "2012-10-17", 
      "Statement": [ 
         \{ "Sid": "VisualEditor0", 
               "Effect": "Allow", 
               "Action": [ 
                    "kinesis:PutRecord", 
                    "kinesis:PutRecords" 
               ], 
               "Resource": "arn:aws:kinesis:*:*:stream/*" 
          } 
    \mathbf{I}}
```
特定のリージョン、アカウント、またはストリーム名への認可を制限するには、ARN で該当する アスタリスクを特定の値に置き換えます。詳細については、「[Amazon Kinesis Data Streams によ](https://docs.aws.amazon.com/streams/latest/dev/controlling-access.html) [る IAM リソースに対するアクセスの制御」](https://docs.aws.amazon.com/streams/latest/dev/controlling-access.html)の「Kinesis Data Streams 用の Amazon リソースネーム (ARN)」を参照してください。

Kinesis Data Firehose

```
{ 
      "Version": "2012-10-17", 
      "Statement": [ 
         \left\{ \right. "Sid": "VisualEditor1", 
               "Effect": "Allow", 
               "Action": [ 
                    "firehose:PutRecord", 
                    "firehose:PutRecordBatch" 
               ], 
               "Resource": "arn:aws:firehose:*:*:deliverystream/*" 
          } 
      ]
}
```
特定のリージョン、アカウント、または配信ストリーム名への認可を制限するには、ARN で該当す るアスタリスクを特定の値に置き換えます。詳細については、「」を参照してください。[Amazon](https://docs.aws.amazon.com/firehose/latest/dev/controlling-access.html) [Kinesis Data Firehose によるアクセスの制御\(](https://docs.aws.amazon.com/firehose/latest/dev/controlling-access.html))Amazon Kinesis Data Firehose 開発者ガイド。

CloudWatch

```
{ 
     "Version": "2012-10-17", 
     "Statement": [ 
          { 
               "Sid": "VisualEditor2", 
               "Effect": "Allow", 
               "Action": "cloudwatch:PutMetricData", 
              "Resource": "*" 
          } 
     ]
```
}

詳細については、「」を参照してください。[CloudWatch リソースに対するアクセス許可の管理の概](https://docs.aws.amazon.com/AmazonCloudWatch/latest/monitoring/iam-access-control-overview-cw.html) [要](https://docs.aws.amazon.com/AmazonCloudWatch/latest/monitoring/iam-access-control-overview-cw.html)()Amazon CloudWatch Logs ユーザーガイド。

既存のロググループとログストリームを使用した CloudWatch Logs

```
{ 
     "Version": "2012-10-17", 
     "Statement": [ 
         \left\{ \right. "Sid": "VisualEditor3", 
               "Effect": "Allow", 
               "Action": [ 
                    "logs:DescribeLogGroups", 
                    "logs:DescribeLogStreams", 
                    "logs:PutLogEvents" 
               ], 
               "Resource": "arn:aws:logs:*:*:log-group:*" 
          }, 
          { 
               "Sid": "VisualEditor4", 
               "Effect": "Allow", 
               "Action": "logs:PutLogEvents", 
               "Resource": "arn:aws:logs:*:*:log-group:*:*:*" 
          } 
     ]
}
```
特定のリージョン、アカウント、ロググループ、またはログストリームへのアクセスを制限するに は、ARN で該当するアスタリスクを適切な値に置き換えます。詳細については、「」を参照してく ださい。[CloudWatch Logs リソースに対するアクセス許可の管理の概要\(](https://docs.aws.amazon.com/AmazonCloudWatch/latest/logs/iam-access-control-overview-cwl.html))Amazon CloudWatch Logs ユーザーガイド。

Kinesis Agent for Windows がロググループとログストリームを作成するための追加のアクセス許可 を持つ CloudWatch Logs

```
{ 
      "Version": "2012-10-17", 
      "Statement": [ 
           {
```

```
 "Sid": "VisualEditor5", 
               "Effect": "Allow", 
               "Action": [ 
                   "logs:CreateLogStream", 
                   "logs:DescribeLogGroups", 
                   "logs:DescribeLogStreams", 
                   "logs:PutLogEvents" 
               ], 
               "Resource": "arn:aws:logs:*:*:log-group:*" 
          }, 
          { 
               "Sid": "VisualEditor6", 
               "Effect": "Allow", 
               "Action": "logs:PutLogEvents", 
               "Resource": "arn:aws:logs:*:*:log-group:*:*:*" 
          }, 
          { 
               "Sid": "VisualEditor7", 
               "Effect": "Allow", 
               "Action": "logs:CreateLogGroup", 
               "Resource": "*" 
          } 
    \mathbf{I}}
```
特定のリージョン、アカウント、ロググループ、またはログストリームへのアクセスを制限するに は、ARN で該当するアスタリスクを適切な値に置き換えます。詳細については、「」を参照してく ださい。[CloudWatch Logs リソースに対するアクセス許可の管理の概要\(](https://docs.aws.amazon.com/AmazonCloudWatch/latest/logs/iam-access-control-overview-cwl.html))Amazon CloudWatch Logs ユーザーガイド。

<span id="page-82-0"></span>EC2 タグ変数の展開に必要なアクセス許可

ec2tag 変数プレフィックスでの変数の展開の使用には、ec2:Describe\* アクセス許可が必要で す。

```
{ 
    "Version": "2012-10-17", 
    "Statement": [{ 
        "Sid": "VisualEditor8", 
        "Effect": "Allow", 
        "Action": "ec2:Describe*", 
       "Resource": "*"
```
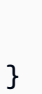

 } ]

> 各ステートメントの Sid が 1 つのポリシー内で一意である限り、複数のステートメントをそ のポリシーに結合することができます。ポリシーの作成の詳細については、「」を参照して ください。[IAM ポリシーの作成\(](https://docs.aws.amazon.com/IAM/latest/UserGuide/access_policies_create.html))IAM ユーザーガイド。

# <span id="page-83-0"></span>の設定**ProfileRefreshingAWSCredentialProvider**AWS 認証情報の 更新

ハイブリッド環境に AWS Systems Manager を使用して AWS 認証情報を管理する場合、Systems Manager はc:\Windows\System32\config\systemprofile\.aws\credentials。ハイブ リッド環境用のSystems Manager の詳細については、「」を参照してください。[ハイブリッド環境](https://docs.aws.amazon.com/(systems-manager/latest/userguide/systems-manager-managedinstances.html)) [用の AWS Systems Manager のセットアップ\(](https://docs.aws.amazon.com/(systems-manager/latest/userguide/systems-manager-managedinstances.html)))AWS Systems Manager ユーザーガイド。

AWS .net SDK は新しい認証情報を自動的に取得しないた め、ProfileRefreshingAWSCredentialProviderプラグインを使用して認証情報を更新しま す。

「」を使用できます。CredentialRef属性を使用して、すべての AWS 同期 設定のCredentials定義ここで、CredentialType属性はに設定していま すProfileRefreshingAWSCredentialProvider次の例に示すように、とします。

```
{ 
     "Sinks": [{ 
          "Id": "myCloudWatchLogsSink", 
          "SinkType": "CloudWatchLogs", 
          "CredentialRef": "ssmcred", 
          "Region": "us-west-2", 
          "LogGroup": "myLogGroup", 
          "LogStream": "myLogStream" 
     }], 
     "Credentials": [{ 
          "Id": "ssmcred", 
          "CredentialType": "ProfileRefreshingAWSCredentialProvider", 
          "Profile": "default",
```

```
 "FilePath": "%USERPROFILE%//.aws//credentials", 
     "RefreshingInterval": 300
 }]
```
認証情報の定義は、以下の属性をキーと値のペアとして構成します。

Id

}

シンク定義が使用して指定できる文字列を定義しますCredentialRefを使用して、この資格情 報構成を参照します。

CredentialType

リテラル文字列ProfileRefreshingAWSCredentialProvider。

Profile

省略可能。デフォルト: default。

FilePath

省略可能。AWS 認証情報ファイルのパスを指定します。省略すると、デフォルトの %USERPROFILE%/.aws/credentials が使用されます。

RefreshingInterval

省略可能。認証情報が更新される頻度(秒単位)。省略すると、デフォルトの 300 が使用されま す。

<span id="page-84-0"></span>シンクデコレーションの設定

シンク宣言には、ソースから収集されたレコードを拡張するためにさまざまな AWS サービスにスト リーミングするための追加のデータを指定するキーと値のペアをオプションで含めることができま す。

TextDecoration

シンク宣言で Format が指定されていない場合にこのキーと値のペアを使用します。 この値は、変数の置換が発生する特殊な形式の文字列です。たとえば、シンクに対して "{ComputerName}:::{timestamp:yyyy-MM-dd HH:mm:ss}:::{\_record}" の TextDecoration が指定されているとします。ソースからテキスト The system has resumed from sleep. が含まれているログレコードが送信され、そのソースがパイプを介 してシンクに接続されると、テキスト MyComputer1:::2017-10-26 06:14:22:::The system has resumed from sleep. が、シンクタイプに関連付けられている AWS サービス にストリーミングされます。{\_record} 変数はソースによって配信される元のテキストレコー ドを参照します。

ObjectDecoration

シンク宣言で Format が指定されている場合にこのキーと値のペアを使用して、レコード シリアル化の前にデータを追加します。たとえば、JSON Format を指定するシンクに対し て "ComputerName={ComputerName};DT={timestamp:yyyy-MM-dd HH:mm:ss}" の ObjectDecoration が指定されているとします。その結果、シンクタイプに関連付けられてい る AWS サービスにストリーミングされた JSON にソースの元のデータに加え、以下のキーと値 のペアが含まれます。

```
{ 
     ComputerName: "MyComputer2", 
     DT: "2017-10-17 21:09:04"
}
```
ObjectDecoration の使用例については、「[チュートリアル: Windows 用 Kinesis エージェン](#page-115-0) [トを使用して JSON ログファイルを Amazon S3 にストリーミング](#page-115-0)」を参照してください。

ObjectDecorationEx

より柔軟なデータ抽出と書式設定を可能にする式を指定します。ObjectDecoration。この フィールドは、シンクの形式がjson。式の構文を以下に示します。

```
"ObjectDecorationEx": 
 "attribute1={expression1};attribute2={expression2};attribute3={expression3}(;...)"
```
たとえば、次のObjectDecorationEx属性:

```
"ObjectDecorationEx": 
  "host={env:ComputerName};message={upper(_record)};time={format(_timestamp, 
  'yyyyMMdd')}"
```
リテラルレコードを変換します。

System log message

式によって返される値を使用して、次のように JSON オブジェクトを作成します。

```
\left\{ \right. "host": "EC2AMAZ-1234", 
      "message": "SYSTEM LOG MESSAGE", 
      "time": "20210201"
}
```
式の式の作成の詳細については、「」を参照してください。[式の記述に関するヒント](#page-87-0)。ほと んどのObjectDecoration宣言は、タイムスタンプ変数を除いて、新しい構文を使用して動 作するはずです。A{timestamp:yyyyMMdd}のフィールドObjectDecorationと表されま す。{format(\_timestamp,'yyyyMMdd')}がObjectDecorationEx。

TextDecorationEx

より柔軟なデータ抽出と書式設定を可能にする式を指定します。TextDecoration次の例に示す ように、とします。

"TextDecorationEx": "Message '{lower(\_record)}' at {format(\_timestamp, 'yyyy-MMdd')}"

「」を使用できます。TextDecorationExを使用して JSON オブジェクトを作成します。次の 例に示すように、開いた中括弧をエスケープするには '@ {' を使用します。

"TextDecorationEx": "@{ \"var\": \"{upper(\$myvar1)}\" }"

シンクに接続されたソースのソースタイプが DirectorySource である場合、シンクでは次の追加 の 3 つの変数を使用できます。

\_FilePath

ログファイルの完全パス。

\_FileName

ファイルのファイル名およびファイル名の拡張子。

\_Position

レコードがログファイルのどこにあるかを表す整数。

これらの変数は、すべてのレコードを単一のストリームにストリーミングするシンクに接続された複 数のファイルからログレコードを収集するソースを使用する場合に便利です。これらの変数の値をス トリーミングレコードに挿入すると、データパイプラインのダウンストリーム分析でファイル別と各 ファイルの場所別にレコードを並べ替えることができるようになります。

<span id="page-87-0"></span>式の記述に関するヒント

式には、次のいずれかを指定できます。

- 変数の式。
- 定数式。たとえば、'hello',1,1.21,null,true,false。
- 次の例に示すように、関数を呼び出す呼び出し式。

regexp extract('Info: MID 118667291 ICID 197973259 RID 0 To: <id@acme.com>', 'To: (\\  $\15+)', 1)$ 

#### 特殊文字

特殊文字をエスケープするには、2 つのバックスラッシュが必要です。

Nesting

次の例に示すように、関数の呼び出しをネストすることができます。

format(date(2018, 11, 28), 'MMddyyyy')

Variables

変数には、ローカル、メタ、およびグローバルの 3 種類があります。

- ローカル変数で始まります\$など\$message。これらは、イベントオブジェクトのプロパティ、イ ベントがディクショナリである場合はエントリ、イベントが JSON オブジェクトの場合は属性を 解決するために使用されます。ローカル変数にスペースや特殊文字が含まれている場合は、引用符 で囲まれたローカル変数 (\$'date created'。
- メタ変数アンダースコア (\_) であり、イベントのメタデータに解決するために使用されます。すべ てのイベントタイプで、次のメタ変数がサポートされます。

\_timestamp

イベントのタイムスタンプ。

#### \_record

イベントの生のテキスト表現。

ログイベントでは、次の追加のメタ変数がサポートされます。

\_filepath

\_filename

\_position

\_linenumber

• グローバル変数は、環境変数、EC2 インスタンスメタデータ、または EC2Tag に解決されます。 パフォーマンスを向上させるため、プレフィクスを使用して、検索範囲を制限することをお勧めし ます。{env:ComputerName},{ec2:InstanceId}, および{ec2tag:Name}。

組み込み関数

Windows 用 Kinesis Agent でサポートされる組み込み関数は以下のとおりです。引数のいずれか がNULLを処理するように設計されていませんNULL、NULLオブジェクトが返されます。

```
//string functions
int length(string input)
string lower(string input)
string lpad(string input, int size, string padstring)
string ltrim(string input)
string rpad(string input, int size, string padstring)
string rtrim(string input)
string substr(string input, int start)
string substr(string input, int start, int length)
string trim(string input)
string upper(string str)
//regular expression functions
string regexp_extract(string input, string pattern)
string regexp_extract(string input, string pattern, int group)
//date functions
DateTime date(int year, int month, int day)
```
string format(object o, string format)

DateTime date(int year, int month, int day, int hour, int minute, int second) DateTime date(int year, int month, int day, int hour, int minute, int second, int millisecond) //conversion functions int? parse\_int(string input) decimal? parse\_decimal(string input) DateTime? parse\_date(string input, string format)

//coalesce functions object coalesce(object obj1, object obj2) object coalesce(object obj1, object obj2, object obj3) object coalesce(object obj1, object obj2, object obj3, object obj4) object coalesce(object obj1, object obj2, object obj3, object obj4, object obj5) object coalesce(object obj1, object obj2, object obj3, object obj4, object obj5, object obj6)

## <span id="page-89-0"></span>シンク変数の置換の設定

KinesisStream、KinesisFirehose、および CloudWatchLogs のシンク宣言で は、LogStream または StreamName のキーと値のペアが必要です。これらのキー値の値に は、Windows の Kinesis Agent によって自動的に解決される変数参照を含めることができます。を 使用する場合CloudWatchLogsとすると、LogGroupキーと値のペアも必要です。このキーと値の ペアには、Kinesis Agent for Windows によって自動的に解決される変数参照を含めることができま す。変数は、テンプレート {*prefix*:*variablename*} を使用して指定します。ここで、*prefix*: はオプションです。サポートされているプレフィックスは次のとおりです。

- env— 変数参照は同じ名前の環境変数の値に解決されます。
- ec2— 変数参照は同じ名前の EC2 インスタンスメタデータに解決されます。
- ec2tag— 変数参照は同じ名前の EC2 インスタンスタグの値に解決されます。インスタンスタグ にアクセスするには、ec2:Describe\* アクセス許可が必要です。詳細については、「[EC2 タグ](#page-82-0) [変数の展開に必要なアクセス許可](#page-82-0)」を参照してください。

プレフィックスが指定されていない場合に variablename と同じ名前の環境変数があると、変数 参照は環境変数の値に解決されます。それ以外の場合で、variablename が instance\_id または hostname である場合、変数参照は同じ名前の EC2 メタデータの値に解決されます。それ以外の場 合、変数参照は解決されません。

#### 変数参照を使用した有効なキーと値のペアの例を次に示します。

```
"LogStream": "LogStream_{instance_id}"
"LogStream": "LogStream_{hostname}"
"LogStream": "LogStream_{ec2:local-hostname}"
"LogStream": "LogStream_{computername}"
"LogStream": "LogStream_{env:computername}"
```
CloudWatchLogs シンク宣言では、特殊な形式のタイムスタンプ変数をサポートしています。この 変数により、ソースからの元のログレコードまたはイベントレコードのタイムスタンプでログスト リームの名前の変更が可能になります。形式は次のとおりです。{timestamp:timeformat}次の 例を参照してください。

"LogStream": "LogStream\_{timestamp:yyyyMMdd}"

ログレコードまたはイベントレコードが 2017 年 6 月 5 日に生成された場合、前の例の LogStream のキーと値のペアの値は "LogStream\_20170605" に解決されます。

承認されている場合、CloudWatchLogs シンクタイプは、必要に応じて生成された名前に基づいて 新しいログストリームを自動的に作成できます。その他のシンクタイプでは、ストリームの名前以外 の追加の設定が必要であるため、これを行うことはできません。

テキストおよびオブジェクトのデコレーションで発生する特殊な変数の置換があります。詳細につい ては、「[シンクデコレーションの設定](#page-84-0)」を参照してください。

## シンクのキューイングの設定

KinesisStream、KinesisFirehose、および CloudWatchLogs のシンク宣言では、一時的な接 続の問題が原因でそれらのシンクタイプに関連付けられている AWS サービスにストリーミングでき なかったレコードのキューイングをオプションで有効にすることができます。接続が回復されたとき にキューイングと自動ストリーミングの再試行を有効にするには、シンク宣言で次のキーと値のペア を使用します。

QueueType

使用するキューイングメカニズムの種類を指定します。サポートされている値は file だけ です。これはレコードがファイルにキューイングされることを示します。Windows 用 Kinesis Agent for Windows のキューイング機能を有効にするには、このキーと値のペアが必要です。指 定しない場合、デフォルトでは、メモリのみにキューイングして、メモリ内のキューイングの制 限に達するとストリーミングに失敗します。

QueuePath

キュー内のレコードのファイルが格納されているフォルダのパスを指定します。このキーと値の ペアはオプションです。デフォルト値は %PROGRAMDATA%\KinesisTap\Queue\SinkId です。 ここで SinkId はシンク宣言で Id の値として割り当てた識別子です。

#### QueueMaxBatches

ストリーミング用にレコードをキューイングするときに Kinesis Agent for Windows で消費可能な 容量の合計量を制限します。容量は、このキーと値のペアにバッチあたりの最大バイト数を乗算 した値に制限されます。KinesisStream、KinesisFirehose、および CloudWatchLogs の シンクタイプのバッチあたりの最大バイト数はそれぞれ、5 MB、4 MB、および 1 MB です。こ の制限に達すると、ストリーミング障害はキューに入れられず、回復不可能な障害としてレポー トされます。このキーと値のペアはオプションです。デフォルト値は 10,000 個のバッチです。

## シンクのプロキシの設定

AWS サービスにアクセスするすべての Kinesis Agent for Windows シンクタイプでプロキシを設定 するには、以下の場所にある Kinesis Agent for Windows 設定ファイルを編集します。%Program Files%\Amazon\KinesisTap\AWSKinesisTap.exe.config。手順については、以下を参照 してください。proxyのセクションに追加します。[AWS SDK for .NET の設定ファイルリファレン](https://docs.aws.amazon.com/sdk-for-net/v2/developer-guide/net-dg-config-ref.html#net-dg-config-ref-elements-proxy) [ス](https://docs.aws.amazon.com/sdk-for-net/v2/developer-guide/net-dg-config-ref.html#net-dg-config-ref-elements-proxy)().NET 用 AWS SDK 開発者ガイド。

## より多くのシンク属性での変数の解決の設定

以下の例では、使用するシンクの設定を示しています。Regionの値について、環境変数Region属 性キーと値のペア。を使用する場合RoleARNでは、EC2 タグキーを指定します。MyRoleARNその キーに関連付けられた値に評価されます。

```
"Id": "myCloudWatchLogsSink",
"SinkType": "CloudWatchLogs",
"LogGroup": "EC2Logs",
"LogStream": "logs-{instance_id}"
"Region": "{env:Region}"
"RoleARN": "{ec2tag:MyRoleARN}"
```
## AWS シンクで RoleARN プロパティを使用する場合の AWS STS リージョ ンエンドポイントの設定

この機能は、Amazon EC2 で KinesiStap を使用し、RoleARNプロパティを使用して、送信先の AWS サービスで認証する外部 IAM ロールを引き受けることができます。

設定によるUseSTSRegionalEndpoints~trueでは、エージェントがリージョンのエンドポイン トを使用するように指定できます (たとえば、https://sts.us-east-1.amazonaws.com) では なく、グローバルエンドポイント (たとえば、https://sts.amazonaws.com). Regional STS エン ドポイントを使用すると、オペレーションのラウンドトリップ待ち時間が短縮され、グローバルエン ドポイントサービスの障害の影響が制限されます。

## AWS シンク用の VPC エンドポイントの設定

シンク設定で VPC エンドポイントをCloudWatchLogs,CloudWatch,KinesisStreams, およ びKinesisFirehoseシンクタイプ。VPC エンドポイントでは、AWS PrivateLink を使用する AWS のサービスや VPC エンドポイントサービスに VPC をプライベートに接続できます。インターネッ トゲートウェイ、NAT デバイス、VPN 接続、または AWS Direct Connect 接続は必要ありませ ん。VPC のインスタンスは、サービスのリソースと通信するためにパブリック IP アドレスを必要と しません。VPC と他のサービス間のトラフィックは、Amazon ネットワークを離れません。詳細に ついては、「」を参照してください。[VPC エンドポイント\(](https://docs.aws.amazon.com/vpc/latest/userguide/vpc-endpoints.html))Amazon VPC ユーザーガイド。

VPC エンドポイントを指定するには、ServiceURL次の例に示すように、プロパ ティCloudWatchLogsシンク構成。の値を設定します。ServiceURLに表示される値にVPC エンド ポイントの詳細Amazon VPC コンソールを使用して、タブに追加します。

```
{ 
     "Id": "myCloudWatchLogsSink", 
     "SinkType": "CloudWatchLogs", 
     "LogGroup": "EC2Logs", 
     "LogStream": "logs-{instance_id}", 
     "ServiceURL":"https://vpce-ab1c234de56-ab7cdefg.logs.us-east-1.vpce.amazonaws.com"
}
```
## プロキシの代替手段の設定

この機能を使用すると、.NET ではなく AWS SDK に組み込まれているプロキシサポートを使用し て、シンク設定でプロキシサーバーを設定できます。以前は、プロキシを使用するようにエージェン トを設定する唯一の方法は、.NET のネイティブ機能を使用することでした。これにより、プロキシ ファイルで定義されたプロキシを介してすべての HTTP/S 要求が自動的にルーティングされます。

現在プロキシ・サーバでエージェントを使用している場合は、この方法を使用するために変更する必 要はありません。

「」を使用できます。ProxyHostおよびProxyPortプロパティを使用して、次の例のように代替プ ロキシを設定します。

```
{ 
     "Id": "myCloudWatchLogsSink", 
     "SinkType": "CloudWatchLogs", 
     "LogGroup": "EC2Logs", 
     "LogStream": "logs-{instance_id}", 
     "Region": "us-west-2", 
     "ProxyHost": "myproxy.mydnsdomain.com", 
     "ProxyPort": "8080"
}
```
# <span id="page-93-0"></span>パイプ宣言

を使用するパイプ宣言を使用してソースを接続します([ソース宣言](#page-32-0)を参照) をシンク ([シンク宣](#page-67-0) [言](#page-67-0)Microsoft Windows の Amazon Kinesis エージェントの。パイプ宣言は、JSON オブジェクトとし て表されます。Kinesis Agent for Windows が起動した後、ログ、イベント、またはメトリクスは特 定のパイプのソースから収集されます。その後、それらはそのパイプに関連付けられているシンクを 使用してさまざまな AWS のサービスにストリーミングされます。

以下は パイプ宣言の例です。

```
{ 
    "Id": "MyAppLogToCloudWatchLogs", 
    "SourceRef": "MyAppLog", 
    "SinkRef": "MyCloudWatchLogsSink" 
}
```
トピック

- [パイプの設定](#page-94-0)
- [Windows メトリックパイプ用の Kinesis エージェントの設定](#page-95-0)

## <span id="page-94-0"></span>パイプの設定

すべてのパイプ宣言には、次のキーと値のペアを含めることができます。

Id

パイプの名前を指定します (必須)。これは、設定ファイル内で一意である必要があります。 Type

ログデータがソースからシンクに転送されるときにパイプによって適用される変換のタイプ (あ る場合) を指定します。RegexFilterPipe はサポートされる唯一の値です。この値は、ログレ コードの基になるテキスト表現の正規表現フィルタリングを有効にします。フィルタリングを使 用すると、関連するログレコードのみをデータパイプラインの下流に送信することで、送信とス トレージのコストを削減できます。このキーと値のペアはオプションです。デフォルト値では、 変換は行われません。

FilterPattern

シンクに転送される前にソースによって収集されたログレコードをフィルタリングするために使 用される RegexFilterPipe パイプラインの正規表現を指定します。正規表現がレコードの元 のテキスト表現と一致すると、ログレコードは RegexFilterPipe タイプのパイプで転送され ます。たとえば、DirectorySource 宣言で ExtractionPattern キーと値のペアを使用する ときに生成される構造化ログレコードは、RegexFilterPipe メカニズムを使用してフィルタ リングできます。これは、このメカニズムが解析前の元のテキスト表現に対して機能するためで す。このキーと値のペアはオプションですが、パイプが RegexFilterPipe タイプを指定して いる場合は指定する必要があります。

以下は RegexFilterPipe パイプ宣言の例です。

```
{ 
  "Id": "MyAppLog2ToFirehose", 
  "Type": "RegexFilterPipe", 
  "SourceRef": "MyAppLog2", 
  "SinkRef": "MyFirehose", 
  "FilterPattern": "^(10|11),.*", 
  "IgnoreCase": false, 
  "Negate": false
}
```
#### SourceRef

パイプのログ、イベント、およびメトリクスデータを収集するソースを定義するソース宣言の名 前 (Id キーと値のペアの値) を指定します (必須)。

#### SinkRef

パイプのログ、イベント、およびメトリクスデータを受け取るシンクを定義するシンク宣言の名 前 (Id キーと値のペアの値) を指定します (必須)。

IgnoreCase

省略可能。次の値を受け入れますtrueまたはfalse。に設定した場合trueの場合、Regexは大 文字と小文字を区別しない方法でレコードに一致します。

#### Negate

省略可能。次の値を受け入れますtrueまたはfalse。に設定した場合trueの場合、パイプはレ コードをしない正規表現に一致します。

RegexFilterPipe パイプタイプを使用した完全な設定ファイルの例については、[「パイプの使](#page-110-0) [用](#page-110-0)」を参照してください。

<span id="page-95-0"></span>Windows メトリックパイプ用の Kinesis エージェントの設定

という名前の組み込みメトリクスソースがあります\_KinesisTapMetricsSourceで、Windows 用 Kinesis エージェントに関するメトリックスを生成します。ある場合CloudWatchシンク宣言 をIdのMyCloudWatchSink次のパイプライン宣言は Windows が生成したメトリクスをそのシンク に転送します。

```
{ 
    "Id": "KinesisAgentMetricsToCloudWatch", 
    "SourceRef": "_KinesisTapMetricsSource", 
    "SinkRef": "MyCloudWatchSink"
}
```
Kinesis エージェント for Windows 組み込みメトリクスソースの詳細については、」[Windows 組み込](#page-58-0) [みメトリクスソース Kinesis エージェント](#page-58-0)。

設定ファイルが Windows パフォーマンスカウンターメトリクスもストリーミングする場合 は、Kinesis Agent for Windows メトリクスと Windows パフォーマンスカウンターメトリックの両方 に同じシンクを使用するのではなく、別々のパイプとシンクを使用することをお勧めします。

# 自動更新の設定

の使用appsettings.json設定ファイルを使用して Microsoft Windows 用 Amazon Kinesis エー ジェントおよび Windows 用 Kinesis エージェントの設定ファイルに自動更新を有効化します。更新 動作を制御するには、設定ファイルで Sources、Sinks、および Pipes と同じレベルで Plugins のキーと値のペアを指定します。

Plugins のキーと値のペアにより、特にソース、シンク、およびパイプのカテゴリに当てはなら ない、使用する追加の一般的な機能が指定されます。たとえば、Windows 用の Kinesis エージェ ントを更新するためのプラグインやappsettings.json設定ファイルを作成します。プラグイン は、JSON オブジェクトとして表され、常に Type のキーと値のペアがあります。Type により、プ ラグインに指定できるその他のキーと値のペアが決定されます。以下のプラグインタイプがサポート されています。

#### PackageUpdate

Windows 用 Kinesis エージェントがパッケージバージョン設定ファイルを定期的にチェックす ることを指定します。パッケージバージョンファイルが、異なるバージョンの Kinesis Agent for Windows をインストールする必要があることを示している場合、Kinesis Agent for Windows はそ のバージョンをダウンロードしてインストールします。PackageUpdate プラグインのキーと値 のペアは次のとおりです。

Type

値は PackageUpdate という文字列である必要があり、必須です。

Interval

文字列として表される分単位の変更についてパッケージバージョンファイルをチェックする頻 度を指定します。このキーと値のペアはオプションです。指定がなければ、デフォルト値は 60 分です。値が 1 より小さい場合、更新のチェックは行われません。

#### PackageVersion

パッケージバージョンの JSON ファイルの場所を指定します。ファイルはファイル共有 (file://)、ウェブサイト (http://)、または Amazon S3 (s3://). たとえば、値s3:// mycompany/config/agent-package-version.jsonは、Windows 用 Kinesis エージェ ントがconfig/agent-package-version.jsonファイルでmycompanyAmazon S3 バケッ ト。 そのファイルの内容に基づいて更新を実行する必要があります。

**a** Note

の値。PackageVersionキーと値のペアは、Amazon S3 では大文字と小文字が区別 されます。

以下は、パッケージバージョンファイルの内容の例です。

```
{ 
     "Name": "AWSKinesisTap", 
     "Version": "1.0.0.106", 
     "PackageUrl": "https://s3-us-west-2.amazonaws.com/kinesis-agent-windows/
downloads/AWSKinesisTap.{Version}.nupkg"
}
```
-Versionキーと値のペアは、Kinesis Agent for Windows がまだインストールされていない 場合にどのバージョンをインストールするかを指定します。PackageUrl の {Version} 変 数参照は、Version キーと値のペアに指定した値を解決します。この例では、変数は文字 列 1.0.0.106 に解決されます。この変数解決は、パッケージバージョンファイル内の特定 の目的のバージョンが格納されている場所が 1 つになるように提供されています。複数の パッケージバージョンファイルを使用して、大規模なデプロイの前に新しいバージョンを検 証するために Kinesis Agent for Windows の新しいバージョンを導入するペースを制御できま す。Windows の Kinesis エージェントデプロイをロールバックするには、1 つ以上のパッケー ジバージョンファイルを変更して、環境で機能することがわかっている以前のバージョンの Kinesis Agent for Windows を指定します。

PackageVersion キーと値のペアの値は、異なるパッケージバージョンファイルの自動選択 を容易にするための変数の置換の影響を受けます。変数の置換の詳細については、「[シンク変](#page-89-0) [数の置換の設定](#page-89-0)」を参照してください。

AccessKey

Amazon S3 のパッケージバージョンファイルへのアクセスを認証するときに使用するアクセ スキーを指定します。このキーと値のペアはオプションです。このキーと値のペアを使用する ことはお勧めしません。推奨される別の認証方法については、「[認証の設定](#page-77-0)」を参照してくだ さい。

SecretKey

Amazon S3 のパッケージバージョンファイルへのアクセスを認証するときに使用するシーク レットキーを指定します。このキーと値のペアはオプションです。このキーと値のペアを使用 することはお勧めしません。推奨される別の認証方法については、「[認証の設定](#page-77-0)」を参照して ください。

Region

Amazon S3 からパッケージバージョンファイルにアクセスするときに使用するリージョンエ ンドポイントを指定します。このキーと値のペアはオプションです。

ProfileName

Amazon S3 のパッケージバージョンファイルへのアクセスを認証するときに使用するセキュ リティプロファイルを指定します。詳細については、「[認証の設定](#page-77-0)」を参照してください。こ のキーと値のペアはオプションです。

RoleARN

クロスアカウントのシナリオで Amazon S3 のパッケージバージョンファイルへのアクセスを 認証するときに引き受けるロールを指定します。詳細については、「[認証の設定](#page-77-0)」を参照して ください。このキーと値のペアはオプションです。

PackageUpdate プラグインが指定されていない場合、アップデートが必要かどうかを判断する ためにパッケージバージョンファイルはチェックされません。

ConfigUpdate

Windows 用 Kinesis エージェントが更新されたappsettings.json設定ファイルが、ファイ ル共有、ウェブサイト、または Amazon S3 に保存されています。更新された構成ファイルが 存在する場合は、Kinesis Agent for Windows によってダウンロードされインストールされま す。ConfigUpdateキーと値のペアは次のとおりです。

Type

値は ConfigUpdate という文字列である必要があり、必須です。

Interval

文字列として表される新しい設定ファイルをチェックする頻度を分単位で指定します。この キーと値のペアはオプションです。指定されていない場合、デフォルトは 5 分です。値が 1 より小さい場合は、設定ファイルの更新は確認されません。

Source

更新された設定ファイルを検索する場所を指定します。ファイルはファイル共有 (file://)、ウェブサイト (http://)、または Amazon S3 (s3://). たとえば、値s3:// mycompany/config/appsettings.jsonは、Windows 用 Kinesis エージェント がconfig/appsettings.jsonファイルでmycompanyAmazon S3 バケット。

**a** Note

の値。SourceAmazon S3 では、キーと値のペアで大文字と小文字が区別されます。

Source キーと値のペアの値は、異なる設定ファイルの自動選択を容易にするための変数の置 換の影響を受けます。変数の置換の詳細については、「[シンク変数の置換の設定](#page-89-0)」を参照して ください。

Destination

ローカルマシンの設定ファイルの保存場所を指定します。これは、相対パス、絶対パス、また は %PROGRAMDATA% などの環境変数参照を含むパスです。パスが相対パスの場合は、Kinesis Agent for Windows がインストールされている場所に対する相対パスです。通常、値は . \appsettings.json である必要があります。このキーと値のペアは必須です。

AccessKey

Amazon S3 の設定ファイルへのアクセスを認証するときに使用するアクセスキーを指定しま す。このキーと値のペアはオプションです。このキーと値のペアを使用することはお勧めしま せん。推奨される別の認証方法については、「[認証の設定](#page-77-0)」を参照してください。

#### SecretKey

Amazon S3 の設定ファイルへのアクセスを認証するときに使用するシークレットキーを指定 します。このキーと値のペアはオプションです。このキーと値のペアを使用することはお勧め しません。推奨される別の認証方法については、「[認証の設定](#page-77-0)」を参照してください。

#### Region

Amazon S3 から設定ファイルにアクセスするときに使用するリージョンエンドポイントを指 定します。このキーと値のペアはオプションです。

ProfileName

Amazon S3 の設定ファイルへのアクセスを認証するときに使用するセキュリティプロファイ ルを指定します。詳細については、「[認証の設定](#page-77-0)」を参照してください。このキーと値のペア はオプションです。

RoleARN

クロスアカウントのシナリオで Amazon S3 の設定ファイルへのアクセスを認証するときに引 き受けるロールを指定します。詳細については、「[認証の設定](#page-77-0)」を参照してください。この キーと値のペアはオプションです。

ConfigUpdate プラグインが指定されていない場合、設定ファイルの更新が必要かどうかを判断 するために設定ファイルはチェックされません。

以下は、PackageUpdate および ConfigUpdate プラグインの使用方法を示す appsettings.json 設定ファイルの例です。この例では、パッケージバージョンファイル がmycompanyAmazon S3 バケットという名前のconfig/agent-package-version.json。こ のファイルは、約 2 時間ごとに変更がないかチェックされます。パッケージバージョンファイルで Kinesis Agent for Windows の異なるバージョンが指定されている場合、指定されたエージェント バージョンはパッケージバージョンファイル内の指定された場所からインストールされます。

また、appsettings.json設定ファイルがmycompanyAmazon S3 バケットという名前のconfig/ appsettings.json。約 30 分ごとに、そのファイルは現在の設定ファイルと比較されます。異な る場合は、更新された構成ファイルが Amazon S3 からダウンロードされ、appsettings.json設 定ファイルを作成します。

```
{ 
   "Sources": [ 
    \mathcal{L} "Id": "ApplicationLogSource", 
        "SourceType": "DirectorySource", 
        "Directory": "C:\\LogSource\\", 
        "FileNameFilter": "*.log", 
        "RecordParser": "SingleLine" 
     } 
   ], 
   "Sinks": [ 
     { 
         "Id": "ApplicationLogKinesisFirehoseSink", 
         "SinkType": "KinesisFirehose", 
         "StreamName": "ApplicationLogFirehoseDeliveryStream", 
         "Region": "us-east-1" 
     } 
     ], 
   "Pipes": [ 
     { 
        "Id": "ApplicationLogSourceToApplicationLogKinesisFirehoseSink", 
        "SourceRef": "ApplicationLogSource", 
        "SinkRef": "ApplicationLogKinesisFirehoseSink" 
     } 
   ], 
   "Plugins": [
```

```
 { 
        "Type": "PackageUpdate" 
        "Interval": "120", 
        "PackageVersion": "s3://mycompany/config/agent-package-version.json" 
     }, 
    \mathcal{L} "Type": "ConfigUpdate", 
        "Interval": "30", 
        "Source": "s3://mycompany/config/appsettings.json", 
        "Destination": ".\appSettings.json" 
     } 
   ]
}
```
# Windows 用 Kinesis エージェントの設定例

-appsettings.json設定ファイルは、Amazon Kinesis Agent for Microsoft Windows がログ、イベ ント、およびメトリクスを収集する方法を制御する JSON ドキュメントです。また、Windows 用 Kinesis Agent for Windows がそのデータを変換してさまざまな AWS サービスにストリーミングする 方法も制御します。設定ファイルのソース、シンク、およびパイプの宣言の詳細については、「[ソー](#page-32-0) [ス宣言](#page-32-0)」、「[シンク宣言](#page-67-0)」、および「[パイプ宣言](#page-93-0)」を参照してください。

以下のセクションには、いくつかの異なるシナリオの設定ファイルの例が含まれています。

### トピック

- [さまざまなソースから Kinesis Data Streams へのストリーミング](#page-101-0)
- [Windows アプリケーションイベントログからシンクへのストリーミング](#page-108-0)
- [パイプの使用](#page-110-0)
- [複数のソースとパイプを使用する](#page-111-0)

## <span id="page-101-0"></span>さまざまなソースから Kinesis Data Streams へのストリーミング

以下の例appsettings.json設定ファイルは、さまざまなソースから Kinesis Data Streams、およ び Windows パフォーマンスカウンターから Amazon CloudWatch メトリクスへのログとイベントの ストリーミングを示しています。

## **DirectorySource**、**SysLog** レコードパーサー

次のファイルは、syslog 形式のログレコードをストリーミングします。.logファイル拡張子C: \LogSource\ディレクトリに移動します。SyslogKinesisDataStreamus-east-1 リージョンの Kinesis データストリームのストリーム。エージェントがシャットダウンされ、後で再起動された場 合でも、ログファイルのすべてのデータが送信されるように、ブックマークが設定されています。カ スタムアプリケーションは SyslogKinesisDataStream ストリームからレコードを読み込んで処 理できます。

```
{ 
   "Sources": [ 
     { 
        "Id": "SyslogDirectorySource", 
        "SourceType": "DirectorySource", 
        "Directory": "C:\\LogSource\\", 
        "FileNameFilter": "*.log", 
        "RecordParser": "SysLog", 
        "TimeZoneKind": "UTC", 
        "InitialPosition": "Bookmark" 
     } 
   ], 
   "Sinks": [ 
     { 
        "Id": "KinesisStreamSink", 
        "SinkType": "KinesisStream", 
        "StreamName": "SyslogKinesisDataStream", 
        "Region": "us-east-1" 
     } 
   ], 
   "Pipes": [ 
     { 
        "Id": "SyslogDS2KSSink", 
        "SourceRef": "SyslogDirectorySource", 
        "SinkRef": "KinesisStreamSink" 
     } 
  \mathbf{I}}
```
## **DirectorySource**、**SingleLineJson** レコードパーサー

次のファイルは、JSON 形式のログレコードをストリーミングします。.logファイル拡張子C: \LogSource\ディレクトリに移動します。JsonKinesisDataStreamus-east-1 リージョンの Kinesis データストリームのストリーム。ストリーミングの前に、ComputerName キーと DT キーの キーと値のペアが、コンピュータ名とレコードが処理された日時の値を含む各 JSON オブジェクト に追加されます。カスタムアプリケーションは JsonKinesisDataStream ストリームからレコー ドを読み込んで処理できます。

```
{ 
   "Sources": [ 
     { 
        "Id": "JsonLogSource", 
        "SourceType": "DirectorySource", 
        "RecordParser": "SingleLineJson", 
        "Directory": "C:\\LogSource\\", 
        "FileNameFilter": "*.log", 
       "InitialPosition": 0 
     } 
   ], 
   "Sinks": [ 
     { 
       "Id": "KinesisStreamSink", 
        "SinkType": "KinesisStream", 
        "StreamName": "JsonKinesisDataStream", 
        "Region": "us-east-1", 
        "Format": "json", 
        "ObjectDecoration": "ComputerName={ComputerName};DT={timestamp:yyyy-MM-dd 
  HH:mm:ss}" 
     } 
   ], 
   "Pipes": [ 
     { 
        "Id": "JsonLogSourceToKinesisStreamSink", 
        "SourceRef": "JsonLogSource", 
        "SinkRef": "KinesisStreamSink" 
     } 
   ]
}
```
### **ExchangeLogSource**

次のファイルは、Microsoft Exchange によって生成され、.log拡張子のC:\temp\ExchangeLog \ディレクトリに移動します。ExchangeKinesisDataStreamJSON 形式の us-east-1 リージョン の Kinesis データストリーム。Exchange ログは JSON 形式ではありませんが、Windows 用 Kinesis Agent はログを解析して JSON に変換できます。ストリーミングの前に、ComputerName キーと

## DT キーのキーと値のペアが、コンピュータ名とレコードが処理された日時の値を含む各 JSON オブ ジェクトに追加されます。カスタムアプリケーションは ExchangeKinesisDataStream ストリー ムからレコードを読み込んで処理できます。

```
{ 
   "Sources": [ 
     { 
         "Id": "ExchangeSource", 
         "SourceType": "ExchangeLogSource", 
         "Directory": "C:\\temp\\ExchangeLog\", 
         "FileNameFilter": "*.log" 
     } 
   ], 
   "Sinks": [ 
     { 
       "Id": "KinesisStreamSink", 
        "SinkType": "KinesisStream", 
        "StreamName": "ExchangeKinesisDataStream", 
        "Region": "us-east-1", 
        "Format": "json", 
        "ObjectDecoration": "ComputerName={ComputerName};DT={timestamp:yyyy-MM-dd 
  HH:mm:ss}" 
     } 
   ], 
   "Pipes": [ 
     { 
        "Id": "ExchangeSourceToKinesisStreamSink", 
       "SourceRef": "ExchangeSource", 
       "SinkRef": "KinesisStreamSink" 
     } 
  \mathbf{I}}
```
### **W3SVCLogSource**

次のファイルは、Windows 用インターネットインフォメーションサービス (IIS) ログレコード をIISKinesisDataStreamus-east-1 リージョンの Kinesis データストリームのストリーム。カス タムアプリケーションは IISKinesisDataStream ストリームからレコードを読み込んで処理でき ます。IIS は Windows 用 のウェブサーバーです。

```
{ 
   "Sources": [ 
     { 
         "Id": "IISLogSource", 
         "SourceType": "W3SVCLogSource", 
         "Directory": "C:\\inetpub\\logs\\LogFiles\\W3SVC1", 
         "FileNameFilter": "*.log" 
     } 
   ], 
   "Sinks": [ 
    \{ "Id": "KinesisStreamSink", 
       "SinkType": "KinesisStream", 
        "StreamName": "IISKinesisDataStream", 
       "Region": "us-east-1" 
     } 
   ], 
   "Pipes": [ 
     { 
        "Id": "IISLogSourceToKinesisStreamSink", 
        "SourceRef": "IISLogSource", 
        "SinkRef": "KinesisStreamSink" 
     } 
   ]
}
```
## クエリを含む **WindowsEventLogSource**

次のファイルは、Windows システムイベントログからログイベントをストリームしま す。CriticalまたはError(2 以下) をSystemKinesisDataStreamJSON 形式の us-east-1 リー ジョンの Kinesis データストリーム。カスタムアプリケーションは SystemKinesisDataStream ストリームからレコードを読み込んで処理できます。

```
{ 
   "Sources": [ 
     { 
           "Id": "SystemLogSource", 
           "SourceType": "WindowsEventLogSource", 
           "LogName": "System", 
           "Query": "*[System/Level<=2]" 
     } 
   ],
```

```
 "Sinks": [ 
    \left\{ \right. "Id": "KinesisStreamSink", 
        "SinkType": "KinesisStream", 
        "StreamName": "SystemKinesisDataStream", 
        "Region": "us-east-1", 
        "Format": "json" 
     } 
   ], 
   "Pipes": [ 
    \left\{ \right. "Id": "SLSourceToKSSink", 
        "SourceRef": "SystemLogSource", 
        "SinkRef": "KinesisStreamSink" 
     } 
   ]
}
```
## **WindowsETWEventSource**

次のファイルは、Microsoft 共通言語ランタイム (CLR) の例外およびセキュリティイベント をClrKinesisDataStreamJSON 形式の us-east-1 リージョンの Kinesis データストリーム。カス タムアプリケーションは ClrKinesisDataStream ストリームからレコードを読み込んで処理でき ます。

```
{ 
   "Sources": [ 
     { 
         "Id": "ClrETWEventSource", 
         "SourceType": "WindowsETWEventSource", 
        "ProviderName": "Microsoft-Windows-DotNETRuntime", 
        "TraceLevel": "Verbose", 
        "MatchAnyKeyword": "0x00008000, 0x00000400" 
     } 
   ], 
   "Sinks": [ 
     { 
       "Id": "KinesisStreamSink", 
       "SinkType": "KinesisStream", 
       "StreamName": "ClrKinesisDataStream", 
       "Region": "us-east-1", 
       "Format": "json" 
     }
```

```
 ], 
   "Pipes": [ 
     { 
        "Id": "ETWSourceToKSSink", 
        "SourceRef": "ClrETWEventSource", 
        "SinkRef": "KinesisStreamSink" 
     } 
   ]
}
```
### **WindowsPerformanceCounterSource**

次のファイルは、開いているファイルの合計、再起動以降の総ログイン試行回数、1 秒あたりのディ スク読み取り数、および空きディスク領域の割合のパフォーマンスカウンターを us-east-1 リージョ ンの CloudWatch メトリクスにストリーミングします。これらのメトリクスは、CloudWatch でグラ フ化したり、グラフからダッシュボードを構築したり、しきい値を超えたときに通知を送信するア ラームを設定したりできます。

```
{ 
   "Sources": [ 
     { 
        "Id": "PerformanceCounter", 
        "SourceType": "WindowsPerformanceCounterSource", 
        "Categories": [ 
          { 
            "Category": "Server", 
            "Counters": [ 
              "Files Open", 
              "Logon Total" 
 ] 
          }, 
          { 
            "Category": "LogicalDisk", 
            "Instances": "*", 
            "Counters": [ 
               "% Free Space", 
              { 
                 "Counter": "Disk Reads/sec", 
                 "Unit": "Count/Second" 
              } 
           \mathbf{I} } 
        ],
```
```
 } 
   ], 
   "Sinks": [ 
     { 
        "Namespace": "MyServiceMetrics", 
        "Region": "us-east-1", 
        "Id": "CloudWatchSink", 
        "SinkType": "CloudWatch" 
     } 
   ], 
   "Pipes": [ 
     { 
        "Id": "PerformanceCounterToCloudWatch", 
        "SourceRef": "PerformanceCounter", 
        "SinkRef": "CloudWatchSink" 
     } 
  \mathbf{I}}
```
# Windows アプリケーションイベントログからシンクへのストリーミング

以下の例appsettings.json設定ファイルは、Windows アプリケーションイベントログを Microsoft Windows 用 Amazon Kinesis Agent のさまざまなシンクにストリーミングする方法を示し ています。KinesisStream および CloudWatch シンクタイプの使用例については、「[さまざまな](#page-101-0) [ソースから Kinesis Data Streams へのストリーミング」](#page-101-0)を参照してください。

## **KinesisFirehose**

次のファイルストリームCriticalまたはErrorWindows アプリケーションは、イベント をWindowsLogFirehoseDeliveryStreamKinesis Data Firehose 配信ストリームは、us-east-1 リージョンの Kinesis Data Firehose への接続が中断されると、イベントはまずメモリにキューに入 れられます。その後、必要に応じて、接続が回復するまでディスク上のファイルに入れられます。そ の後、イベントはキューから取り出されて送信され、その後に新しいイベントが続きます。

データパイプラインの要件に基づいて、ストリーミングデータをさまざまな種類のストレージおよび 分析サービスに格納するように Kinesis Data Firehose を設定できます。

```
{ 
   "Sources": [ 
     { 
            "Id": "ApplicationLogSource",
```

```
 "SourceType": "WindowsEventLogSource", 
           "LogName": "Application", 
           "Query": "*[System/Level<=2]" 
     } 
   ], 
   "Sinks": [ 
     { 
         "Id": "WindowsLogKinesisFirehoseSink", 
         "SinkType": "KinesisFirehose", 
         "StreamName": "WindowsLogFirehoseDeliveryStream", 
         "Region": "us-east-1", 
         "QueueType": "file" 
     } 
     ], 
   "Pipes": [ 
     { 
        "Id": "ALSource2ALKFSink", 
        "SourceRef": "ApplicationLogSource", 
        "SinkRef": "WindowsLogKinesisFirehoseSink" 
     } 
   ]
}
```
## **CloudWatchLogs**

次のファイルストリームCriticalまたはErrorWindows アプリケーションログイベントを CloudWatch にストリーミングします。MyServiceApplicationLog-Groupロググループに移動 します。各ストリームの名前は Stream- で始まります。それは、ストリームが作成された 4 桁の 年、2 桁の月、および 2 桁の日で終了します (たとえば、Stream-20180501 は、2018 年 5 月 1 日 に作成されたストリームです)。

```
{ 
   "Sources": [ 
     { 
           "Id": "ApplicationLogSource", 
           "SourceType": "WindowsEventLogSource", 
           "LogName": "Application", 
           "Query": "*[System/Level<=2]" 
     } 
   ], 
   "Sinks": [ 
     {
```

```
 "Id": "CloudWatchLogsSink", 
        "SinkType": "CloudWatchLogs", 
        "LogGroup": "MyServiceApplicationLog-Group", 
        "LogStream": "Stream-{timestamp:yyyyMMdd}", 
        "Region": "us-east-1", 
        "Format": "json" 
     } 
   ], 
   "Pipes": [ 
     { 
        "Id": "ALSource2CWLSink", 
        "SourceRef": "ApplicationLogSource", 
        "SinkRef": "CloudWatchLogsSink" 
     } 
   ]
}
```
# パイプの使用

次の appsettings.json 設定ファイルの例は、パイプ関連の機能の使い方を示しています。

```
この例では、ログエントリをc:\LogSource
```
\をApplicationLogFirehoseDeliveryStreamKinesis Data Firehose 配信ストリー ム。FilterPattern のキーと値のペアで指定された正規表現に一致する行のみが含まれます。具 体的には、ログファイル内の行だけが10または11Kinesis Data Firehose にストリーミングされま す。

```
{ 
   "Sources": [ 
     { 
       "Id": "ApplicationLogSource", 
       "SourceType": "DirectorySource", 
       "Directory": "C:\\LogSource\\", 
       "FileNameFilter": "*.log", 
       "RecordParser": "SingleLine" 
     } 
   ], 
   "Sinks": [ 
     { 
         "Id": "ApplicationLogKinesisFirehoseSink", 
         "SinkType": "KinesisFirehose", 
         "StreamName": "ApplicationLogFirehoseDeliveryStream",
```

```
 "Region": "us-east-1" 
     } 
     ], 
   "Pipes": [ 
     { 
        "Id": "ALSourceToALKFSink", 
        "Type": "RegexFilterPipe", 
        "SourceRef": "ApplicationLogSource", 
        "SinkRef": "ApplicationLogKinesisFirehoseSink", 
        "FilterPattern": "^(10|11),.*" 
     } 
   ]
}
```
## 複数のソースとパイプを使用する

次の例の appsettings.json 設定ファイルは、複数のソースとパイプを使用する方法を示してい ます。

この例では、アプリケーション、セキュリティ、およびシステムの Windows イベントログ をEventLogStream3 つのソース、3 つのパイプ、および 1 つのシンクを使用した Kinesis Data Firehose 配信ストリーム。

```
{ 
     "Sources": [ 
   { 
     "Id": "ApplicationLog", 
     "SourceType": "WindowsEventLogSource", 
     "LogName": "Application" 
   }, 
   { 
     "Id": "SecurityLog", 
     "SourceType": "WindowsEventLogSource", 
     "LogName": "Security" 
   }, 
  \{ "Id": "SystemLog", 
     "SourceType": "WindowsEventLogSource", 
     "LogName": "System" 
   } 
     ], 
     "Sinks": [
```

```
 { 
      "Id": "EventLogSink", 
      "SinkType": "KinesisFirehose", 
      "StreamName": "EventLogStream", 
     "Format": "json" 
   }, 
     ], 
      "Pipes": [ 
  \{ "Id": "ApplicationLogToFirehose", 
      "SourceRef": "ApplicationLog", 
     "SinkRef": "EventLogSink" 
   }, 
   { 
      "Id": "SecurityLogToFirehose", 
      "SourceRef": "SecurityLog", 
     "SinkRef": "EventLogSink" 
   }, 
   { 
      "Id": "SystemLogToFirehose", 
      "SourceRef": "SystemLog", 
     "SinkRef": "EventLogSink" 
   } 
    \mathbf{I}}
```
# テレメトリクスの設定

より良いサポートを可能にするために、Amazon Kinesis Agent for Microsoft Windows はデフォルト で、エージェントのオペレーションに関する統計を収集し、AWS に送信します。この情報には個人 を特定できる情報は含まれていません。収集したデータや AWS のサービスにストリーミングする データは含まれません。60 分ごとにこのメトリクスデータを約 1 KB 収集します。

これらの統計の収集と送信を中止することができます。これを行うには、ソース、シンク、およびパ イプと同じレベルで、次のキーと値のペアを appsettings.json 設定ファイルに追加します。

```
"Telemetrics": 
     { "off": "true" }
```
## たとえば、次の設定ファイルはソース、シンク、パイプを設定し、さらにテレメトリクスを無効にし ます。

```
{ 
   "Sources": [ 
     { 
        "Id": "ApplicationLogSource", 
        "SourceType": "DirectorySource", 
        "Directory": "C:\\LogSource\\", 
        "FileNameFilter": "*.log", 
        "RecordParser": "SingleLine" 
     } 
   ], 
   "Sinks": [ 
     { 
         "Id": "ApplicationLogKinesisFirehoseSink", 
         "SinkType": "KinesisFirehose", 
         "StreamName": "ApplicationLogFirehoseDeliveryStream", 
         "Region": "us-east-1" 
     } 
     ], 
   "Pipes": [ 
     { 
        "Id": "ApplicationLogSourceToApplicationLogKinesisFirehoseSink", 
        "SourceRef": "ApplicationLogSource", 
        "SinkRef": "ApplicationLogKinesisFirehoseSink" 
     } 
   ], 
   "Telemetrics": 
     { 
        "off": "true" 
     }
}
```
テレメトリが有効になっている場合は、次のような測定メトリクスを収集します。

ClientId

ソフトウェアのインストール時に自動的に割り当てられた一意の ID。

ClientTimestamp

テレメトリが収集された日時。

#### OSDescription

オペレーティングシステムの説明。

DotnetFramework

現在の dotnet フレームワークのバージョン。

#### MemoryUsage

Windows 用 Kinesis エージェントが消費するメモリの量 (MB)。

CPUUsage

Windows CPU 使用率の割合 (10 進数)。たとえば、0.01 は 1% です。

InstanceId

Windows 用 Kinesis エージェントが Amazon EC2 インスタンスで実行されている場合の Amazon EC2 インスタンス ID。

InstanceType (string)

Amazon EC2 インスタンスタイプ。Windows 用 Kinesis エージェントが Amazon EC2 インスタ ンスで実行されている場合です。

さらに、[Windows メトリックス用 Kinesis エージェントのリスト](#page-60-0) にリストされているメトリクスを 収集します。

# <span id="page-115-1"></span>チュートリアル: Windows 用 Kinesis エージェントを使用し て JSON ログファイルを Amazon S3 にストリーミング

このチュートリアルでは、Microsoft Windows 用 Amazon Kinesis Agent (Windows 用 Kinesis Agent) を使用してデータパイプラインをセットアップするための詳細な手順を示します。

このチュートリアルには次のステップが含まれます。

- Windows 用の Kinesis Agent を使用して JSON 形式のログファイルをにストリーム処理す る[Amazon Simple Storage Service \(Amazon S3\)経](https://docs.aws.amazon.com/AmazonS3/latest/gsg/)由[Amazon Kinesis Data Firehose。](https://docs.aws.amazon.com/firehose/latest/dev/)Windows 用 Kinesis エージェントの詳細については、[Amazon Kinesis Agent とは何ですか?。](#page-6-0)
- オブジェクトのデコレーションを使用してストリーミングする前にログデータを強化します。詳細 については、「[シンクデコレーションの設定](#page-84-0)」を参照してください。
- を使用する[Amazon Athena](https://docs.aws.amazon.com/athena/latest/ug/)を使用して、特定の種類のログレコードを検索します。

**Prerequisites** 

AWS アカウントをまだ持っていない場合は、」の手順に従ってください。[AWS アカウントのセッ](#page-19-0) [トアップ](#page-19-0)を得る。

トピック

- [ステップ 1: AWS のサービスを設定する](#page-115-0)
- [ステップ 2: Windows 用 Kinesis エージェントのインストール、構成、実行](#page-127-0)
- [ステップ 3: Amazon S3 のログデータにクエリを実行する](#page-130-0)
- [次のステップ](#page-133-0)

# <span id="page-115-0"></span>ステップ 1: AWS のサービスを設定する

以下の手順に従って、Microsoft Windows 用 Amazon Kinesis Agent を使用して Amazon Simple Storage Service (Amazon S3) にログデータをストリーミングするためにお客様の環境を準備しま す。詳細と前提条件については、[チュートリアル: Amazon S3 への JSON ログファイルのストリー](#page-115-1) [ミング](#page-115-1) を参照してください。

AWS マネジメントコンソールを使用して、AWS Identity and Access Management(IAM)、Amazon S3、Kinesis Data Firehose e、および Amazon Elastic Compute Cloud (Amazon EC2) を設定し、EC2 インスタンスから Amazon S3 へのログデータのストリーミン グを準備します。

#### トピック

- [IAM ポリシーおよびロールを設定する](#page-116-0)
- [Amazon S3 バケットを作成する](#page-121-0)
- [Kinesis Data Firehose 配信ストリームの作成](#page-121-1)
- [Windows 用 Kinesis エージェントを実行する Amazon EC2 インスタンスの作成](#page-126-0)
- [次のステップ](#page-126-1)

## <span id="page-116-0"></span>IAM ポリシーおよびロールを設定する

以下のポリシーを作成し、Kinesis Agent for Windows が特定の Kinesis Data Firehose 配信ストリー ムにレコードをストリーミングすることを承認します。

```
{ 
     "Version": "2012-10-17", 
     "Statement": [ 
         \mathcal{L} "Sid": "VisualEditor1", 
               "Effect": "Allow", 
               "Action": [ 
                   "firehose:PutRecord", 
                   "firehose:PutRecordBatch" 
               ], 
               "Resource": "arn:aws:firehose:region:account-id:deliverystream/log-
delivery-stream" 
          } 
     ]
}
```
置換*region*を Kinesis Data Firehose 配信ストリームが作成される AWS リージョンの名前に置き換 えます (us-east-1など)。*account-id* を配信ストリームが作成される AWS アカウントの 12 桁 のアカウント ID に置き換えます。

ナビゲーションバーで、[] を選択します。サポートを選択し、サポートセンター。現在サインインし ている 12 桁のアカウント番号 (ID) が [] に表示されます。サポートセンターナビゲーションペイン。

次の手順に従ってポリシーを作成します。ポリシー log-delivery-stream-access-policy に 名前を付けます。

JSON ポリシーエディタを使用してポリシーを作成するには

- 1. AWS マネジメントコンソールにサインインして、IAM コンソール ([https://](https://console.aws.amazon.com/iam/)  [console.aws.amazon.com/iam/\)](https://console.aws.amazon.com/iam/) を開きます。
- 2. 左側にあるナビゲーションペインで、[ポリシー] を選択します。

初めて [ポリシー] を選択する場合には、[管理ポリシーにようこそ] ページが表示されます。[Get Started] を選択します。

- 3. ページの上部で、[ポリシーの作成] を選択します。
- 4. [JSON] タブを選択します。
- 5. JSON ポリシードキュメントを入力します。IAM ポリシー言語の詳細については、「」を参照し てください。[IAM JSON ポリシーリファレンス\(](https://docs.aws.amazon.com/IAM/latest/UserGuide/reference_policies.html))IAM ユーザーガイド。
- 6. 完了したら、[ポリシーの確認] を選択します。[Policy Validator](https://docs.aws.amazon.com/IAM/latest/UserGuide/access_policies_policy-validator.html) によって、構文エラーがある場合 はレポートされます。

#### **a** Note

いつでも [Visual editor (ビジュアルエディタ)] タブと [JSON] タブを切り替えることがで きます。ただし、変更を加えたり、ポリシーの確認()Visual editor (ビジュアルエディタ)] タブで、IAM はポリシーを再構成してビジュアルエディタに合わせて最適化すること があります。詳細については、「」を参照してください。[ポリシーの再構成](https://docs.aws.amazon.com/IAM/latest/UserGuide/troubleshoot_policies.html#troubleshoot_viseditor-restructure)()IAM ユー ザーガイド。

7. [ポリシーの確認] ページに作成するポリシーの [名前] と [説明] (オプション) を入力します。ポリ シーの [概要] を確認して、ポリシーで許可されている権限を確認します。次に [ポリシーの作成] を選択して作業を保存します。

 $(2)$ 

### Create policy

A policy defines the AWS permissions that you can assign to a user, group, or role. You can create and edit a policy in the visual editor and using JSON. Learn more

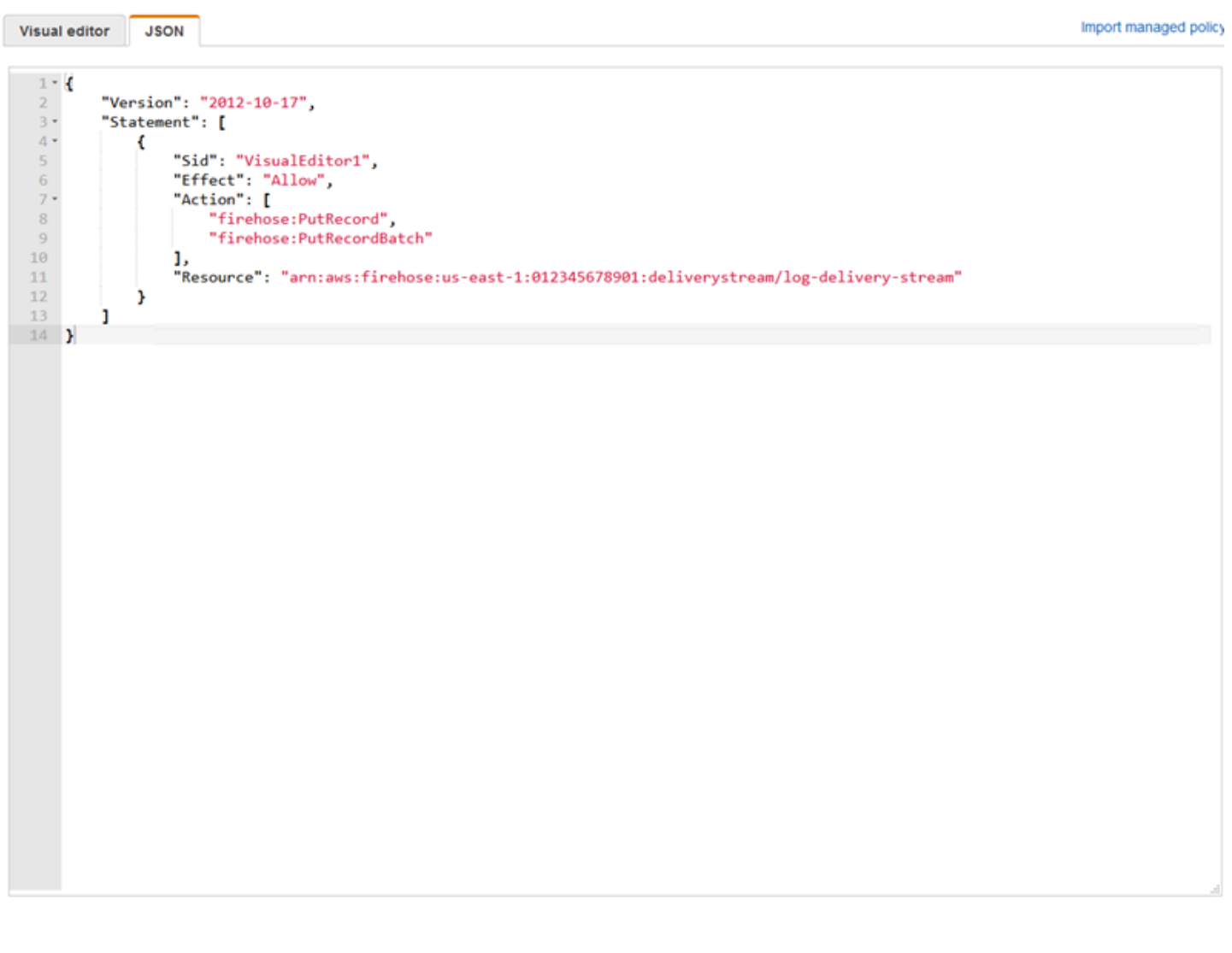

Cancel **Review policy** 

S3 バケットへのアクセス権をKinesis Data Firehose に付与するロールを作成するには

1. 前の手順を使用して、以下の JSON を使用して定義される firehose-s3-access-policy と いう名前のポリシーを作成します。

"Version": "2012-10-17",

{

```
 "Statement": 
    \Gamma { 
              "Effect": "Allow", 
              "Action": [ 
                  "s3:AbortMultipartUpload", 
                  "s3:GetBucketLocation", 
                  "s3:GetObject", 
                  "s3:ListBucket", 
                  "s3:ListBucketMultipartUploads", 
                  "s3:PutObject" 
              ], 
              "Resource": [ 
                  "arn:aws:s3:::bucket-name", 
                  "arn:aws:s3:::bucket-name/*" 
 ] 
         }, 
         { 
             "Effect": "Allow", 
             "Action": [ 
                 "logs:PutLogEvents" 
             ], 
             "Resource": [ 
                 "arn:aws:logs:region:account-id:log-group:firehose-error-log-
group:log-stream:firehose-error-log-stream" 
 ] 
         } 
     ]
}
```
*bucket-name* をログが保存される一意のバケット名に置き換えます。置換*region*CloudWatch Logs ロググループとログストリームが作成される AWS リージョンを使用します。これら は、Kinesis Data Firehose 経由でデータを Amazon S3 にストリーミングしているときにエラー が発生した場合にログを記録するためのものです。*account-id* をロググループとログスト リームが作成されるアカウントの 12 桁のアカウント ID に置き換えます。

 $(2)$ 

#### Create policy

A policy defines the AWS permissions that you can assign to a user, group, or role. You can create and edit a policy in the visual editor and using JSON. Learn more

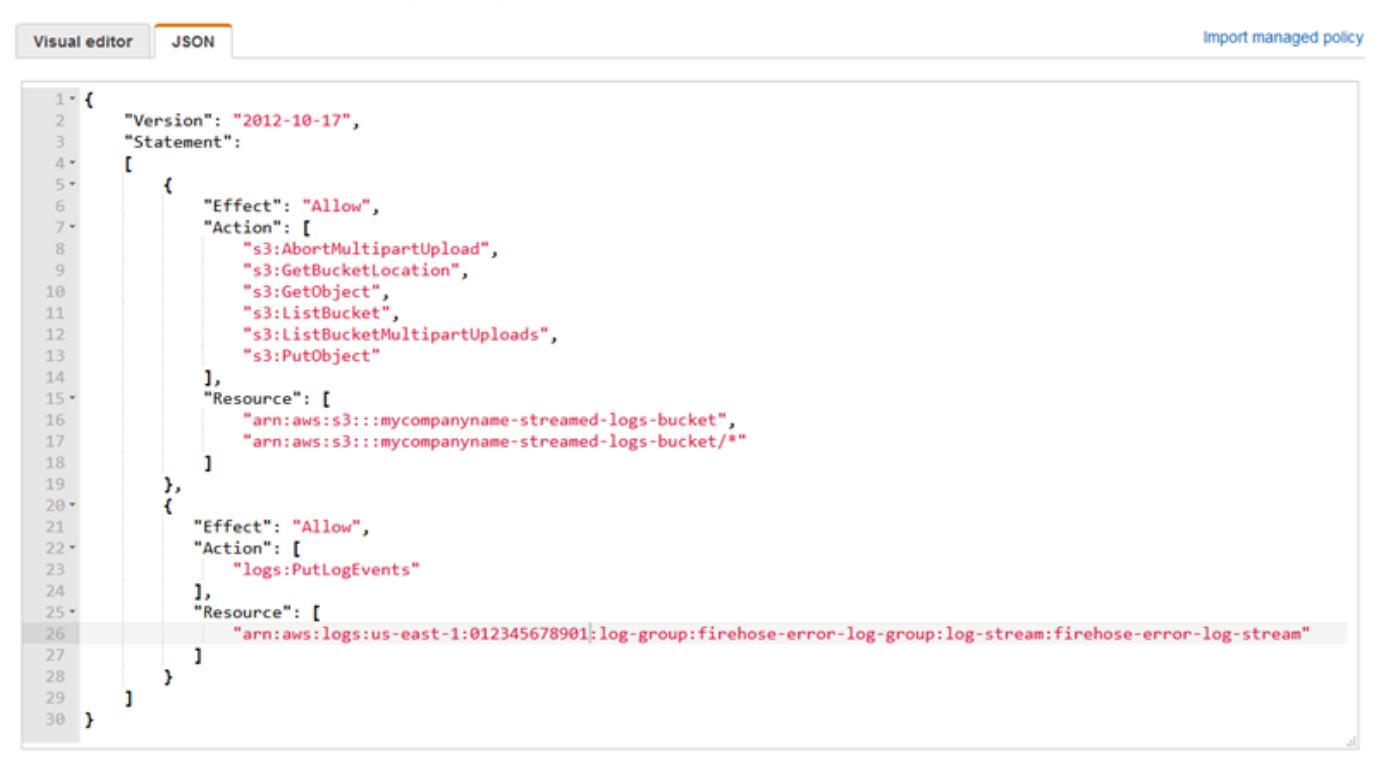

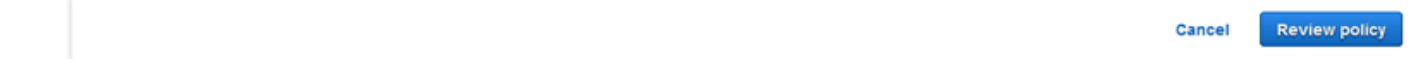

- 2. IAM コンソールのナビゲーションペインで、[Roles]、[Create role] の順に選択します。
- 3. [AWS サービスロールタイプを選択してから、[] を選択します。Kinesisのサービス。
- 4. 選択Kinesis Data Firehoseユースケースに [] を選択してから、[] を選択します。次へ: アクセス 許可。
- 5. 検索ボックスに「」と入力します。**firehose-s3-access-policy**] を選択し、そのポリシー を選択してから、[] を選択します。次へ: 確認。
- 6. [ロール名] ボックスに、「**firehose-s3-access-role**」と入力します。
- 7. [ロールの作成] を選択します。

Kinesis Agent for Windows を実行する EC2 インスタンスのインスタンスプロファイルに関連付ける ロールを作成するには

1. IAM コンソールのナビゲーションペインで、[Roles]、[Create role] の順に選択します。

- 2. [AWS サービスロールタイプを選択し、[] を選択します。EC2。
- 3. 選択次へ: アクセス許可。
- 4. 検索ボックスに「**log-delivery-stream-access-policy**」と入力します。
- 5. ポリシーを選択し、[] メニューから [] を選択します。次へ: 確認。
- 6. [ロール名] ボックスに、「**kinesis-agent-instance-role**」と入力します。
- 7. [ロールの作成] を選択します。

## <span id="page-121-0"></span>Amazon S3 バケットを作成する

Kinesis Data Firehose がログをストリーミングする S3 バケットを作成します。

ログストレージ用 S3 バケットを作成するには

- 1. Amazon S3 コンソール ([https://console.aws.amazon.com/s3/\)](https://console.aws.amazon.com/s3/) を開きます。
- 2. [バケットを作成する] を選択します。
- 3. [バケット名] ボックスに、[IAM ポリシーおよびロールを設定する](#page-116-0) で選択した一意の S3 バケット 名を入力します。
- 4. バケットを作成するリージョンを選択します。通常、これは Kinesis Data Firehose 配信スト リームと Amazon EC2 インスタンスを作成するのと同じリージョンです。
- 5. [作成] を選択します。

## <span id="page-121-1"></span>Kinesis Data Firehose 配信ストリームの作成

Amazon S3 にストリーム処理されたレコードを保存する Kinesis Data Firehose 配信ストリームを作 成します。

Kinesis Data Firehose 配信ストリームを作成するには

- 1. Kinesis Data Firehose e コンソール (<https://console.aws.amazon.com/firehose/>。
- 2. [Create Delivery Stream] を選択します。
- 3. [Delivery stream name (配信ストリーム名)] ボックスに「**log-delivery-stream**」と入力しま す。
- 4. [ソース] で、[Direct PUT or other sources (Direct PUT またはその他のソース)] を選択します。

A

### New delivery stream

Delivery streams load data, automatically and continuously, to the destinations that you specify. Kinesis Firehose resources are not covered under the AWS Free Tier, and usage-based charges apply. For more information, see Kinesis Firehose pricing.

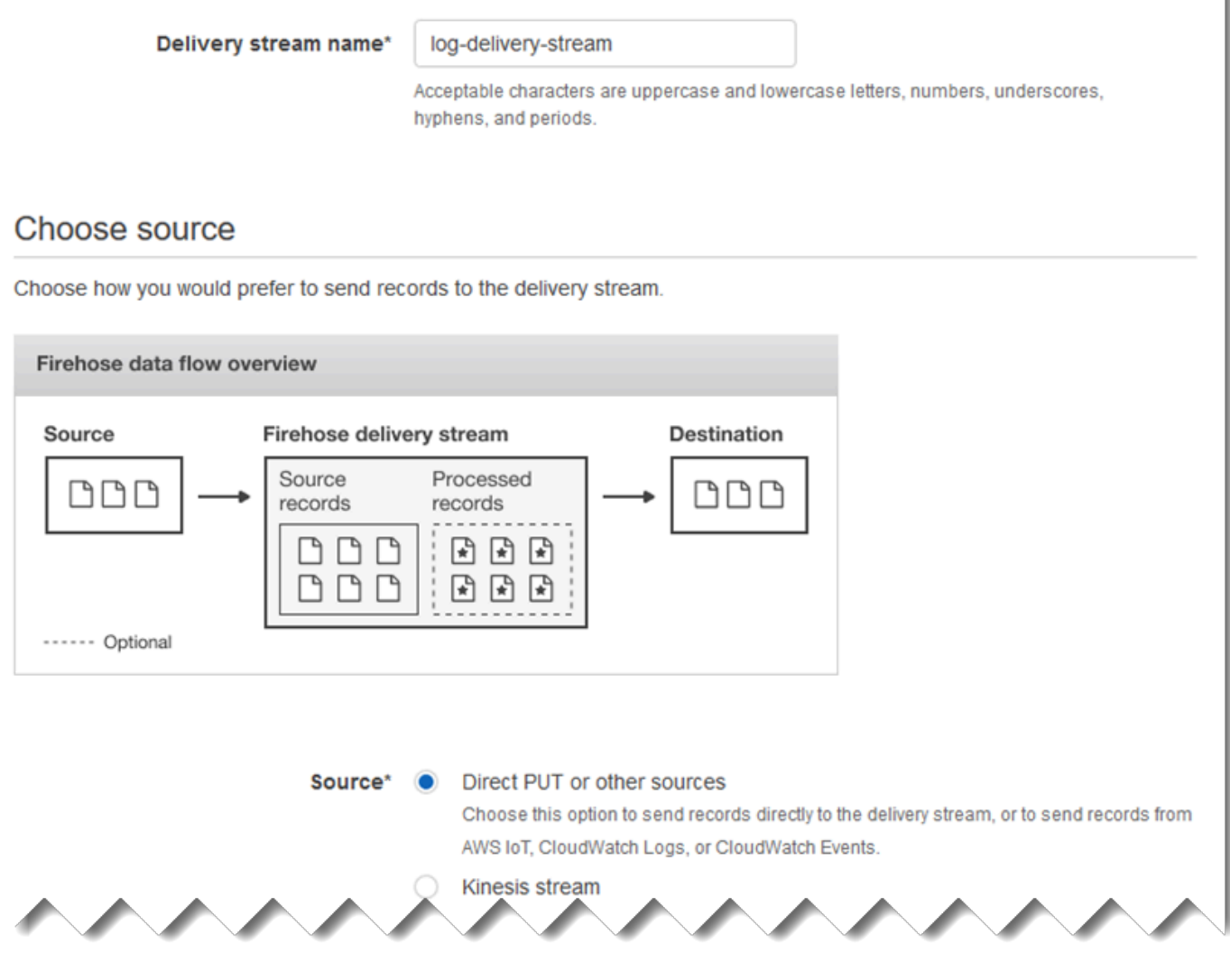

- 5. [Next] を選択します。
- 6. [次へ] をもう一度選択します。
- 7. 送信先として [] を選択します。Amazon S3。
- 8. [S3 バケット] に [Amazon S3 バケットを作成する](#page-121-0) で作成したバケットの名前を選択します。

### Select destination Destination\* C Amazon S3 O Amazon Redshift <sup>6</sup> Amazon Elasticsearch Service <sup>O</sup> Splunk <sup>O</sup> Firehose to S3 data flow overview Firehose delivery stream S3 bucket Source Source Processed records records  $\mathbb{R}$ ا∗ا ר⊭ (destination) ۹ n l∗ì If processing fails S3 bucket (optional backup) ------ Optional S3 destination S3 bucket\* mycompanyname-streamed-log... c **Create new** View mycompanyname-streamed-logs-bucket in S3 console G'  $\theta$ Specify prefix **Prefix**

\* Required

**Previous Cancel Next** 

- 9. [Next] を選択します。
- 10. [Buffer interval (バッファ間隔)] ボックスに「**60**」と入力します。
- 11. [IAM ロール] で、[Create new or choose (新規作成または選択する)] を選択します。
- 12. [IAM ロール] に firehose-s3-access-role を選択します。

## 13. [許可] を選択します。

### **Configure settings**

Configure buffer, compression, logging, and IAM role settings for your delivery stream.

#### S3 buffer conditions

Firehose buffers incoming records before delivering them to your S3 bucket. Record delivery will be triggered once either of these conditions has been satisfied. Learn more

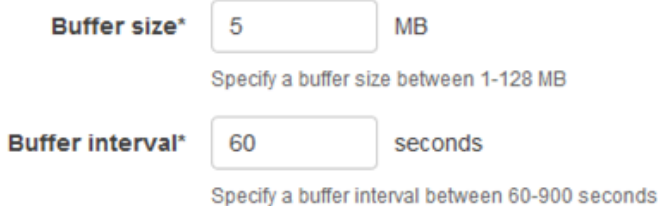

#### S3 compression and encryption

Firehose can compress records before delivering them to your S3 bucket. Compressed records can also be encrypted in the S3 bucket using a KMS master key. Learn more

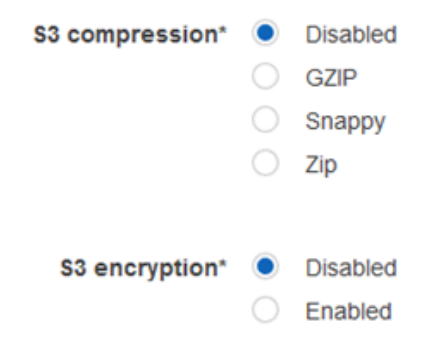

#### **Error logging**

Firehose can log record delivery errors to CloudWatch Logs. If enabled, a CloudWatch log group and corresponding log streams are created on your behalf. Learn more

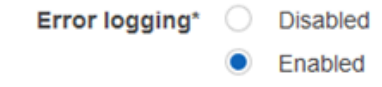

#### **IAM** role

Firehose uses an IAM role to access your specified resources, such as the S3 bucket and KMS key. Learn more

IAM role\* firehose-s3-access-role C

- 14. [Next] を選択します。
- 15. [Create delivery stream (配信ストリームの作成)] を選択します。

# <span id="page-126-0"></span>Windows 用 Kinesis エージェントを実行する Amazon EC2 インスタンスの 作成

Kinesis Data Firehose 経由でログレコードをストリーミングするために Kinesis Agent for Windows を使用する EC2 インスタンスを作成します。

EC2 インスタンスを作成するには

- 1. Amazon EC2 コンソール [\(https://console.aws.amazon.com/ec2/](https://console.aws.amazon.com/ec2/)) を開きます。
- 2. 次の追加ステップを使用して、[Amazon EC2 Windows インスタンスの使用開始の](https://docs.aws.amazon.com/AWSEC2/latest/WindowsGuide/EC2_GetStarted.html)指示に従いま す。
	- インスタンスの [IAM ロール] に kinesis-agent-instance-role を選択します。
	- インターネットに接続しているパブリックの Virtual Private Cloud (VPC) をまだ作成してい ない場合は、[Amazon EC2 での設定\(](https://docs.aws.amazon.com/AWSEC2/latest/WindowsGuide/get-set-up-for-amazon-ec2.html))Windows インスタンス用の Amazon EC2 ユーザーガイ ド。
	- ユーザーのコンピュータからのみ、またはユーザーの組織のコンピュータからのみにインスタ ンスへのアクセスを制限するセキュリティグループを作成または使用します。詳細について は、「」を参照してください。[Amazon EC2 での設定\(](https://docs.aws.amazon.com/AWSEC2/latest/WindowsGuide/get-set-up-for-amazon-ec2.html))Windows インスタンス用の Amazon EC2 ユーザーガイド。
	- 既存のキーペアを指定する場合は、そのキーペアのプライベートキーにアクセスできることを 確認します。または、新規キーペアを作成し、安全な場所にプライベートキーを保存します。
	- 続行する前に、インスタンスが実行され、2 つのうち 2 つのヘルスチェックが完了するまで待 機します。
	- インスタンスにはパブリック IP アドレスが必要です。割り当てられていない場合は、[Elastic](https://docs.aws.amazon.com/AWSEC2/latest/WindowsGuide/elastic-ip-addresses-eip.html) [IP アドレス\(](https://docs.aws.amazon.com/AWSEC2/latest/WindowsGuide/elastic-ip-addresses-eip.html))Windows インスタンス用の Amazon EC2 ユーザーガイド。

<span id="page-126-1"></span>次のステップ

[ステップ 2: Windows 用 Kinesis エージェントのインストール、構成、実行](#page-127-0)

# <span id="page-127-0"></span>ステップ 2: Windows 用 Kinesis エージェントのインストール、構 成、実行

このステップでは、AWS マネジメントコンソールを使用して、で起動したインスタンスにリモート で接続します。[Windows 用 Kinesis エージェントを実行する Amazon EC2 インスタンスの作成。](#page-126-0)次 に、インスタンスに Microsoft Windows 用 Amazon Kinesis Agent をインストールし、Kinesis Agent for Windows 用の設定ファイルを作成およびデプロイして、AWSkineSistapのサービス。

- 1. Remore Desktop Protocol (RDP) 経由でリモートでインスタンスに接続するには[、ステップ 2:](https://docs.aws.amazon.com/AWSEC2/latest/WindowsGuide/EC2_GetStarted.html#ec2-connect-to-instance-windows)  [インスタンスへの接続](https://docs.aws.amazon.com/AWSEC2/latest/WindowsGuide/EC2_GetStarted.html#ec2-connect-to-instance-windows)()Windows インスタンス用の Amazon EC2 ユーザーガイド。
- 2. インスタンスで、Windows Server Manager を使用して、ユーザーと管理者の Microsoft Internet Explorer セキュリティ強化の構成を無効にします。詳細については、Microsoft TechNet ウェブ サイトの [How To Turn Off Internet Explorer Enhanced Security Configuration](https://blogs.technet.microsoft.com/chenley/2011/03/10/how-to-turn-off-internet-explorer-enhanced-security-configuration/) を参照してくださ い。
- 3. インスタンスで、Windows 用 Kinesis エージェントをインストールして設定します。詳細につ いては、「[Windows 用 Kinesis エージェントのインストール](#page-22-0)」を参照してください。
- 4. インスタンスで、メモ帳を使用して Kinesis Agent for Windows 設定ファイルを作成します。 ファイルを %PROGRAMFILES%\Amazon\AWSKinesisTap\appsettings.json に保存しま す。設定ファイルに以下のコンテンツを追加します。

```
\{ "Sources": [ 
     { 
       "Id": "JsonLogSource", 
       "SourceType": "DirectorySource", 
       "RecordParser": "SingleLineJson", 
       "Directory": "C:\\LogSource\\", 
       "FileNameFilter": "*.log", 
       "InitialPosition": 0 
     } 
   ], 
   "Sinks": [ 
     { 
       "Id": "FirehoseLogStream", 
       "SinkType": "KinesisFirehose", 
       "StreamName": "log-delivery-stream", 
       "Region": "us-east-1", 
       "Format": "json",
```

```
 "ObjectDecoration": "ComputerName={ComputerName};DT={timestamp:yyyy-MM-dd 
  HH:mm:ss}" 
     } 
   ], 
   "Pipes": [ 
     { 
        "Id": "JsonLogSourceToFirehoseLogStream", 
        "SourceRef": "JsonLogSource", 
        "SinkRef": "FirehoseLogStream" 
     } 
   ]
}
```
このファイルは、Kinesis Agent for Windows が JSON 形式のログレコードをc:\logsource \ディレクトリ (source) を Kinesis Data Firehose 配信ストリームにlog-deliverystream(sink). 各ログレコードが Kinesis Data Firehose にストリーミングされる前に、コン ピュータの名前とタイムスタンプが格納されている 2 つの追加のキーと値のペアによって強化 されます。

5. c:\LogSource\ ディレクトリを作成し、メモ帳を使用して、そのディレクトリに以下の内容 の test.log ファイルを作成します。

```
{ "Message": "Copasetic message 1", "Severity": "Information" }
{ "Message": "Copasetic message 2", "Severity": "Information" }
{ "Message": "Problem message 2", "Severity": "Error" }
{ "Message": "Copasetic message 3", "Severity": "Information" }
```
6. 昇格された PowerShell セッションで、次のコマンドを使用して AWSKinesisTap サービスを開 始します。

Start-Service -ServiceName AWSKinesisTap

7. ファイルエクスプローラーで、%PROGRAMDATA%\Amazon\AWSKinesisTap\logs ディレクト リを参照します。最新のログファイルを開きます。ログファイルは次のようになります。

2018-09-28 23:51:02.2472 Amazon.KinesisTap.Hosting.LogManager INFO Registered factory Amazon.KinesisTap.AWS.AWSEventSinkFactory. 2018-09-28 23:51:02.2784 Amazon.KinesisTap.Hosting.LogManager INFO Registered factory Amazon.KinesisTap.Windows.PerformanceCounterSinkFactory. 2018-09-28 23:51:02.5753 Amazon.KinesisTap.Hosting.LogManager INFO Registered factory Amazon.KinesisTap.Core.DirectorySourceFactory.

2018-09-28 23:51:02.5909 Amazon.KinesisTap.Hosting.LogManager INFO Registered factory Amazon.KinesisTap.ExchangeSource.ExchangeSourceFactory. 2018-09-28 23:51:02.5909 Amazon.KinesisTap.Hosting.LogManager INFO Registered factory Amazon.KinesisTap.Uls.UlsSourceFactory. 2018-09-28 23:51:02.5909 Amazon.KinesisTap.Hosting.LogManager INFO Registered factory Amazon.KinesisTap.Windows.WindowsSourceFactory. 2018-09-28 23:51:02.9347 Amazon.KinesisTap.Hosting.LogManager INFO Registered factory Amazon.KinesisTap.Core.Pipes.PipeFactory. 2018-09-28 23:51:03.5128 Amazon.KinesisTap.Hosting.LogManager INFO Registered factory Amazon.KinesisTap.AutoUpdate.AutoUpdateFactory. 2018-09-28 23:51:03.5440 Amazon.KinesisTap.Hosting.LogManager INFO Performance counter sink started. 2018-09-28 23:51:03.7628 Amazon.KinesisTap.Hosting.LogManager INFO KinesisFirehoseSink id FirehoseLogStream for StreamName log-delivery-stream started. 2018-09-28 23:51:03.7784 Amazon.KinesisTap.Hosting.LogManager INFO Connected source JsonLogSource to sink FirehoseLogStream 2018-09-28 23:51:03.7940 Amazon.KinesisTap.Hosting.LogManager INFO DirectorySource id JsonLogSource watching directory C:\LogSource\ with filter \*.log started.

このログファイルは、サービスが開始され、c:\LogSource\ ディレクトリからログレコード が収集されていることを示します。各行は、単一の JSON オブジェクトとして解析されます。 コンピュータ名とタイムスタンプのキーと値のペアが各オブジェクトに追加されます。その 後、Kinesis Data Firehose にストリーム処理されます。

8. 1 ~ 2 分で、で作成した Amazon S3 バケットに移動します。[Amazon S3 バケットを作成す](#page-121-0) [る](#page-121-0)AWS マネジメントコンソールを使用して。コンソールで正しいリージョンを選択したことを 確認してください。

そのバケットは、現在の年のフォルダがあります。そのフォルダを開き、現在のフォルダを表示 します。そのフォルダを開き、当日のフォルダを表示します。そのフォルダを開き、現在の時間 (UTC) のフォルダを表示します。そのフォルダを開き、log-delivery-stream の名前で始ま る 1 つ以上の項目を表示します。

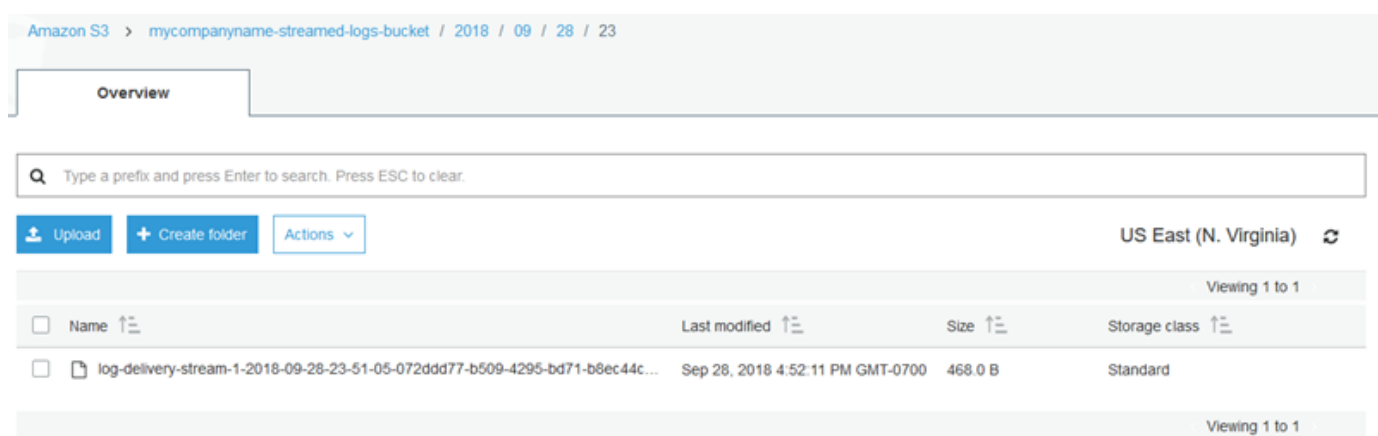

9. 最新の項目の内容を開き、ログレコードが必要な機能強化により Amazon S3 に正常に保存され ていることを確認します。すべてが正しく設定されている場合、次のような内容になります。

{"Message":"Copasetic message 1","Severity":"Information","ComputerName":"EC2AMAZ-ABCDEFGH","DT":"2018-09-28 23:51:04"} {"Message":"Copasetic message 2","Severity":"Information","ComputerName":"EC2AMAZ-ABCDEFGH","DT":"2018-09-28 23:51:04"} {"Message":"Problem message 2","Severity":"Error","ComputerName":"EC2AMAZ-ABCDEFGH","DT":"2018-09-28 23:51:04"} {"Message":"Copasetic message 3","Severity":"Information","ComputerName":"EC2AMAZ-ABCDEFGH","DT":"2018-09-28 23:51:04"}

- 10. 以下のいずれかの問題を解決するための情報については、[Microsoft Windows 用 Amazon](#page-135-0) [Kinesis エージェントのトラブルシューティング](#page-135-0) を参照してください。
	- Windows 用の Kinesis Agent のログファイルにエラーがあります。
	- Amazon S3 の予期されたフォルダや項目が存在しません。
	- Amazon S3 の項目の内容が正しくない。

次のステップ

<span id="page-130-0"></span>[ステップ 3: Amazon S3 のログデータにクエリを実行する](#page-130-0)

# ステップ 3: Amazon S3 のログデータにクエリを実行する

Microsoft Windows 向けこの Amazon Kinesis エージェントの最後のステップで[チュートリアルで](#page-115-1) は、Amazon Athena を使用して Amazon Simple Storage Service (Amazon S3) に保存されたログ データをクエリします。

- 1. [https://console.aws.amazon.com/athena/](https://console.aws.amazon.com/athena/home) で Athena コンソールを開きます。
- 2. プラス記号 (+) Athena、新しいクエリウィンドウを作成します。

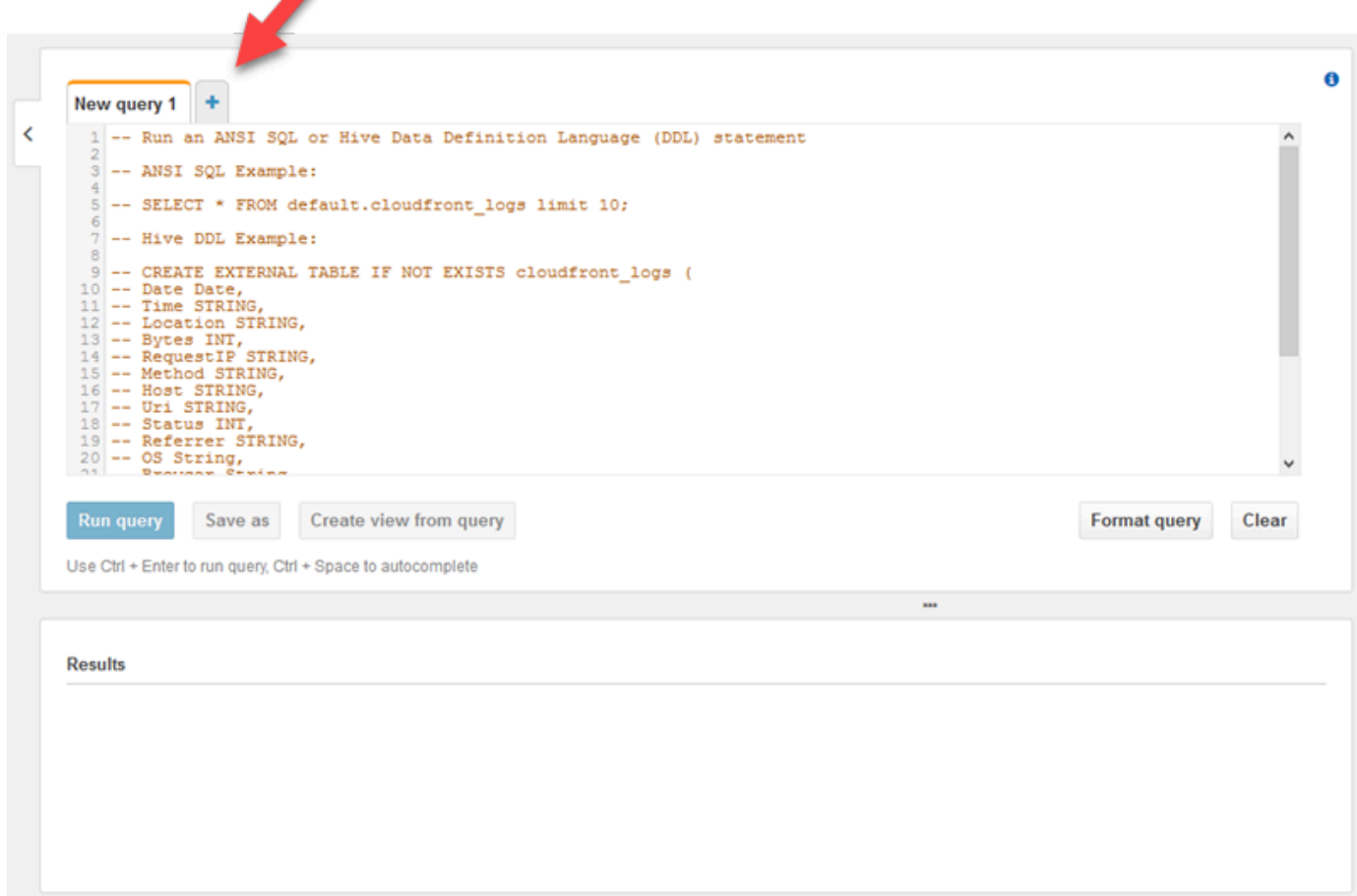

3. 次の内容をクエリウィンドウに入力します。

```
CREATE DATABASE logdatabase
CREATE EXTERNAL TABLE logs ( 
  Message string, 
   Severity string, 
   ComputerName string, 
   DT timestamp
)
ROW FORMAT SERDE 'org.openx.data.jsonserde.JsonSerDe'
LOCATION 's3://bucket/year/month/day/hour/'
SELECT * FROM logs
SELECT * FROM logs WHERE severity = 'Error'
```
*bucket* を [Amazon S3 バケットを作成する](#page-121-0) で作成したバケットの名前に置き換えます。置 換*year*,*month*,*day*および*hour*を Amazon S3 ログファイルが作成されたときの年、月、日と時 間 (UTC) で指定します。

- 4. CREATE DATABASE ステートメントにテキストを選択し、[クエリの実行] を選択します。これ により、Athena にログデータベースが作成されます。
- 5. CREATE EXTERNAL TABLE ステートメントにテキストを選択し、[クエリの実行] を選択しま す。これで、JSON のスキーマを Athena テーブルのスキーマにマッピングして、ログデータで S3 バケットを参照する Athena テーブルが作成されます。
- 6. 最初の SELECT ステートメントにテキストを選択し、[クエリの実行] を選択します。テーブルの すべての行が表示されます。

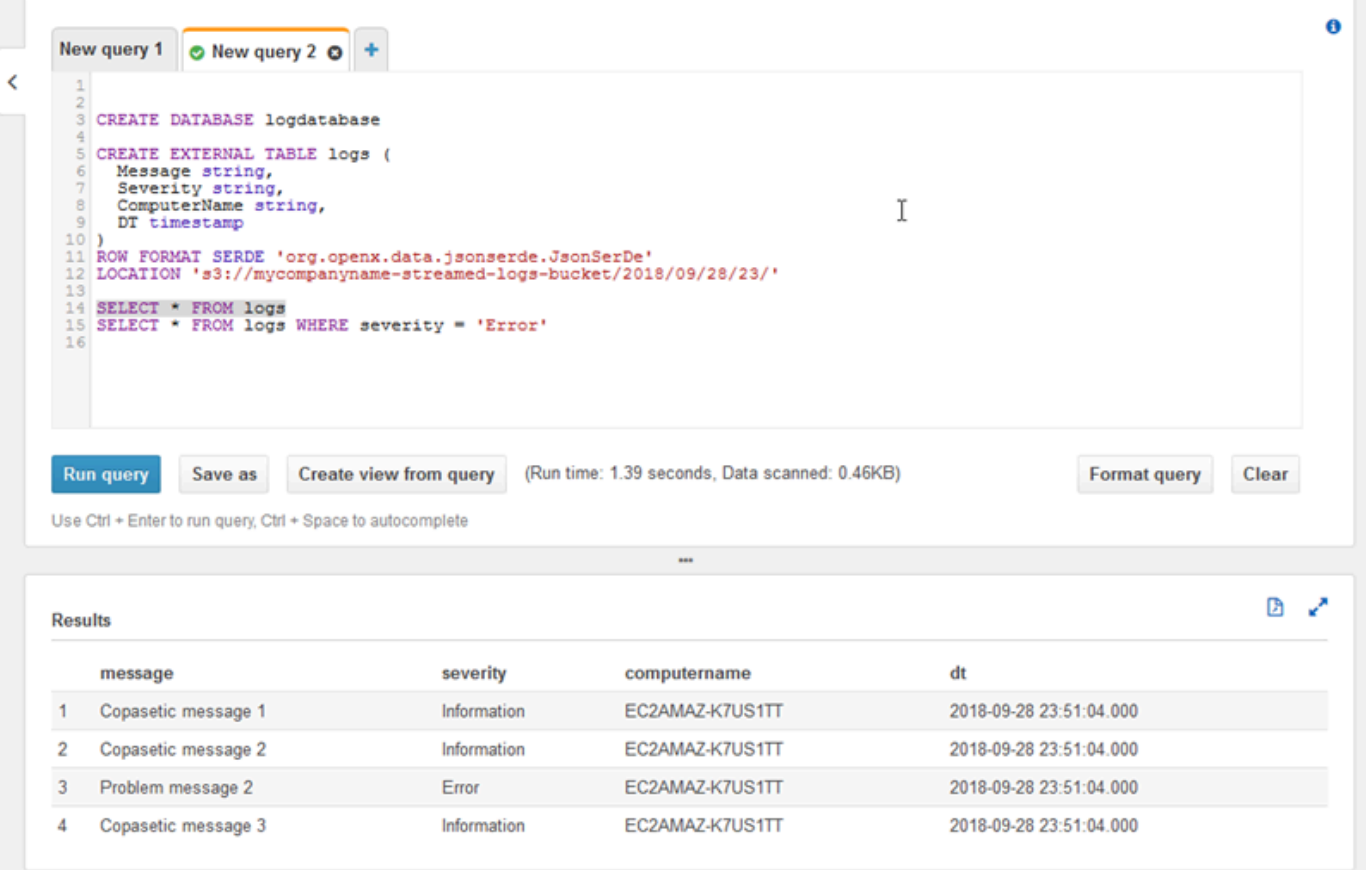

7. 2 番目の SELECT ステートメントにテキストを選択し、[クエリの実行] を選択します。Error の緊急度のログレコードを表すテーブル内の行のみが表示されます。このようなクエリでは、サ イズが大きい可能性があるログレコードから興味深いログレコードが見つかります。

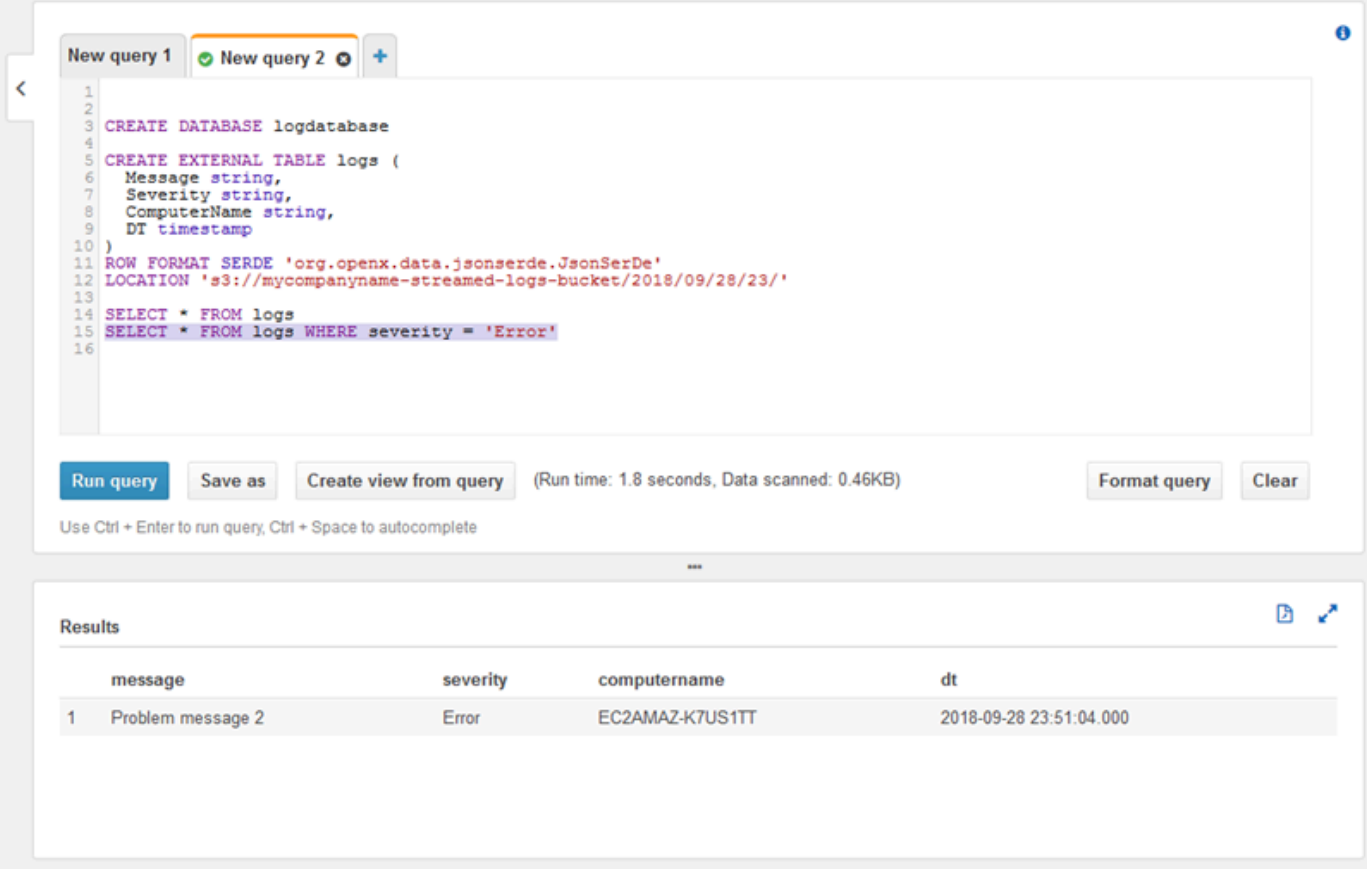

# <span id="page-133-0"></span>次のステップ

AWS マネジメントコンソールを使用して、チュートリアルで作成されたリソースをクリーンアップ します。

1. EC2 インスタンスを終了します ([Amazon EC2 Windows インスタンスの使用開始の](https://docs.aws.amazon.com/AWSEC2/latest/WindowsGuide/EC2_GetStarted.html#ec2-connect-to-instance-windows)ステップ 3 を参照してください)。

**A** Important

内にないインスタンスを起動した場合、[AWS 無料利用枠に](https://aws.amazon.com/free/)設定されている場合、イン スタンスを終了するまでそのインスタンスに対して課金されます。

- 2. Kinesis Data Firehose 配信ストリームを削除します。
	- a. Kinesis Data Firehose e コンソール (<https://console.aws.amazon.com/firehose/>。
	- b. 作成した配信ストリームを選択します。
- c. [削除] を選択します。
- d. [Delete delivery stream (配信ストリームの削除)] を選択します。
- 3. S3 バケットを削除します。手順については、以下を参照してください。[S3 バケットを削除する](https://docs.aws.amazon.com/AmazonS3/latest/user-guide/delete-bucket.html) [方法](https://docs.aws.amazon.com/AmazonS3/latest/user-guide/delete-bucket.html)()Amazon Simple Storage Service Console。

詳細については、以下のトピックを参照してください。

- [Microsoft Windows 用の Amazon Kinesis エージェントの設定](#page-30-0)
- [Amazon Kinesis Data Firehose とは何ですか?](https://docs.aws.amazon.com/firehose/latest/dev/what-is-this-service.html)
- [Amazon S3 とは?](https://docs.aws.amazon.com/AmazonS3/latest/dev/Welcome.html)
- [Amazon Athena とは何ですか?](https://docs.aws.amazon.com/athena/latest/ug/what-is.html)

# <span id="page-135-0"></span>Microsoft Windows 用 Amazon Kinesis エージェントのトラ ブルシューティング

Microsoft Windows 用 Amazon Kinesis Agent を使用する際の問題を診断して修正するには、以下の 手順を実行します。

トピック

- [デスクトップまたはサーバーから予想される AWS のサービスにデータがストリーミングされない](#page-135-1)
- [予想されるデータがない場合がある](#page-141-0)
- [データが間違った形式で到着する](#page-143-0)
- [パフォーマンスの問題](#page-144-0)
- [ディスク容量の不足](#page-147-0)
- [トラブルシューティングツール](#page-148-0)

# <span id="page-135-1"></span>デスクトップまたはサーバーから予想される AWS のサービスに データがストリーミングされない

## Symptoms

Windows の Kinesis Agent からデータのストリームを受け取るように設定されているさまざまな AWS サービスによってホストされるログ、イベント、およびメトリクスを調べると、Kinesis Agent for Windows によってデータがストリーミングされていません。

## Causes

この問題の原因はいくつか考えられます。

- ソース、シンク、またはパイプが正しく設定されていない。
- Windows 用 Kinesis Agent の認証が正しく設定されていない。
- Windows 用 Kinesis Agent の承認が正しく設定されていない。
- DirectorySource 宣言で提供された正規表現にエラーがある。
- 存在しないディレクトリが DirectorySource 宣言に指定されている。
- AWS サービスに無効な値が指定されているため、Windows 用 Kinesis Agent からのリクエストが 拒否される。
- シンクが、指定された AWS リージョンまたは暗黙的な AWS リージョンに存在しないリソースを 参照している。
- 無効なクエリが WindowsEventLogSource 宣言に指定されている。
- 無効な値がソースの InitialPosition キーと値のペアに指定されている。
- appsettings.json 設定ファイルが目的のファイルの JSON スキーマに準拠していない。
- AWS マネジメントコンソールで選択されたリージョンとは別のリージョンにデータがストリーミ ングされる。
- Windows 用 Kinesis Agent が正しくインストールされていないか、実行中でない。

### **Resolutions**

ストリーミングされないデータに関する問題を解決するには、以下の手順を実行します。

- 1. Windows 用 Kinesis エージェントのログを%PROGRAMDATA%\Amazon\AWSKinesisTap \logsディレクトリに。文字列「ERROR」を検索します。
	- a. ソースまたはシンクがロードされなかった場合は、以下を実行します。
		- i. エラーメッセージを調べ、ソースまたはシンクの Id を見つけます。
		- ii. %PROGRAMFILES%\Amazon\AWSKinesisTap\appsettings.json 設定ファイル内のそ の Id に対応するソースまたはシンク宣言で、見つかったエラーメッセージに関連するエ ラーを確認します。詳細については、[「Microsoft Windows 用の Amazon Kinesis エージェン](#page-30-0) [トの設定](#page-30-0)」を参照してください。
		- iii. エラーに関連する設定ファイルの問題を修正します。
		- iv. AWSKinesisTap サービスを停止および開始します。次に、最新のログファイルで設定の問 題が解決されたことを確認します。
	- b. エラーメッセージに、パイプ用の SourceRef または SinkRef 見つからなかったことが示さ れている場合は、以下を実行します。
		- i. パイプ Id を記録します。
		- ii. 記録した Id に対応する %PROGRAMFILES%\Amazon\AWSKinesisTap \appsettings.json 設定ファイルでパイプ宣言を調べます。SourceRef と SinkRef の キーと値のペアの値が、参照対象のソースおよびシンク宣言の正しいスペルの Id である ことを確認します。誤字や脱字を修正します。ソースまたはシンク宣言が設定ファイルか

ら欠落している場合は、宣言を追加します。詳細については、[「Microsoft Windows 用の](#page-30-0) [Amazon Kinesis エージェントの設定」](#page-30-0)を参照してください。

- iii. AWSKinesisTap サービスを停止および開始します。次に、最新のログファイルで設定の問 題が解決されたことを確認します。
- c. エラーメッセージに、特定の IAM ユーザーまたはロールに特定のオペレーションを実行する権 限が特定の IAM ユーザーまたはロールに与えられていないことが示されている場合は、以下を 実行します。
	- i. Windows 用 Kinesis Agent で正しい IAM ユーザーまたはロールが使用されていることを確認 します。そうでない場合は[、シンクセキュリティの設定](#page-77-0)を実行し、正しい IAM ユーザーまた はロールが使用されるように Kinesis Agent for Windows の認証方法を調整します。
	- ii. 正しい IAM ユーザーまたはロールが使用されている場合は、AWS マネジメントコンソー ルを使用して、ユーザーまたはロールに関連付けられたポリシーを調べます。Windows の Kinesis Agent がアクセスするすべての AWS リソースのエラーメッセージに記載されてい るすべての権限がユーザーまたはロールに与えられていることを確認します。詳細について は、[「認可の設定](#page-79-0)」を参照してください。
	- iii. AWSKinesisTap サービスを停止および開始します。次に、最新のログファイルでセキュリ ティの問題が解決されたことを確認します。
- d. エラーメッセージに、%PROGRAMFILES%\Amazon\AWSKinesisTap\appsettings.json 設 定ファイルに含まれている正規表現を解析する際に引数エラーが発生したことが示されている 場合は、以下を実行します。
	- i. 設定ファイルの正規表現を調べます。
	- ii. 正規表現の構文を確認します。正規表現を確認するために使用できるいくつかのウェブサイ トがあります。または、以下のコマンドラインを使用して、DirectorySource ソース宣言 の正規表現を確認します。

cd /D %PROGRAMFILES%\Amazon\AWSKinesisTap ktdiag.exe /r *sourceId*

*sourceId* を、正規表現が正しくない DirectorySource ソース宣言の Id キーと値のペア の値に置き換えます。

- iii. 設定ファイルが有効になるように正規表現に必要な修正を行います。
- iv. AWSKinesisTap サービスを停止および開始します。次に、最新のログファイルで設定の問 題が解決されたことを確認します。
- e. エラーメッセージに、%PROGRAMFILES%\Amazon\AWSKinesisTap\appsettings.json 設 定ファイルに含まれていない正規表現で、特定のシンクに関連する正規表現を解析する際に引 数エラーが発生したことが示されている場合は、以下を実行します。
	- i. 設定ファイルでシンク宣言を見つけます。
	- ii. AWS のサービスに特に関連するキーと値のペアが、そのサービスの検証ルールに準拠する 名前を使用していることを確認します。たとえば、CloudWatch Logs グループ名には正規表 現を使用して指定された特定の文字のセットのみが含まれている必要があります。「\.\-\_/ #A-Za-z0-9]+。
	- iii. シンク宣言のキーと値のペアで無効な名前を修正し、これらのリソースが AWS で適切に設 定されていることを確認します。
	- iv. AWSKinesisTap サービスを停止および開始します。次に、最新のログファイルで設定の問 題が解決されたことを確認します。
- f. エラーメッセージに、パラメータが null か、欠落しているため、ソースまたはシンクをロード できないことが示された場合は、以下を実行します。
	- i. ソースまたはシンクの Id を記録します。
	- ii. %PROGRAMFILES%\Amazon\AWSKinesisTap\appsettings.json 設定ファイルで、記 録した Id に一致するソースまたはシンク宣言を見つけます。
	- iii. 関連するシンクタイプについて、[「Microsoft Windows 用の Amazon Kinesis エージェントの](#page-30-0) [設定](#page-30-0)」ドキュメントのソースまたはシンクのタイプの要件と比較して、ソースまたはシンク 宣言で提供されたキーと値のペアを確認します。欠落している必要なキーと値のペアをソー スまたはシンク宣言に追加します。
	- iv. AWSKinesisTap サービスを停止および開始します。次に、最新のログファイルで設定の問 題が解決されたことを確認します。
- g. エラーメッセージに、ディレクトリ名が無効であることが示されている場合は、以下を実行し ます。
	- i. %PROGRAMFILES%\Amazon\AWSKinesisTap\appsettings.json 設定ファイルで無効 なディレクトリ名を見つけます。
	- ii. このディレクトリが存在し、ストリーミングする必要があるログファイルが含まれているこ とを確認します。
	- iii. 設定ファイルで指定されたディレクトリ名の誤りや誤字を修正します。
	- iv. AWSKinesisTap サービスを停止および開始します。次に、最新のログファイルで設定の問 題が解決されたことを確認します。
- h. エラーメッセージに、リソースが存在しないことが示されている場合は、以下を実行します。
- i. %PROGRAMFILES%\Amazon\AWSKinesisTap\appsettings.json 設定ファイルで、シ ンク宣言に存在しないリソースのリソースリファレンスを見つけます。
- ii. AWS マネジメントコンソールを使用して、シンク宣言に使用される必要がある正しい AWS リージョンでリソースを見つけます。このリソースと設定ファイルで指定されている内容を 比較します。
- iii. 正しいリソース名と正しいリージョンが指定されるように、設定ファイルでシンク宣言を変 更します。
- iv. AWSKinesisTap サービスを停止および開始します。次に、最新のログファイルで設定の問 題が解決されたことを確認します。
- i. エラーメッセージに、特定の WindowsEventLogSource に対してクエリが無効であることが 示されている場合は、以下を実行します。
	- i. %PROGRAMFILES%\Amazon\AWSKinesisTap\appsettings.json 設定ファイルで、エ ラーメッセージに表示されているものと同じ Id の WindowsEventLogSource 宣言を見つ けます。
	- ii. ソース宣言の Query キーと値のペアの値が「[Event queries and Event XML](https://msdn.microsoft.com/en-us/library/bb399427(v=vs.90).aspx)」に準拠してい ることを確認します。
	- iii. 準拠するようにクエリを変更します。
	- iv. AWSKinesisTap サービスを停止および開始します。次に、最新のログファイルで設定の問 題が解決されたことを確認します。
- j. エラーメッセージに、無効な初期位置が存在することが示されている場合は、以下を実行しま す。
	- i. %PROGRAMFILES%\Amazon\AWSKinesisTap\appsettings.json 設定ファイルで、エ ラーメッセージに表示されているものと同じ Id のソース宣言を見つけます。
	- ii. [「ブックマーク設定](#page-65-0)」の説明に従って、許容値に準拠するようにソース宣言の InitialPosition キーと値のペアの値を変更します。
	- iii. AWSKinesisTap サービスを停止および開始します。次に、最新のログファイルで設定の問 題が解決されたことを確認します。
- 2. %PROGRAMFILES%\Amazon\AWSKinesisTap\appsettings.json 設定ファイルが JSON ス キーマに準拠していることを確認します。
	- a. コマンドプロンプトウィンドウで、以下のラインを呼び出します。

cd /D %PROGRAMFILES%\Amazon\AWSKinesisTap %PROGRAMFILES%\Amazon\AWSKinesisTap\ktdiag.exe /c

- b. %PROGRAMFILES%\Amazon\AWSKinesisTap\appsettings.json 設定ファイルで検出され た問題を修正します。
- c. AWSKinesisTap サービスを停止および開始します。次に、最新のログファイルで設定の問題 が解決されたことを確認します。
- 3. より詳細なログ作成情報を取得できるように、ログ記録のレベルを変更します。
	- a. %PROGRAMFILES%\Amazon\AWSKinesisTap\nlog.xml 設定ファイルを以下の内容と置き 換えます。

```
<?xml version="1.0" encoding="utf-8" ?>
<nlog xmlns="http://www.nlog-project.org/schemas/NLog.xsd" 
       xmlns:xsi="http://www.w3.org/2001/XMLSchema-instance" 
       xsi:schemaLocation="http://www.nlog-project.org/schemas/NLog.xsd NLog.xsd" 
       autoReload="true" 
       throwExceptions="false" 
       internalLogLevel="Off" internalLogFile="c:\temp\nlog-internal.log" > 
  <! -</math> See https://github.com/nlog/nlog/wiki/Configuration-file 
   for information on customizing logging rules and outputs. 
    --> 
   <targets> 
    <! -</math> add your targets here 
     See https://github.com/nlog/NLog/wiki/Targets for possible targets. 
     See https://github.com/nlog/NLog/wiki/Layout-Renderers for the possible layout 
 renderers. 
     --> 
     <target name="logfile" 
             xsi:type="File" 
             layout="${longdate} ${logger} ${uppercase:${level}} ${message}" 
             fileName="${specialfolder:folder=CommonApplicationData}/Amazon/
KinesisTap/logs/KinesisTap.log" 
      maxArchiveFiles="90" 
      archiveFileName="${specialfolder:folder=CommonApplicationData}/Amazon/
KinesisTap/logs/Archive-{################}.log" 
      archiveNumbering="Date" 
      archiveDateFormat="yyyy-MM-dd" 
      archiveEvery="Day" 
     / </targets>
```

```
 <rules> 
     <logger name="*" minlevel="Debug" writeTo="logfile" /> 
   </rules>
</nlog>
```
- b. AWSKinesisTap サービスを停止および開始します。最新のログファイルで、問題の診断およ び解決に役立つ可能性がある追加のメッセージがログに存在するかどうかを確認します。
- 4. AWS マネジメントコンソールで、正しいリージョンでリソースを参照していることを確認しま す。
- 5. Windows 用 Kinesis Agent がインストールされ、実行中であることを確認します。
	- a. Windows で、[スタート] を選択して、[コントロール パネル]、[管理ツール]、[サービス] の順に 移動します。
	- b. AWSKinesisTap サービスを見つけます。
	- c. AWSKinesis ISTAP サービスが表示されない場合は、「」の手順を使用して Windows 用 Kinesis Agent をインストールします[。Microsoft Windows 用 Amazon Kinesis エージェントの](#page-18-0) [使用開始。](#page-18-0)
	- d. サービスが表示された場合は、サービスが実行中かどうかを特定します。サービスが実行され ていない場合は、サービスのコンテキスト (右クリック) メニューを開き、[開始] を選択しま す。
	- e. %PROGRAMDATA%\Amazon\AWSKinesisTap\logs ディレクトリの最新のログファイルを調 べて、サービスが開始されたことを確認します。

## Applies to

<span id="page-141-0"></span>この情報は、Windows バージョン 1.0.115 以降の Kinesis Agent に適用されます。

# 予想されるデータがない場合がある

## Symptoms

Windows 用 Kinesis Agent は、ほとんどの場合、データをストリーミングしますが、一部のデータが 欠落する場合があります。

## Causes

この問題の原因はいくつか考えられます。

- ブックマーク機能が使用されていない。
- AWS サービスの現在の設定に基づいた AWS サービスのデータレート制限を超過している。
- AWS サービスの API コールレートの制限を超過している。現在のappsettings.json設定ファ イルと AWS アカウントの制限値を指定します。

## **Resolutions**

欠落データに関する問題を解決するには、以下の手順を実行します。

- 1. [「ブックマーク設定](#page-65-0)」に記載されているブックマーク機能を使用することを検討してください。 これにより、Windows 用 Kinesis Agent が停止して起動した場合でも、すべてのデータが最終的 に送信されるようになります。
- 2. Windows 用 Kinesis Agent を使用して、問題を検出します。
	- a. 「」の説明に従って、Windows 用 Kinesis Agent のストリーミングを有効にします。[Windows](#page-95-0) [メトリックパイプ用の Kinesis エージェントの設定](#page-95-0)。
	- b. 1 つ以上のシンクについて非常に多くの回復不能なエラーが存在する場合は、1 秒あたりに送 信されるバイト数またはレコード数を特定します。次に、データがストリーミングされるリー ジョンとアカウントの AWS サービスに対して設定されている制限内にその値が収まっている かどうかを特定します。
	- c. 制限を超えている場合は、送信されるデータの速度または量を減少するか、制限の引き揚げを リクエストするか、シャーディングを増加します (該当する場合)。
	- d. 調整を行った後、Windows の組み込みメトリクスを引き続き監視して、状況が解決したことを 確認します。

Kinesis Data Streams の制限については、「」を参照してください。[Kinesis Data Streams 制](https://docs.aws.amazon.com/streams/latest/dev/service-sizes-and-limits.html) [限](https://docs.aws.amazon.com/streams/latest/dev/service-sizes-and-limits.html)()Kinesis Data Streams 開発者ガイド。Kinesis Data Firehose の制限については、[」Amazon](https://docs.aws.amazon.com/firehose/latest/dev/limits.html) [Kinesis Data Firehose 制限。](https://docs.aws.amazon.com/firehose/latest/dev/limits.html)

## Applies to

この情報は、Windows バージョン 1.0.115 以降の Kinesis Agent に適用されます。

## <span id="page-143-0"></span>データが間違った形式で到着する

## Symptoms

誤ったフォーマットで AWS サービスにデータが到着します。

### Causes

この問題の原因はいくつか考えられます。

- appsettings.json 設定ファイルのシンク宣言の Format キーと値のペアの値が正しくない。
- DirectorySource 宣言の RecordParser キーと値のペアの値が正しくない。
- Regex レコードパーサーを使用する DirectorySource 宣言の正規表現が正しくない。

### **Resolutions**

間違ったフォーマットに関する問題を解決するには、以下の手順を実行します。

- 1. %PROGRAMFILES%\Amazon\AWSKinesisTap\appsettings.json 設定ファイルでシンク宣言 を確認します。
- 2. Format キーと値のペアの正しい値がシンク宣言ごとに指定されていることを確認します。詳細 については、[「シンク宣言](#page-67-0)」を参照してください。
- 3. DirectorySource 宣言でのソースが Format キーと値のペアの xml または json 値を指定する シンクにパイプで接続されている場合は、RecordParser キーと値のペアの以下の値のいずれか が、これらのソースによって指定されていることを確認します。
	- SingleLineJson
	- Regex
	- SysLog
	- Delimited

その他のレコードパーサーは、テキストベースのみで、XML または JSON 形式を必要とするシン クでは正しく機能しません。

4. ログレコードが DirectorySource ソースタイプによって正しく解析されない場合は、コマンド プロンプトウィンドウで以下のラインを呼び出して、DirectorySource 宣言で指定されたタイ ムスタンプと正規表現のキーと値のペアを確認します。
cd /D %PROGRAMFILES%\Amazon\AWSKinesisTap ktdiag.exe /r *sourceID*

*sourceId* を、適切に機能していないと思われる DirectorySource ソース宣言の Id キーと値 のペアの値に置き換えます。ktdiag.exe によってレポートされたすべての問題を修正します。

### Applies to

この情報は、Windows バージョン 1.0.115 以降の Kinesis Agent に適用されます。

## パフォーマンスの問題

## Symptoms

Windows Kinesis Agent をインストールして起動したら、アプリケーションおよびサービスのレイテ ンシーが増加します。

#### **Causes**

この問題の原因はいくつか考えられます。

- Windows 用 Kinesis Agent が実行されているマシンに、必要なデータの量をストリーミングする十 分な容量がない。
- 不要なデータが 1 つ以上の AWS サービスにストリーミングされる。
- Windows 用 Kinesis Agent は、このような高いデータ転送速度用に設定されていない AWS サービ スにデータをストリーミングします。
- Windows 用 Kinesis Agent が、API コールレートの制限が低すぎるアカウントで AWS サービスの オペレーションを呼び出している。

## **Resolutions**

パフォーマンスの問題を解決するには、以下の手順を実行します。

1. Windows のリソースモニターアプリケーションを使用して、メモリ、CPU、ディスク、および ネットワーク使用料を確認します。Windows の Kinesis Agent を使用して大量のデータをスト

リーミングする必要がある場合、設定によっては、これらの領域の一部でより高い容量をマシン にプロビジョニングする必要がある場合があります。

- 2. フィルタリングを使用して、ログデータの量を減らすことができる場合があります。
	- [WindowsEventLogSource 設定](#page-48-0) で Query キーと値のペアを確認します。
	- [パイプの設定](#page-94-0) でパイプラインのフィルタリングを確認します。
	- Amazon CloudWatch メトリクスのフィルタリングについては、「」を参照してくださ い[。CloudWatch シンクの設定](#page-72-0)).
- 3. Windows のパフォーマンスモニターアプリケーションを使用して、Windows の Kinesis エージェ ントメトリクスを確認するか、CloudWatch にメトリクスをストリーミングします [\(Windows 組み](#page-58-0) [込みメトリクスソース Kinesis エージェント\)](#page-58-0). Windows パフォーマンスモニターアプリケーショ ンで、Windows のシンクおよびソース用 Kinesis Agent のカウンターを追加できます。カウン ターは、[AWSKinesisTap Sinks] および [AWSKinesisTap Sources] カウンターカテゴリの下に一 覧表示されます。

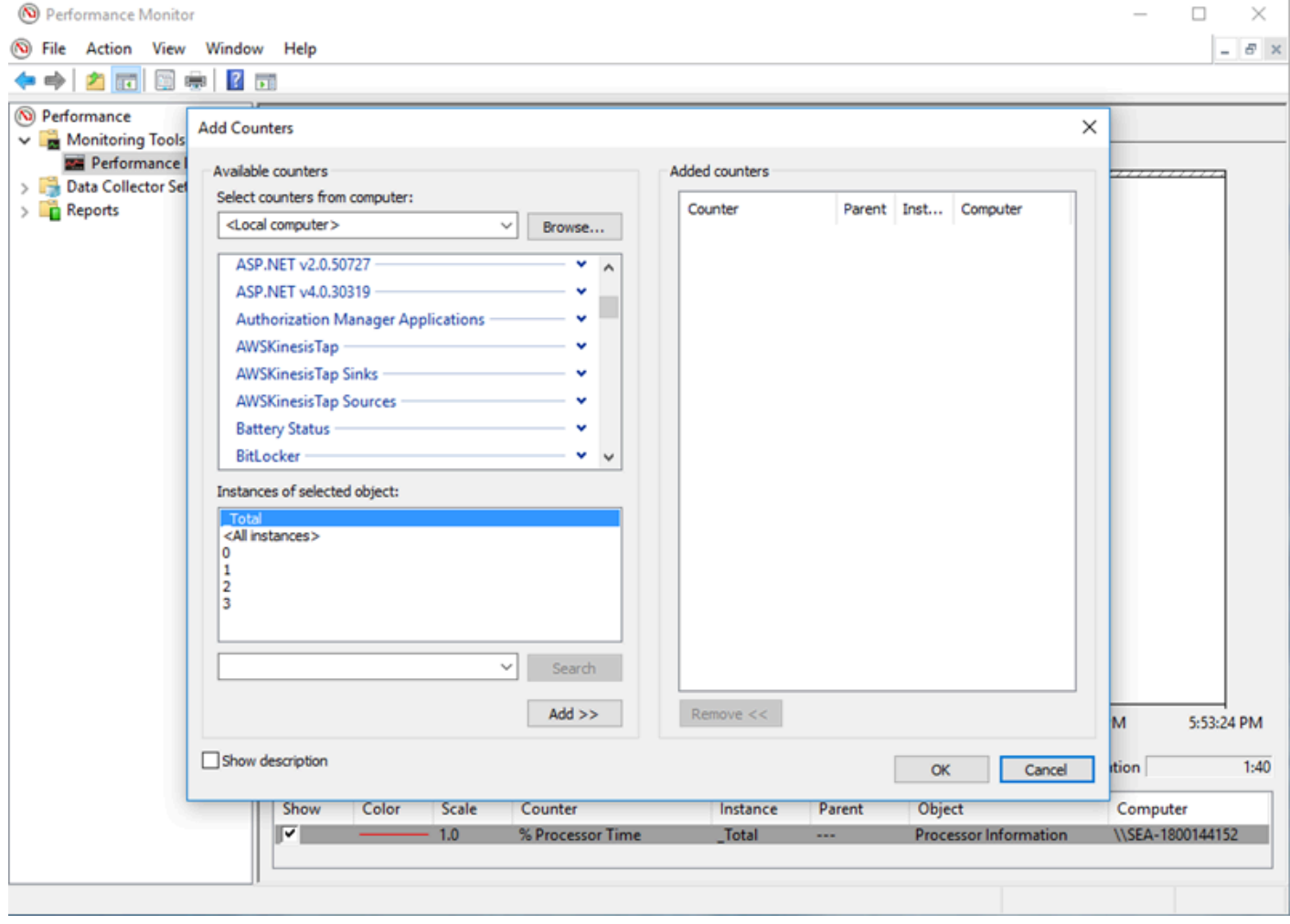

#### たとえば、Kinesis Data Firehose パフォーマンスの問題を診断するには、Kinesis Firehoseパ フォーマンスカウンター。

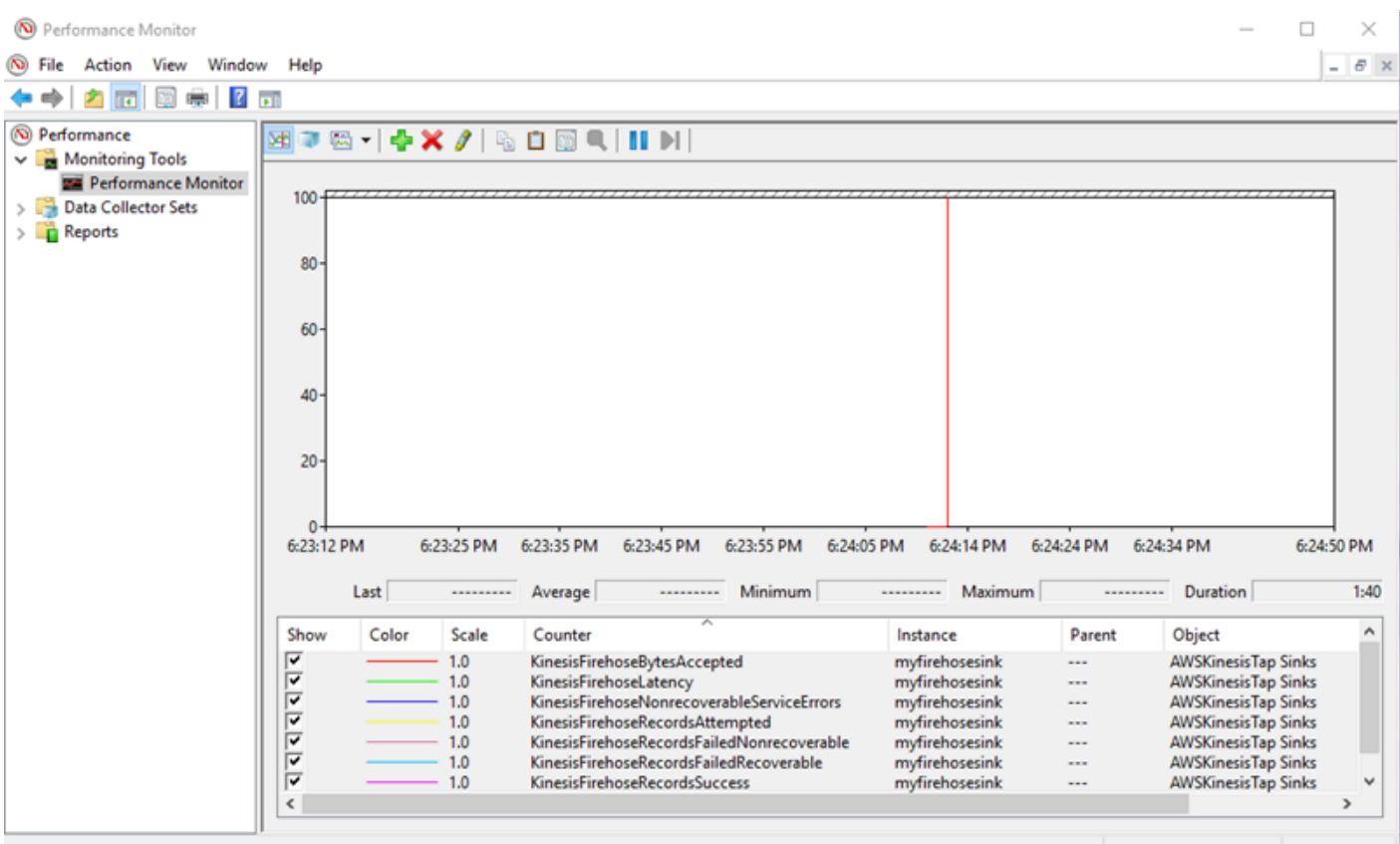

回復可能なエラーが大量にある場合は、[%PROGRAMDATA%\Amazon\AWSKInesisTap\logsディ レクトリに。KinesisStream または KinesisFirehose シンクについてスロットリングが発生 する場合は、以下を実行します。

- データのストリーミングが速すぎるためにスロットリングが発生した場合は、Kinesis Data Streams のシャード数を増やすことを検討してください。詳細については、「」を参照してく ださい[。リシャーディング、拡張、並列処理](https://docs.aws.amazon.com/streams/latest/dev/kinesis-record-processor-scaling.html)()Kinesis Data Streams 開発者ガイド。
- Kinesis データストリームの API コールに制限が適用されている場合は、Kinesis Data Streams の API コールの制限を引き揚げるか、シンクのバッファサイズを増やすことを検討してくだ さい。詳細については、「」を参照してください[。Kinesis Data Streams 制限](https://docs.aws.amazon.com/streams/latest/dev/service-sizes-and-limits.html)()Kinesis Data Streams 開発者ガイド。
- データのストリーミングが速すぎる場合は、Kinesis Data Firehose 配信ストリームの速度制限 の増加をリクエストすることを検討してください。または、API 呼び出しに制限が適用されて いる場合は、API 呼び出し制限の増加をリクエストするか ([「Amazon Kinesis Data Firehose](https://docs.aws.amazon.com/firehose/latest/dev/limits.html)  [API コール制限](https://docs.aws.amazon.com/firehose/latest/dev/limits.html)」を参照)、シンクのバッファサイズを増やします。

• Kinesis データストリームストリームのシャード数を増加するか、KinesKinesis Data Firehose e 配信システムの速度制限を増加したら、Windows の Kinesis エージェントを修正しま す。appsettings.json設定ファイルを使用して、シンクの 1 秒あたりのレコード数または 1 秒あたりのバイト数を増加します。これを実行しない場合、Windows 用 Kinesis Agent では制 限の増加を活用できません。

### Applies to

この情報は、Windows バージョン 1.0.115 以降の Kinesis Agent に適用されます。

# ディスク容量の不足

## Symptoms

Windows 用 Kinesis Agent が、1 つ以上のディスクドライブのディスク容量が非常に低くなっていま す。

#### Causes

この問題の原因はいくつか考えられます。

- Windows 用 Kinesis Agent のログ記録設定ファイルが正しくない。
- Windows 用 Kinesis Agent の永続的なキューが正しく設定されていない。
- その他のいくつかのアプリケーションまたはサービスによってディスク容量が消費されている。

## **Resolutions**

ディスク容量の問題を解決するには、以下の手順を実行します。

- Windows の Kinesis Agent ログファイルが含まれているディスクのディスク容量が少ない場合 は、ログファイルのディレクトリ (通常は%PROGRAMDATA%\Amazon\AWSKinesisTap\logs). 妥当な数のログファイルが保持されており、ログファイルが合理的なサイズであることを確 認します。Windows 用 Kinesis Agent のログの場所、保持、および詳細レベルを制御するに は、%PROGRAMFILES%\Amazon\AWSKinesisTap\Nlog.xml設定ファイルに。
- シンクのキューイング機能が有効な場合は、この機能を使用するシンク宣言を調べま す。QueuePath キーと値のペアが参照するディスクドライブの容量が、QueueMaxBatches キー と値のペアを使用して指定されたバッチの最大数を含むのに十分な容量であることを確認します。

これができない場合は、指定されたディスクドライブの残りのディスク容量にデータが容易に適合 するように QueueMaxBatches キーと値のペアの値を減らします。

• Windows ファイルエクスプローラーを使用して、ディスク容量を消費しているファイルを見つ け、余分なファイルを転送または削除します。大量のディスク容量を消費しているアプリケーショ ンまたはサービスの設定を変更します。

#### Applies to

この情報は、Windows バージョン 1.0.115 以降の Kinesis Agent に適用されます。

# トラブルシューティングツール

設定ファイルの検証に加えて、ktdiag.exeツールを使用すると、Windows の Kinesis Agent を設定 および使用する際の問題を診断および解決する複数の他の機能を利用できます。ktdiag.exe ツー ルは %PROGRAMFILES%\Amazon\AWSKinesisTap ディレクトリにあります。

• 特定のファイルパターンを持つログファイルがディレクトリに書き込まれる場合でも、Kinesis Agent for Windows によって処理されていないと考えられる場合は、/wスイッチを使用して、これ らの変更が検出されていることを確認します。たとえば、\*.log ファイル名のパターンを持つロ グファイルが c:\foo ディレクトリに書き込まれると予想しているとします。ktdiag.exe ツー ルを実行する際に、ディレクトリとファイルパターンを指定して、/w スイッチを使用します。

```
cd /D %PROGRAMFILES%\Amazon\AWSKinesisTap
ktdiag /w c:\foo *.log
```
ログファイルが書き込まれている場合は、次のような出力が表示されます。

Type any key to exit this program... File: c:\foo\log1.log ChangeType: Created File: c:\foo\log1.log ChangeType: Deleted File: c:\foo\log1.log ChangeType: Created File: c:\foo\log1.log ChangeType: Changed File: c:\foo\log1.log ChangeType: Changed File: c:\foo\log1.log ChangeType: Changed File: c:\foo\log1.log ChangeType: Changed

このような出力が表示されない場合は、ログの書き込み時にアプリケーションまたはサービスの問 題が生じているか、Kinesis Agent for Windows の問題ではなく、セキュリティ設定の問題が存在

します。このような出力が表示されているにもかかわらず、Windows 用 Kinesis Agent がログを処 理していないように思われる場合は、」[デスクトップまたはサーバーから予想される AWS のサー](#page-135-0) [ビスにデータがストリーミングされない](#page-135-0)。

• ログがごくまれにしか書き込まれない場合でも、Windows の Kinesis エージェントが正しく機能 していることを確認するのに役立ちます。たとえば、以下のように、/log4net スイッチを使用 して、Log4net ライブラリを使用してログを書き込むアプリケーションをシミュレートします。

cd /D %PROGRAMFILES%\Amazon\AWSKinesisTap KTDiag.exe /log4net c:\foo\log2.log

これによって、Log4net スタイルのログファイルが c:\foo\log2.log ログファイルに書き込 まれ、キーが押されるまで新しいログエントリが追加され続きます。ファイル名の後に任意で指定 される追加のスイッチを使用して、複数のオプションを設定できます。

ロック: -lm、-li、または -le

ログファイルがロックされる方法を制御する以下のロッキングスイッチのいずれかを指定でき ます。

 $-1m$ 

最小範囲のロックがログファイルに使用され、ログファイルへの最大限のアクセスが可能に なります。

-li

同じプロセス内のスレッドのみが同時にログにアクセスできます。

-le

一度に 1 つのスレッドのみがログにアクセスできます。これがデフォルト値です。

-tn:*milliseconds*

ログエントリの書き込み間の時間 (*milliseconds* の数字) を指定します。デフォルト値は 1000 ミリ秒 (1 秒) です。

-sm:*bytes*

各ログエントリの時間 (*bytes* の数字) を指定します。デフォルト値は 1000 バイトです。

-bk:*number*

• Windows イベントログに書き込むアプリケーションをシミュレートすると役に立つ場合がありま す。以下のように、/e スイッチを使用して、Windows イベントログにログエントリを書き込みま す。

cd /D %PROGRAMFILES%\Amazon\AWSKinesisTap KTDiag.exe /e Application

これによって、キーが押されるまで、ログエントリが Windows アプリケーションイベントログに 書き込まれます。ログの名前の後に以下の追加オプションを任意で指定できます。

#### -tn:*milliseconds*

ログエントリの書き込み間の時間 (*milliseconds* の数字) を指定します。デフォルト値は 1000 ミリ秒 (1 秒) です。

-sm:*bytes*

各ログエントリの時間 (*bytes* の数字) を指定します。デフォルト値は 1000 バイトです。 -bk:*number*

一度に書き込みできるログエントリの数 (*number*) を指定します。デフォルトは 1 です。

# Windows プラグイン用 Kinesis エージェントの作成

ほとんどの場合、Microsoft Windows 用 Amazon Kinesis エージェントプラグインを作成する 必要はありません。Windows 用 Kinesis Agent は高度に設定可能で、DirectorySourceおよ びKinesisStreamです。これはほとんどのシナリオで十分です。既存のソースとシンクの詳細につ いては、「[Microsoft Windows 用の Amazon Kinesis エージェントの設定」](#page-30-0)を参照してください。

異常なシナリオでは、カスタムプラグインを使って Kinesis Agent for Windows を拡張する必要があ るかもしれません。ここで説明するシナリオは以下のとおりです。

- Regex または Delimited レコードパーサーを使用して複雑な DirectorySource 宣言をパッ ケージ化すると、さまざまな種類の設定ファイルに簡単に適用できます。
- ファイルベースではない、または既存のレコードパーサーが提供する解析機能を超える、新型の ソースを作成します。
- 現在サポートされていない AWS のサービス用のシンクを作成します。

#### トピック

- [Windows プラグイン用 Kinesis エージェントの使用開始](#page-151-0)
- [Windows プラグインファクトリ用 Kinesis エージェントの実装](#page-152-0)
- [Windows プラグインソース用の Kinesis エージェントの実装](#page-155-0)
- [Windows プラグインシンク用の Kinesis エージェントの実装](#page-158-0)

# <span id="page-151-0"></span>Windows プラグイン用 Kinesis エージェントの使用開始

カスタムプラグインに関して特別なことは何もありません。既存のすべてのソースとシンク は、Kinesis Agent for Windows の起動時にカスタムプラグインがロードするのと同じメカニズムを 使用し、それらは、appsettings.json設定ファイル。

Windows 用の Kinesis エージェントが起動すると、次のシーケンスが発生します。

1. Windows 用 Kinesis エージェントは、をインストールディレクトリ (%PROGRAMFILES %\Amazon\AWSKinesisTapを実装するクラスのIFactory<T>で定義 されたAmazon.KinesisTap.CoreAssembly このインターフェイス は、Amazon.KinesisTap.Core\Infrastructure\IFactory.csKinesis エージェント for Windows のソースコードを参照してください。

- 2. Windows 用 Kinesis エージェントは、これらのクラスを含むアセンブリをロード し、RegisterFactoryメソッドを呼び出します。
- 3. Windows 用 Kinesis エージェントは、appsettings.json設定ファイル。設定ファイル の各ソースとシンクについては、SourceType および SinkType キーと値のペアが検証 されます。SourceType と SinkType のキーと値のペアの値と同じ名前で登録されている ファクトリがある場合、それらのファクトリで CreateInstance メソッドが呼び出されま す。CreateInstance メソッドには、設定およびその他の情報が IPluginContext オブジェク トとして渡されます。CreateInstance メソッドは、プラグインの設定と初期化を担当します。

プラグインが正しく動作するためには、プラグインを作成する登録済みファクトリクラスが必要で、 プラグインクラス自体を定義する必要があります。

Windows 用の Kinesis エージェントのソースコードは[、https://github.com/awslabs/kinesis-agent](https://github.com/awslabs/kinesis-agent-windows)[windows](https://github.com/awslabs/kinesis-agent-windows)。

# <span id="page-152-0"></span>Windows プラグインファクトリ用 Kinesis エージェントの実装

Windows 用の Kinesis エージェントプラグインファクトリを実装するには、次のステップに従いま す。

Windows 用 Kinesis エージェントプラグインファクトリを作成するには

- 1. .NET Framework 4.6 をターゲットにした C# ライブラリプロジェクトを作成します。
- 2. Amazon.KinesisTap.Core アセンブリにリファレンスを追加します。このアセンブリ は、%PROGRAMFILES%\Amazon\AWSKinesisTapディレクトリに移動します。
- 3. NuGet を使用して、Microsoft.Extensions.Configuration.Abstractions パッケージ をインストールします。
- 4. NuGet を使用して、System.Reactive パッケージをインストールします。
- 5. NuGet を使用して、Microsoft.Extensions.Logging パッケージをインストールします。
- 6. IFactory<IEventSource> ソース用またはシンク用 IFactory<IEventSink> のい ずれかを実装するファクトリクラスを作成します。RegisterFactory メソッドおよび CreateInstance メソッドを追加します。

たとえば、次のコードは、ランダムデータを生成するソースを作成する Kinesis Agent for Windows プラグインファクトリを作成します。

using System;

```
using Amazon.KinesisTap.Core;
using Microsoft.Extensions.Configuration;
namespace MyCompany.MySources
{ 
    public class RandomSourceFactory : IFactory<ISource> 
    { 
        public void RegisterFactory(IFactoryCatalog<ISource> catalog) 
        { 
            catalog.RegisterFactory("randomsource", this); 
        } 
        public ISource CreateInstance(string entry, IPlugInContext context) 
        { 
            IConfiguration config = context.Configuration; 
            switch (entry.ToLower()) 
\{\hspace{.1cm} \} case "randomsource": 
                    string rateString = config["Rate"]; 
                    string maxString = config["Max"]; 
                    TimeSpan rate; 
                    int max; 
                    if (string.IsNullOrWhiteSpace(rateString)) 
\{ rate = TimeSpan.FromSeconds(30); 
1999 1999 1999 1999 1999
                    else 
\{ if (!TimeSpan.TryParse(rateString, out rate)) 
 { 
                           throw new Exception($"Rate {rateString} is invalid for 
  RandomSource."); 
 } 
1999 1999 1999 1999 1999
                    if (string.IsNullOrWhiteSpace(maxString)) 
\{max = 1000;1999 1999 1999 1999 1999
                    else 
\{ if (!int.TryParse(maxString, out max))
```

```
 { 
                          throw new Exception($"Max {maxString} is invalid for 
  RandomSource."); 
 } 
1999 1999 1999 1999 1999
                  return new RandomSource(rate, max, context); 
               default: 
                   throw new ArgumentException($"Source {entry} is not 
 recognized.", entry); 
 } 
        } 
    }
}
```
switch ステートメントは、最終的にファクトリを拡張してさまざまな種類のインスタンスを作 成する場合に備えて、CreateInstance メソッドで使用されます。

何もしないシンクを作成するシンクファクトリを作成するには、次のようなクラスを使用しま す。

```
using System;
using System.Collections.Generic;
using System.Linq;
using System.Text;
using System.Threading.Tasks;
using Amazon.KinesisTap.Core;
using Microsoft.Extensions.Configuration;
namespace MyCompany.MySinks 
{ 
     public class NullSinkFactory : IFactory<IEventSink> 
     { 
         public void RegisterFactory(IFactoryCatalog<IEventSink> catalog) 
         { 
             catalog.RegisterFactory("nullsink", this); 
         } 
         public IEventSink CreateInstance(string entry, IPlugInContext context) 
         { 
             IConfiguration config = context.Configuration; 
             switch (entry.ToLower())
```

```
\{\hspace{.1cm} \} case "nullsink": 
                      return new NullSink(context); 
                  default: 
                      throw new Exception("Unrecognized sink type {entry}."); 
 } 
         } 
     }
}
```
# <span id="page-155-0"></span>Windows プラグインソース用の Kinesis エージェントの実装

Windows 用 Kinesis エージェントプラグインソースを実装するには、次のステップに従います。

Windows 用 Kinesis エージェントプラグインソースを作成するには

1. IEventSource<out T> インターフェイスを実装するクラスをそのソース用に以前に作成した プロジェクトのソースを選択します。

たとえば、ランダムデータを生成するソースを定義するには、次のコードを使用します。

```
using System;
using System.Reactive.Subjects;
using System.Timers;
using Amazon.KinesisTap.Core;
using Microsoft.Extensions.Logging;
namespace MyCompany.MySources
{ 
     public class RandomSource : EventSource<RandomData>, IDisposable 
    \mathcal{L} private TimeSpan _rate; 
         private int _max; 
         private Timer _timer = null; 
         private Random _random = new Random(); 
         private ISubject<IEnvelope<RandomData>> _recordSubject = new 
 Subject<IEnvelope<RandomData>>(); 
         public RandomSource(TimeSpan rate, int max, IPlugInContext context) : 
  base(context)
```

```
 { 
             _rate = rate; 
            max = max; } 
         public override void Start() 
         { 
             try 
\{\hspace{.1cm} \} CleanupTimer(); 
                 _timer = new Timer(_rate.TotalMilliseconds); 
                 _timer.Elapsed += (Object source, ElapsedEventArgs args) => 
\overline{a} var data = new RandomData() 
\{ RandomValue = _random.Next(_max) 
\hspace{1.5cm} ); and the set of \hspace{1.5cm} );
                     _recordSubject.OnNext(new Envelope<RandomData>(data)); 
                 }; 
                 _timer.AutoReset = true; 
                 _timer.Enabled = true; 
                 _logger?.LogInformation($"Random source id {this.Id} started with 
 rate {_rate.TotalMilliseconds}."); 
 } 
             catch (Exception e) 
\{\hspace{.1cm} \} _logger?.LogError($"Exception during start of RandomSource id 
 {this.Id}: {e}"); 
 } 
         } 
         public override void Stop() 
         { 
             try 
             { 
                 CleanupTimer(); 
                 _logger?.LogInformation($"Random source id {this.Id} stopped."); 
 } 
             catch (Exception e) 
\{\hspace{.1cm} \} _logger?.LogError($"Exception during stop of RandomSource id 
 {this.Id}: {e}"); 
 }
```
}

```
 private void CleanupTimer() 
         \mathcal{L} if (_timer != null) 
\{\hspace{.1cm} \} _timer.Enabled = false; 
                   _timer?.Dispose(); 
                   _timer = null; 
 } 
          } 
          public override IDisposable Subscribe(IObserver<IEnvelope<RandomData>> 
  observer) 
          { 
              return this._recordSubject.Subscribe(observer); 
          } 
          public void Dispose() 
         \mathcal{L} CleanupTimer(); 
          } 
     }
}
```
この例では、RandomSource クラスは Id プロパティを提供するので EventSource<T> クラ スから継承します。この例ではブックマークをサポートしていませんが、この基本クラスはその 機能を実装するのにも役立ちます。エンベロープは、シンクへのストリーミング用にメタデータ を格納し、任意のデータをラップする方法を提供します。RandomData クラスは次のステップ で定義され、このソースからの出力オブジェクトの種類を表します。

2. ソースからストリーミングされたデータを含むクラスを以前に定義したプロジェクトに追加しま す。

たとえば、ランダムデータのコンテナは次のように定義できます。

```
namespace MyCompany.MySources
{ 
     public class RandomData 
    \{ public int RandomValue { get; set; } 
     }
```
}

- 3. 以前に定義したプロジェクトをコンパイルします。
- 4. アセンブリを Kinesis Agent for Windows のインストールディレクトリにコピーします。
- 5. を作成または更新します。appsettings.json設定ファイルを作成して、それを Kinesis Agent for Windows のインストールディレクトリに配置します。
- 6. Windows 用の Kinesis エージェントを停止し、起動します。
- 7. 現在の Kinesis エージェント for Windows ログファイル (通常は%PROGRAMDATA%\Amazon \AWSKinesisTap\logsディレクトリにあります) を確認して、カスタムソースプラグインに 問題がないことを確認します。
- 8. データが目的の AWS のサービスに到着していることを確認してください。

を拡張する方法の例については、DirectorySource特定のログ形式の解析を実装するに は、Amazon.KinesisTap.Uls\UlsSourceFactory.csおよびAmazon.KinesisTap.Uls \UlsLogParser.csKinesis エージェント for Windows のソースコードを参照してください。

ブックマーク機能を提供するソースを作成する方法の例について

は、Amazon.KinesisTap.Windows\WindowsSourceFactory.csおよ びAmazon.KinesisTap.Windows\EventLogSource.csKinesis エージェント for Windows の ソースコードを参照してください。

# <span id="page-158-0"></span>Windows プラグインシンク用の Kinesis エージェントの実装

Windows 用 Kinesis エージェントプラグインシンクを実装するには、次のステップに従います。

Windows 用 Kinesis エージェントプラグインシンクを作成するには

1. IEventSink インターフェイスを実装するクラスを以前に定義したプロジェクトに追加しま す。

たとえば、次のコードは、レコードの到着をログに記録すること以外は何もしないシンクを実装 し、その後レコードは破棄されます。

```
using Amazon.KinesisTap.Core;
using Microsoft.Extensions.Logging;
namespace MyCompany.MySinks
{
```

```
 public class NullSink : EventSink 
     { 
          public NullSink(IPlugInContext context) : base(context) 
          { 
          } 
          public override void OnNext(IEnvelope envelope) 
         \mathcal{L} _logger.LogInformation($"Null sink {Id} received 
  {GetRecord(envelope)}."); 
 } 
          public override void Start() 
         \mathcal{L} _logger.LogInformation($"Null sink {Id} starting."); 
          } 
          public override void Stop() 
          { 
              _logger.LogInformation($"Null sink {Id} stopped."); 
         } 
     }
}
```
この例では、NullSink シンククラスはレコードを JSON や XML などのさまざまなシリアル化 形式に変換する機能を提供するため、EventSink クラスから継承します。

- 2. 以前に定義したプロジェクトをコンパイルします。
- 3. アセンブリを Kinesis Agent for Windows のインストールディレクトリにコピーします。
- 4. を作成または更新します。appsettings.json設定ファイルを作成して、それを Kinesis Agent for Windows のインストールディレクトリに配置します。たとえば、RandomSource および NullSink カスタムプラグインを使用するには、次の appsettings.json 設定ファイルを使 用できます。

```
{ 
   "Sources": [ 
  \mathbf{f} "Id": "MyRandomSource", 
  "SourceType": "RandomSource", 
  "Rate": "00:00:10", 
  "Max": 50 
   }
```

```
 ], 
   "Sinks": [ 
   { 
      "Id": "MyNullSink", 
  "SinkType": "NullSink", 
  "Format": "json" 
   } 
   ], 
   "Pipes": [ 
     \mathcal{L} "Id": "MyRandomToNullPipe", 
    "SourceRef": "MyRandomSource", 
    "SinkRef": "MyNullSink" 
 } 
   ]
}
```
この設定では、10 秒ごとに 0 〜 50 の乱数に設定された RandomValue で RandomData のイン スタンスを送信する送信元が作成されます。受信した RandomData インスタンスを JSON に変 換し、その JSON をログに記録してからインスタンスを破棄するシンクを作成します。サンプ ルの設定ファイルを使用するには、サンプルファクトリ、RandomSource ソースクラス、およ び NullSink シンククラスの両方を、前に定義したプロジェクトに必ず含めてください。

- 5. Windows 用の Kinesis エージェントを停止し、起動します。
- 6. 現在の Kinesis エージェント for Windows ログファイル (通常は%PROGRAMDATA%\Amazon \AWSKinesisTap\logsディレクトリにあります) を確認して、カスタムシンクプラグインに 問題がないことを確認します。
- 7. データが目的の AWS のサービスに到着していることを確認してください。例の NullSink は AWS のサービスにストリーミングしないため、レコードが受信されたことを示すログメッセー ジを探すことでシンクの正しいオペレーションを確認できます。

たとえば、以下と同様の命名規則を使用できます。

2018-10-18 12:36:36.3647 Amazon.KinesisTap.Hosting.LogManager INFO Registered factory Amazon.KinesisTap.AWS.AWSEventSinkFactory. 2018-10-18 12:36:36.4018 Amazon.KinesisTap.Hosting.LogManager INFO Registered factory Amazon.KinesisTap.Windows.PerformanceCounterSinkFactory. 2018-10-18 12:36:36.4018 Amazon.KinesisTap.Hosting.LogManager INFO Registered factory MyCompany.MySinks.NullSinkFactory.

2018-10-18 12:36:36.6926 Amazon.KinesisTap.Hosting.LogManager INFO Registered factory Amazon.KinesisTap.Core.DirectorySourceFactory. 2018-10-18 12:36:36.6926 Amazon.KinesisTap.Hosting.LogManager INFO Registered factory Amazon.KinesisTap.ExchangeSource.ExchangeSourceFactory. 2018-10-18 12:36:36.6926 Amazon.KinesisTap.Hosting.LogManager INFO Registered factory Amazon.KinesisTap.Uls.UlsSourceFactory. 2018-10-18 12:36:36.6926 Amazon.KinesisTap.Hosting.LogManager INFO Registered factory Amazon.KinesisTap.Windows.WindowsSourceFactory. 2018-10-18 12:36:36.6926 Amazon.KinesisTap.Hosting.LogManager INFO Registered factory MyCompany.MySources.RandomSourceFactory. 2018-10-18 12:36:36.9601 Amazon.KinesisTap.Hosting.LogManager INFO Registered factory Amazon.KinesisTap.Core.Pipes.PipeFactory. 2018-10-18 12:36:37.4694 Amazon.KinesisTap.Hosting.LogManager INFO Registered factory Amazon.KinesisTap.AutoUpdate.AutoUpdateFactory. 2018-10-18 12:36:37.4807 Amazon.KinesisTap.Hosting.LogManager INFO Performance counter sink started. 2018-10-18 12:36:37.6250 Amazon.KinesisTap.Hosting.LogManager INFO Null sink MyNullSink starting. 2018-10-18 12:36:37.6250 Amazon.KinesisTap.Hosting.LogManager INFO Connected source MyRandomSource to sink MyNullSink 2018-10-18 12:36:37.6333 Amazon.KinesisTap.Hosting.LogManager INFO Random source id MyRandomSource started with rate 10000. 2018-10-18 12:36:47.8084 Amazon.KinesisTap.Hosting.LogManager INFO Null sink MyNullSink received {"RandomValue":14}. 2018-10-18 12:36:57.6339 Amazon.KinesisTap.Hosting.LogManager INFO Null sink MyNullSink received {"RandomValue":5}. 2018-10-18 12:37:07.6490 Amazon.KinesisTap.Hosting.LogManager INFO Null sink MyNullSink received {"RandomValue":9}. 2018-10-18 12:37:17.6494 Amazon.KinesisTap.Hosting.LogManager INFO Null sink MyNullSink received {"RandomValue":47}. 2018-10-18 12:37:27.6520 Amazon.KinesisTap.Hosting.LogManager INFO Null sink MyNullSink received {"RandomValue":25}. 2018-10-18 12:37:37.6676 Amazon.KinesisTap.Hosting.LogManager INFO Null sink MyNullSink received {"RandomValue":21}. 2018-10-18 12:37:47.6688 Amazon.KinesisTap.Hosting.LogManager INFO Null sink MyNullSink received {"RandomValue":29}. 2018-10-18 12:37:57.6700 Amazon.KinesisTap.Hosting.LogManager INFO Null sink MyNullSink received {"RandomValue":22}. 2018-10-18 12:38:07.6838 Amazon.KinesisTap.Hosting.LogManager INFO Null sink MyNullSink received {"RandomValue":32}. 2018-10-18 12:38:17.6848 Amazon.KinesisTap.Hosting.LogManager INFO Null sink MyNullSink received {"RandomValue":12}. 2018-10-18 12:38:27.6866 Amazon.KinesisTap.Hosting.LogManager INFO Null sink MyNullSink received {"RandomValue":46}.

2018-10-18 12:38:37.6880 Amazon.KinesisTap.Hosting.LogManager INFO Null sink MyNullSink received {"RandomValue":48}. 2018-10-18 12:38:47.6893 Amazon.KinesisTap.Hosting.LogManager INFO Null sink MyNullSink received {"RandomValue":39}. 2018-10-18 12:38:57.6906 Amazon.KinesisTap.Hosting.LogManager INFO Null sink MyNullSink received {"RandomValue":18}. 2018-10-18 12:39:07.6995 Amazon.KinesisTap.Hosting.LogManager INFO Null sink MyNullSink received {"RandomValue":6}. 2018-10-18 12:39:17.7004 Amazon.KinesisTap.Hosting.LogManager INFO Null sink MyNullSink received {"RandomValue":0}. 2018-10-18 12:39:27.7021 Amazon.KinesisTap.Hosting.LogManager INFO Null sink MyNullSink received {"RandomValue":3}. 2018-10-18 12:39:37.7023 Amazon.KinesisTap.Hosting.LogManager INFO Null sink MyNullSink received {"RandomValue":19}.

AWS のサービスにアクセスするシンクを作成している場合は、役に立つと思われる基本 クラスがあります。使用するシンクの場合AWSBufferedEventSink基本クラスについて は、Amazon.KinesisTap.AWS\CloudWatchLogsSink.csWindows 用 Kinesis エージェントの ソースコードで。

# Amazon Kinesis Agent for Microsoft Windows ユーザーガイ ドのドキュメント履歴

API バージョン: 2018 年 10-15 月

以下の表は、Amazon Kinesis エージェント Microsoft Windows ユーザーガイド(このドキュメン ト)。

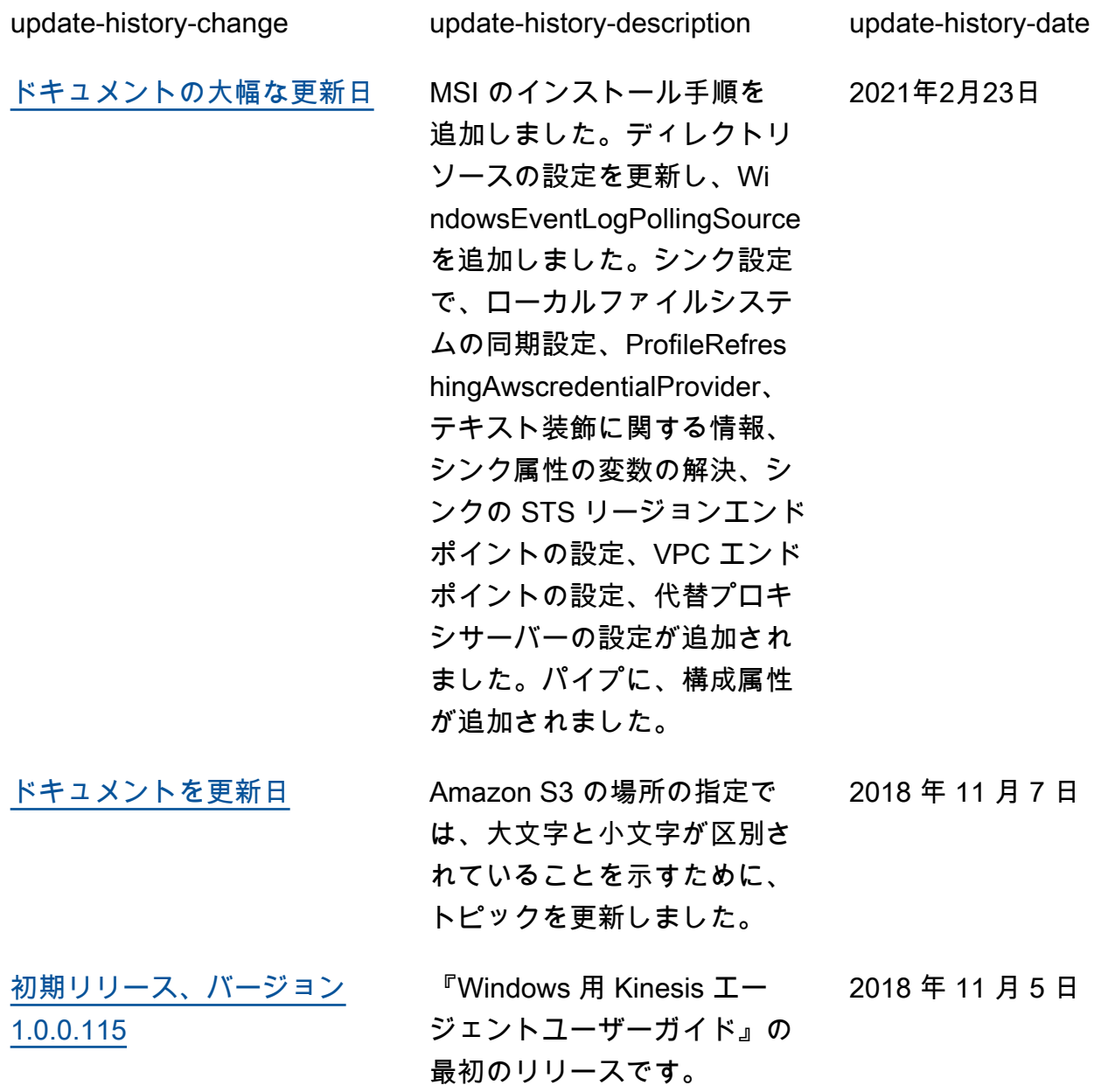

# AWS の用語集

For the latest AWS terminology, see the **AWS glossary** in the AWS General Reference.

翻訳は機械翻訳により提供されています。提供された翻訳内容と英語版の間で齟齬、不一致または矛 盾がある場合、英語版が優先します。